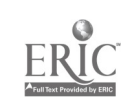

# ?E AU OF

RESOLUTION TEST CHART

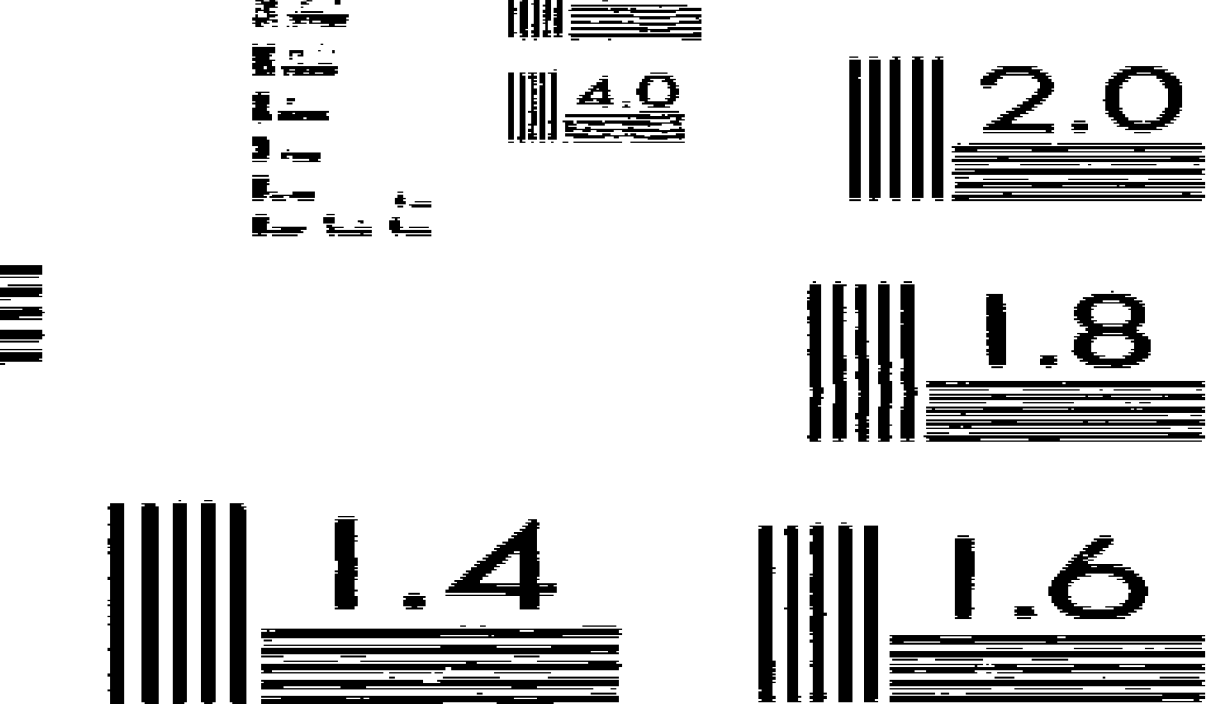

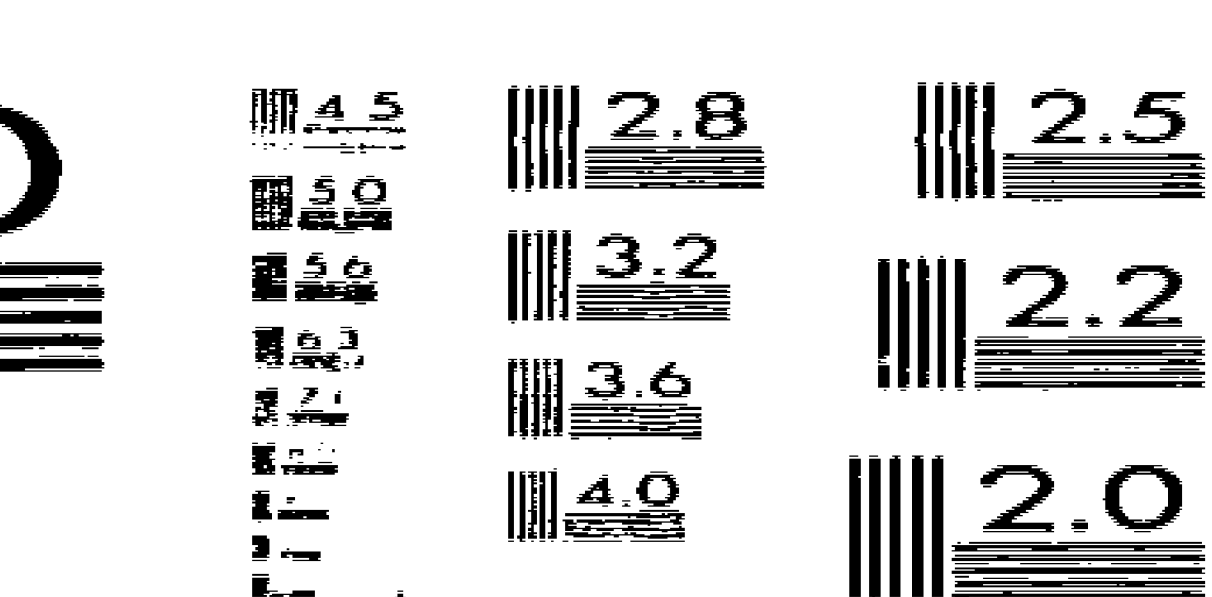

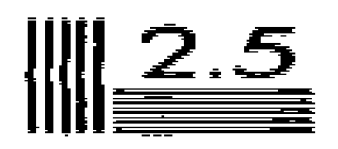

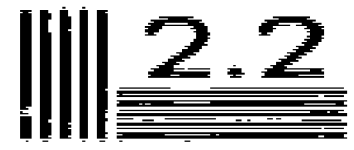

#### DOCUMENT RESUME

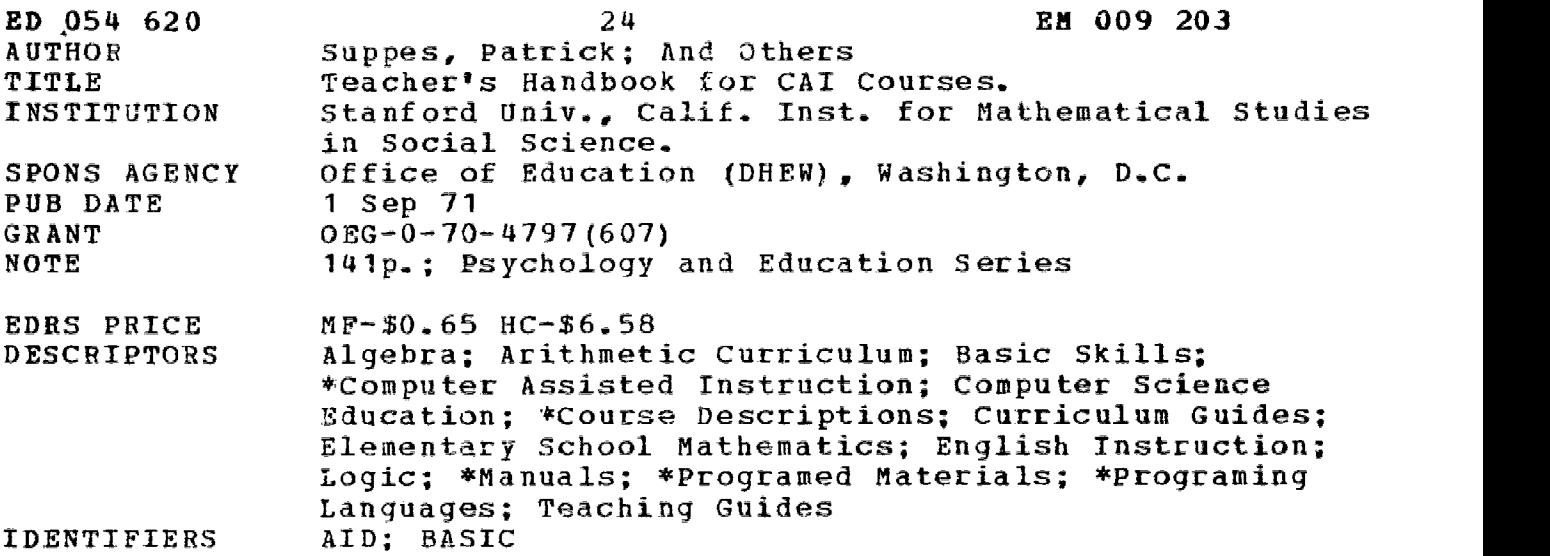

ABSTRACT

The handbooks for the most widely used computer-assisted instruction (CAI) courses now available on computer terminals at the Institute for Mathematical Studies in the Social Sciences at Stanford University are presented. Handbooks are included for the following courses: Strands Drill-and-practice (arithmetic fundamentals for fourth grade) , Logic and Algebra (for secondary or gifted elementary students), BASIC programing (for high school students), AID programing (for junior college students with a year of algebra) , and CAI Basic English (for twelfth grade or beginning community-college students). The purposes and procedures for each course are described, along with examples or summaries of programs used. A proctor's handbook, which provides step-by-step instructions on the use of student programs and teacher's reports, along with information on guest demonstrations is included. A maintenance handbook describes the various elements in the communications network and some simple repairs that a teacher or proctor may do. <sup>A</sup> bibliography of the Institute's research publications is given. (JK)

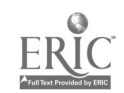

## TEACHER'S HANDBOOK FOR CAI COURSES

BY

PATRICK SUPPES, ADELE GOLDBERG, GRACE KANZ BARBARA SEARLE and CAROLYN STAUFFER

> TECHNICAL REPORT NO. 178 SEPTEMBER 1, 1971

PSYCHOLOGY & EDUCATION SERIES

INSTITUTE FOR MATHEMATICAL STUDIES IN THE SOCIAL SCIENCES STANFORD. UNIVERSITY STANFORD, CALIFORNIA

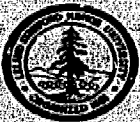

www.manaraa.com

o<br>S<br>Seruc

**CD** 

ED054620

## TECHNICAL REPORTS

#### PSYCHOLOGY SERIES

#### INSTITUTE FOR MATHEMATICAL STUDIES IN 14E SOCIAL SCIENCES

(Place of publication shown in parantheses; if sublisied title is different from title of Technical Report,

#### (For reports. 1 - 44, see Technica; ileport no. 125.)

- 50 R. C. Atkinson and R. C. Calfee. Mathematical learning theory. January 2, 1963. (In B. B. Welman (Ed.), Solentific Psychology. New York: Basle Books, Inc., 1965. Pp. 254-475)
- ?. Suppes, E. Crothers, and R. Weir. Application of mathematical learning theory and linguistic analysis to vowel phoneme matching in 51 Russian wo'.s. December 28, 1962.
- 52 R. C. Atkint on, R. Calfee, G. Sommer, W. Jeffrey and R. Shoemaker. A cost of three nurfels for stimulus compounding with children. January 29, 1963. U. exp. Psychol., 1964, 67, 52-58)
- 53 E. Crothers. General Markov models for learning with inter-trial forgetting. April 8,1963.
- J. L. Myers and R. C. Atkinson. Choice behavior and reward structure. May 24, 1963. (Journal math. Psychol., 1964, 1, 170-203) 54
- 35 R. E. Robinson'. A set-theoretical approach to empirical meaningfulness of measurement statements. June 10, 1963.<br>56 E. Crothers: R. Welt and P. Palmer. The role of transcription in the incontinue of the rethoreable mor
- 56 E. Crothers, R. Weir and P. Pa!mer. The role of transcription in the icarning of the orthographic representations of Russian sounds. June 17, 1963.<br>57 P. Supper, Problems of ortinization in teaming a list of simple Heme
- P. Suppes. Problems of optimization in learning a list of simple Items. July 57,1963. (in Maynard W. Shelly, II and Glenn L. Bryan (Eds.),
	- Human Judgments and Optimality. New York: Wiley. 1964. Pp. 116-126)
- 58 R. C. Atkinson and E. J. Crothers. Theoretical note: all-e. -none learning and intertrial forgetting. July 24, 1963.<br>59 R. C. Calfee. Long-term behavior of rats under probabilistic reinforcement schedules. Detroite 1: 1
- 59 R. C. Califee. Long-term behavior of rats under probabilistic reinforcement sciredules. October 1; 1963,<br>60 R. C. Alkinson and E. J. Crothecs. Tests of annulsition and retantion, avious for natural-secolate lasm
- 60 R. C. Atkinson and E. J. Crothers. Tests of acquIsition and retention, axioms for paired-associate learning. October 25, 1963. (A comparison of pabad-asseclate teaming models having different acquisition and retention axioms, J. math. Psychoh., 1964, I, 285-315)
- 
- 61 W. J. McGill and J. Gibban. The general-ganma d'stribution and reaction times. November 20, 1963. (J. math. Psychol., 1965, 2, 1–18)<br>62 M. F. Norman. Incremental learning on random trials: December 9, 1963. (J. math. Ps
- P. Suppes. The development of mathematical concepts in children. February 25, 1964. (On the behavioral foundations of mathemutical concepts. Monographs of the Society for Research in Child Development, 1965, 30, 60-96)
- 64 P. Suppes. Mathematical concept formation in children. April 10, 1964. (Amer. Psychologist, 1966, 21, 139-150)<br>65 R. C. Calfee, R. C. Atkinson, and T. Shelton, Jr. Mathematical models for verbal learning. Ayoust 21, 196
- R. C. Calfee, R. C. Atkinson, and T. Shelton, Jr. Mathematical models for verbal learning. August 21, 1964. (in N. Wiener and J.-P. Schoda (Eds.), Cybernatica of the Nervous System: Progres. In Brain Research. Amsterdam, The Notherlands: Elsevier Publishing Co., 1965. Pp. 333-349)
- 66 L. Keller, M. Cole. C. J. Burke, and W. K. Estes. Paired associate learning with differential rewards. August 20,1964. (Reward and Information values of trizi outcomes in paired associate learning. (Psychol. Monogr., 1965, 79; 1-21)<br>67 M.F. Norman. A probabilistic model for (res-responding. December 14, 1964.<br>68 W.K. Estes and H.A. Tavior. Visual det
- 
- 6. K. Estes and H. A. Taylor. Visual detection in relation to display size and redundancy of critical elements. January 25,-1965, Revised 7-1-65. (Perception end Psychophysica, 1966, L. 9-16)
- 69 P. Suppes and J. Donio. Foundations of stimulus-sampling theory for continuous-time processes. February 9, 1965. (J. math. Psychol., 1967, 4, 202-225/ ,
- 70 R. C. Atkinson and R. A. Kinchia. A learning model for forced-choice detection experiments. February 10, 1965. (Br. J. math stat. Psychol., (965,18.184-206)
- 71 E. J. Cro Gers. Presentation orders for items from different categories. March 10, 1965.<br>72 P. Suppus, G. Groen, and M. Schlag-Rev. Some models for response International in patred in
- P. Supp.s, G. Groen, and M. Schlag-Rey. Some models for response latency in paired-associates learning. May 5, 1965. U. math. Psychol., 1966, 5, 99-128)
- 73 M. V. Levine. The generalization function in the probability learning experiment. June 3, 1965.
- 74 D. Hansen and T. S. Rodgers. An exploration of psycholinguistic units in initial reading. July 6, 1965.<br>75 B. C. Arnold... A correlated unu-scheme for a continuum of responses... July 20, 1965.
- 
- 8. C. Arnold. A correlated urn-schena for a continuum of responses. July 20, 1965.<br>C. Izawa and W. K. Estes. Reinforcement-test sequences in patred-associate learning. August I, 1965. (P<u>sychol. Reports,</u> 1966, IS, 879–919
- 76 C. Izawa and W. K. Estes. Reinforcement-test sequences in paired-associate learning. August 1, 1965. (Psychol. Reports, 1966, 1966, 1966, 1968.)<br>77 S. L. Blehart, Pattern discrimination learning With Rhesus monkeys. Sep
- 
- 78 J. L. PhMlips and R. C. Atkinson. The effects of display size on short-term memory. . August 31, 1965- .<br>79 R. C. Atkinson and R. M. Shiffrin: Mathematical mathemaies of mamory and learning.: September 20, 1965: .<br>80 P.
- P. Suppes. The psychological foundations of mathematics. October 25, 1965. (Colloques Internationaux du Centre National de la Recherche<br>Scientifique , Editions du Centre National de la Recherche Scientifique. Paris: 1967,
- ΆÍ P. Suppes. Computer-essisted instruction in the schools: potentialities, problems, prospects, October 29, 1965.
- 82 R: A. Kinchia; J.; Townsend; J. Yellott, Jr.; and R. C. Alkinson. Influence of correlated visual cues on auditory signal detection.
- November 2, 1965. (Perception and Psychophysics, 1966, 1, 67-73)
- P. Suppes, M. Jerman. Fid G. Groen. Arithmetic drills and review on a computer-based teletype. November 5, 1965. (Arithmetic Teacher, R3 April 1966, 303-309.
- 84 P. Suppes and L. Hyman. Concept learning with non-verbal geomezrical stimuli- November 15, 1968.
- P. Holland. A variation on the minimum chi-square test. (J.; math. Psychol. : 1967, 3; 377-413). 85
- 86 ' P.' Suppes: 'Accelerated program in elementery-school mathematics -- the second year. November 22;1965. (Psychology in the Schools, 1966,<br>[16] N.294-AD7)
- 291430,7),\_:::-' <sup>87</sup> P..1.7creneer\_kand,R.,-814ordt; Logica.s,a dialoolcakOame.° flevelsier-29; 1965. '
- L.: Keller: W. J.: Thomson; J.: R.: Tweedy: and R. C., Atkinson.' The effects of reinforcement interval on the acquisition of paired-associate
- responses. December 10. 1965. (J. exp. Psychol., 1967, 73, 268-277)
- 89. Y. J. Yellott, Jr.: Some effects on noncontingent success in human probability learning. December 15, 1965.<br>90. P. Supers and G. Croen. Some counting models for the location potenties data on studie administrative.
- P. Suppes and G. Croen. Some counting models for first-grads partormance data on simple addition facts. January 14, 1966. (In J. M. Scandura (Ed.), Renearch in Mathematics Education: Washington, S. C.; NCTM, 1967. Pp. 35-43.
- product the processing and choice behavior. Lamaxy 31: 1966. ÖΪ ø  $\sim$

ERIC

- G. Green and R, C. Addiment, Models for redinizing the learning grocess. February 11, 1966. (Psychol; Bulletin, 1966, 66, 309-320) 92
- R . C., we man and D. Hansen. Coyputer-essisted instruction in initial reading: Stanford project.- March 17, 1966. (Reading Research 93 Quarterly, 1966, 2, 5-25)
	- P. Suppes. Probabilistic inference and the concept of total evidence. March 23, 1966. (In J. Hintikka and P. Suppes (Eds.), Aspects or Inductive Logic . Amsterdam: North-Holland Publishing Co. , 1966. Pp. 49-65.
	- P. Suppes: The axiomatic method in high-school mathematics. April 12, 1966. The Role of Axiomatics and Problem Solving In Mathematics. The Conference Board of the Mathematical Sciences; Washington, D., C., Ginn and Co., 1966.: Pp. 69-76.

(Continued on Inside back cover)

.2

ww.wearaa.com

U.S. DEPARTMENT OF HI.ALTH,<br>
EDUCATION & WELF/IRE<br>
OFFICE OF EDUCATION<br>
THIS DOCUMENT HAS BEEN REPRO-<br>DUCED EXACTLY AS RECENVED FROM<br>THE PERSON OR ORGANIZATION ORIGINATING IT. POINTS OF VIEW OR OPIN-<br>IONS STATED D'3 NOT NE

and a series of the same stage of the

 $\sim 10^{-1}$ 

#### TEACHER'S HANDBOOK FOR CAI COURSES

by

Patrick Suppes, Adele Goldberg, Grace Kanz, Barbara Searle and Carolyn Stauffer

TECHNICAL REPORT NO. 178

September 1, 1971

PSYCHOLOGY AND EDUCATION SERIES

Reproduction in Whole or in Part ia Permitted for any Purpose of the United States Government

INSTITUTE FOR MATHEMATICAL STUDIES IN THE SOCIAL SCIENCES STANFORD UNIVERSITY

STANFORD, CALIFORNIA

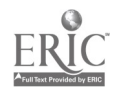

Å.

"PERMISSION TO REPRODUCE THIS COPY-<br>RIGHTED MATERIAL HAS BEEN GRANTED.<br>BY  $\frac{1}{2}$   $\frac{1}{2}$ 

 $\Delta\sim 10$ 

 $\mathbb{E}_{\mathbf{x}}^{\text{m,opt}}$  ,  $\mathbb{E}_{\mathbf{x}}$  $\frac{1}{2}$  ,  $\frac{1}{2}$  ,  $\frac{1}{2}$  $\sum_{\alpha\in\mathcal{C}}\alpha_{\alpha}$  $\frac{\partial}{\partial x^2}$  .  $\sim 30$  $5 - 2 - 1$ 

TO ERIC AND ÒRGANIZATIONS OPERATING<br>UNDER AGREEMENTS WITH THE U.S. OFFICE<br>OF EDUCATION FURTHER REPRODUCTION<br>OUTSIDE THE ERRIC SYSTEM REQUIRES PER<br>MISSION OF THE COPYRIGHT OWNER."

 $\ddot{\phantom{a}}$ 

1971 by The Board of Trustees of the Leland Stanford Junior University <u>ල</u> All rights reserved Printed in the United States of America

> Institute for Mathematical Studies in the Social Sciences  $\Delta\chi^2$  $\mathcal{F}_{\mathcal{A}}$ Stanford University Stanford, California

> > $\sqrt{1-\sqrt{2}}$

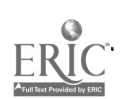

 $\sum_{i=1}^{n}$ 

#### PREFACE

This Handbook describes the most widely used computer-assisted instruction courses now available on computer terminals at the Institute for Mathematical Studies in the Social Sciences.

A number of other courses of a more special nature, still in the process of rapid development and change, are not described. These omissions include: Primary-grade Reading, Language Arts for Deaf Students, Elementary Russian (two-year college course), and Introduction to Elementary Mathematical Theories (college level

A bibliography of the Institute's research publications on computerassisted Instruction and related matters is included at the end of this Handbook.

The preparation of this Handbook has been supported by Office of Education Contract OEG-0-70-4797 (607). This Handbook is issued as Technical Report No. 178 in the Institute's series.

5

i

Patrick Suppes Director, IMSSS

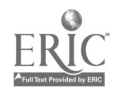

#### CONTENTS

Strands Drill-and-practice Handbook

Logic and Algebra Handbook

Handbook for Computer-assisted Instruction in Programming: BASIC

Handbook for Computer-assisted Instruction in Programming: AID

CAI Basic English Handbook

Proctor's Handbook

Maintenance Handbook

Bibliography

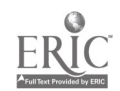

ii

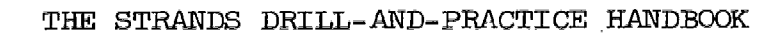

 $\overline{7}$ 

 $\ddot{\phantom{a}}$ 

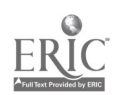

## Contents

 $\hat{\mathcal{A}}$ 

 $\sim$ 

 $\bar{z}$ 

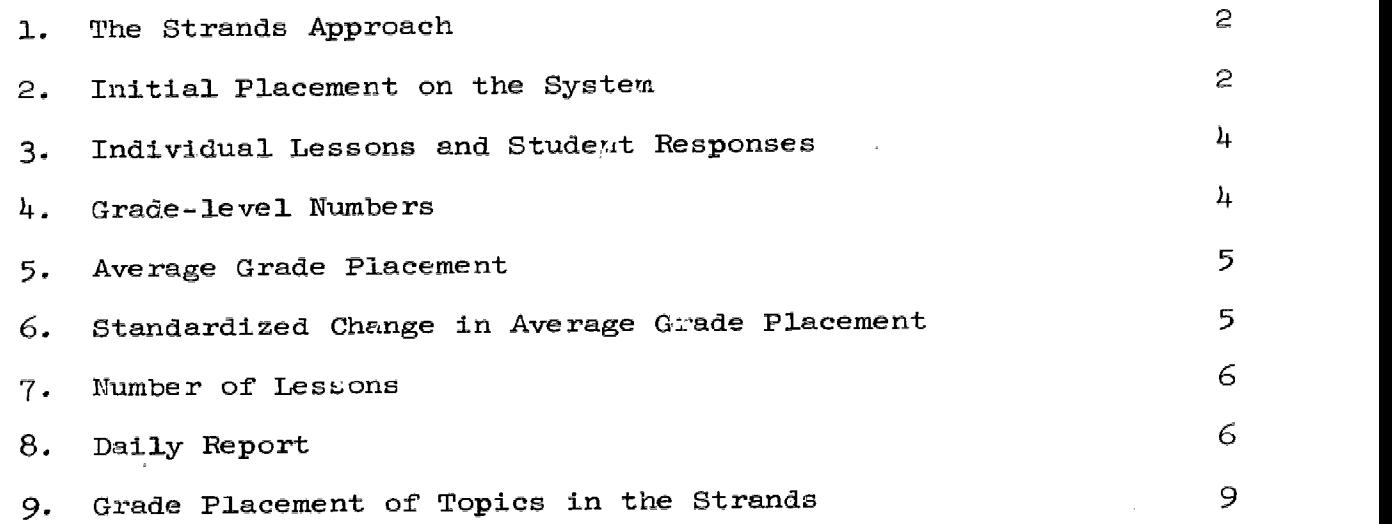

 $\bar{a}$ 

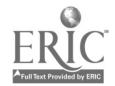

 $\frac{1}{\sqrt{2}}$ 

8

 $\overline{\phantom{a}}$ 

 $\omega$ 

## THE STRANDS DRILL-AND-PRACTICE HANDBOOK\*

Individualized instruction has been a prominent theme in American education for over fifty years. Psychologists have shown that individuals differ in their abilities, their rates of learning, and often even in their general approaches to learning. Unfortunately the cost of providing individualized instruction that adapts to these differences is prohibitive if it depends on the use of professional teachers. Faced with these obstacles, most schools at best implement some innovative technique, such as team teaching, which usually reduces only temporarily group sizes for certain subjects.

Many modern mathematics programs have produced texts that emphasize structure and understanding, assuming that the teacher independently provides needed lessons on fundamental skills. In practice, however, many teachers fail to provide the needed drill on fundamentals, thinking that "modern math" programs somehow eliminate the need tor the more traditional daily reviews on fundamental skills; The result is that students in many modern programs fail to score as well as expected in skill areas.

The mathematics drill-and-practice program is the sixth edition of work that began duxing the 1964-65 school year. Each edition has been a revision and expansion of previous editions based on accrued experience and performance data. Beginning with a single class of 41 fourth-grade students in 1965, the program has expanded each year until nearly threequarters of a million lessons were taken by nearly 8,500 students during the 1969-70 school year.

The effort required to provide a well-planned program of review and practice lessons in arithmetic fundamentals in a computer-assisted instructional environment is considerable. For example, in the third edition of this program, an average of 16 hours of writing, coding, editing, and checking was required for each 10-minute segment of the program.

The strands drill-and-practice program became operational in April 1970. The objectives of this program are  $(a)$  to provide daily,

9

1

 $\left\{ \pm 1\right\}$ 

<sup>\*</sup>This program was developed under National Science Foundation Grant NSFG 1-8709.

supplementary individualized instruction in elementary mathematics at a level of difficulty appropriate to each student's level of achievement; (b) to allow acceleration in any concept area in which a student demonstrates proficiency; and (c) to provide each teacher with a daily profile report of each student's position in the concept areas.

#### 1. The Strands Approach

A strand is a series of problems of the same operational type (e.g., counting and place value, addition, subtraction, fractions) arranged sequentially in equivalence classes according to their relative difficulty and is available for Grades 1 through 7.9. Table 1 shows the 14 strands in the program and identifies each strand by a three-letter abbreviation that designates the first and last class of problems in each strand. Each student in the strands program will work on fewer than 14 strands; the actual number will depend on his grade level and performance. strands approach provides perhaps the highest degree of individualization to date, because (a) each student's lesson is prepared for him daily by the computer; (b) the lessons are presented as mixed drills at a level of difficulty in each concept determined by the student's prior performance in each concept; and (c) the student moves up each strand at his own pace.

#### 2. Initial Placement on the System

Students are placed on the system, using their current grade in school as a guide. As a result, students may be presented with exercises that are either much too easy, or much too hard. For the first ten sessions, the computer is programmed to move students as much as half a grade level at a time to allow each student to reach his appropriate level rapidly. These discrepancies should prevail for only a few sessions. In addition to providing for large changes in grade level during the initial sessions, the computer is also programmed to move each student up and down each strand, depending on his performance. Correct responses move students up, incorrect responses move students down.

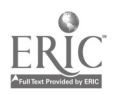

 $\mathcal{P}$  $10$ 

## TABLE 1

Mathematics Strands

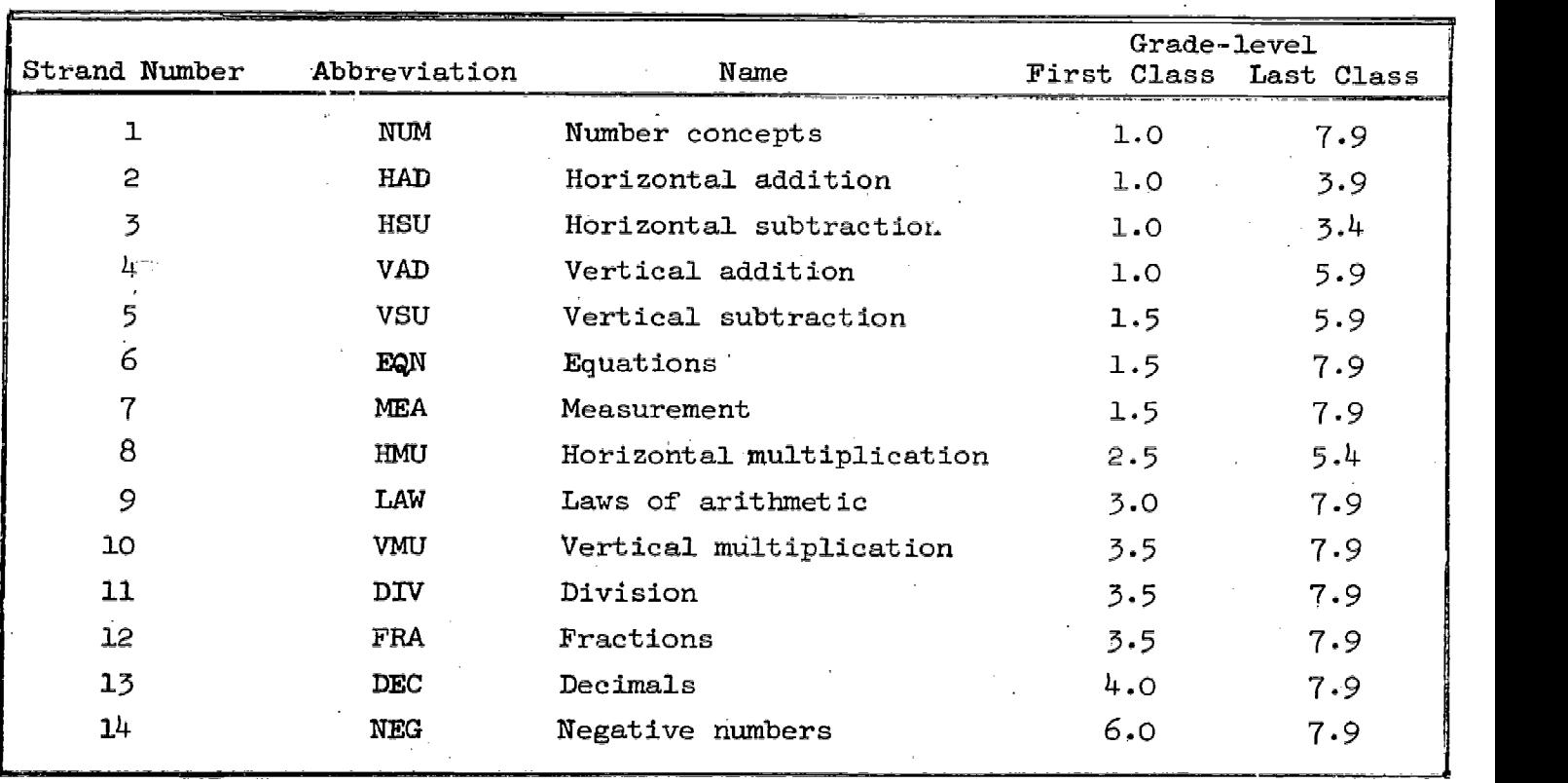

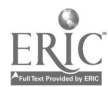

 $\frac{3}{3011}$ 

## Individual Lessons and Student Responses

. The problems presented to a student during a single session are selected from all the strands the student is working on and are given in a mixed order. Thus, each session is a "mixed drill." This type of problem presentation may cause difficulties for students, especially at the start of the program, since they must categorize a problem before solving it. The problems for each student are selected according to an objective distribution.

Time Limit. A student is allowed 20 seconds for each response. If he does not respond within 20 seconds, the message TIME IS UP, TRY AGAIN is typed. The problem is retyped to the point where the time out occurred, and if the student does not respond within another 20 seconds, the message TIME IS UP, THE ANSWER IS \_\_\_\_\_, TRY AGAIN is typed. The problem is typed a third time to the same point. If the student again does not type an answer in 20 seconds the problem is retyped with the correct answer. The next problem then follows.

Wrong Answers. When a student types a wrong answer the message NO, TRY AGAIN is typed. The problem is retyped to the point where the error occurred. If a wrong answer is typed again, the message NO, THE ANSWER IS \_\_\_\_\_, TRY AGAIN is typed. The problem is retyped a third time. A third error causes the error message to be repeated and the answer to be given. The problem is typed again with the correct answer. The next problem then follows.

## 4. Grade-level Numbers

The assignment of grade-level numbers to problem types presented many difficulties and is potentially the most controversial aspect of the program for teachers and administrators. The grade-level numbers assigned have two functions: they serve as labels for problem types, and they describe the order in which problem types are placed in the curriculum. If the grade-level number of a problem, say  $4.3$ , were accurate, we would expect the average student who was three-tenths of the way through the fourth grade to be able to do the problem. However, data relating performance to grade placement are scarce, and only after

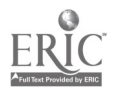

4  $\sim$  12

further experience with the strands program will it be possible to assign grade-level numbers that represent performance of students.

The assignment of grade-level numbers was based on an examination of several arithmetic text series, an analysis of data from the block drill-and-practice program, and the experience of the staff. First. problems from texts were assigned numbers corresponding to the year and to the portion of the text in which they first appeared. Then, using performance data from the block program, we changed many of the original numbers. Further adjustments were made on the basis of advice from teachers and the accumulated experience of the staff. Problems in four of the strands were given numbers starting with 1.0, although children do not start work on such problems until sometime later in the year.

For the present, the staff encourages teachers to consider the numbers as relative placement of students. That is, a student whose grade placement on a strand is  $4.5$  is solving more difficult problems than the student whose placement is  $4.0$ .

## 5. Average Grade Placement

The position of each student on the strands is characterized by a number called the average grade placement. This number is not the simple average of position on all strands, but is calculated to give more weight to strands that form a larger part of the curriculum. Thus, a low (or high) grade level on a strand that forms only a small part of the curriculum will not change a student's average grade placement much, whereas a low (or high) placement on a strand that forms a major portion of the curriculum will affect the average grade placement considerably.

## 6. Standardized Change in Average Grade Placement

Movement on the strands can be measured in different ways. One way is to subtract a student's average grade placement at the beginning of a time period from his placement at the end of the time period. This is a common measure of performance, but the number obtained does not reflect the difference between the student who works every day, slowly, and the student who works faster, but who has been absent for some sessions.

The staff chose to measure the rate of progress of individual students by using a number called the standardized change in average

5

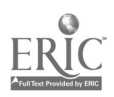

grade placement. This number allows comparison of the progress rate of students, even if they have taken different numbers of lessons furing the time period. The number is calculated every two weeks and is available on the daily teacher's report. To illustrate the use of the standardized change in average grade placement, consider a specific example. Suppose John and Betty change their grade placement onehundredth of a year (.01) each time they take a lesson. During a twoweek period, John takes 10 lessons, Betty takes 5. Looking at absolute numbers, John will have progressed .10 of a year, Betty .05 of a year. However, the standardized change for both of them, which reflects the fact that their rate of progress is the same, will be .12 of a year.

The student who works at the teletype every day at a rate that will enable him to complete one year of strands curriculum in one school year may be expected to achieve a standardized change in average grade placement of .10. A student whose standardized change is greater than .10 will complete a year's curriculum in  $1$  ss than a school year if he works every day. If the number representing the standardized change is negative, the student's position at the end of the two-week period will be lower than it was at the beginning of the period.

#### 7. Number of Lessons

In the strands program, the unit for measuring a lesson is time. Each lesson runs a specified number of minutes; therefore, there is a wide spread in the number of problems that each student does during a lesson. The length of a lesson depends on the student's grade in school and varies from 5 minutes for first graders to 10 minutes for sixth graders. If for any reason a student terminates work at the teletype before his time is up, the minutes remaining in the lesson are presented at the next sign on. The number of lessons a student has taken (shown in the teacher's report) does not necessarily equal the number of sign ons. 8. Daily Report

A daily report of the student's progress in the strands program is available every day at the teacher's request. A sample printout is shown on page 8. (Refer to "Proctor's Handbook" on page 13 for method of requesting daily report.)

6<br>أفغة شعب

As can be seen in the printout in Figure 1, the report for each student occupies two lines. The first line shows AVG, the average grade placement; CHG, the standardized change in average grade placement reported to two decimal places; SES, the number of completed sessions from the student's first sign 0n through the day of the report, (:) after the session number indicates that the student did not complete the lesson and still has time left in that session; PBS, the total number of problems the student has completed from his first sign on through the date of the report;  $(+)$ , a space for a plus sign is printed if the student signed on on the day of the report; and the name of the student. The following notations in place of a decimal number may appear in the CHG column. An NA indicates that the student did not complete the first ten lessons at the start of the two-week period. An X indicates that the student did not complete any lessons during the two-week period, and thus, it was not possible to calculate a standardized change fdr him. A Y indicates to the Institute staff that the change reported for the student is based on more than two-and-a-half weeks, because the student had not signed on the system for several days before the start of the two-week period. A WW indicates an error in the student's record on that item for that day.

 $\sim$   $\sim$ 

 $\mathcal{L}^{\text{max}}_{\text{max}}$  and  $\mathcal{L}^{\text{max}}_{\text{max}}$ 

The second line of the report contains the grade placement of each student on each strand. If the student has not begun a strand, the grade-placement position for that strand ls left blank. If the student has completed a strand, the highest grade placement for that strand is reported with a  $T$  after it, until the entire class has completed the strand. Therefore, the grade-placement position for the student, as well as the average grade placement for the class on that strand, is left blank.

Summary class data for each statistic reported for individual students are shown at the bottom of the daily report. Each class mean Is the average of the numbers shown In the body of the report. Grade placements followed by T are not included in class mean. Each number printed under HIGHEST (or LOWEST) is the highest (or lowest) score attained by a student in the class.

7

计题

 $\mathcal{L}_{\rm eff}$  .

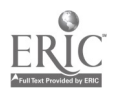

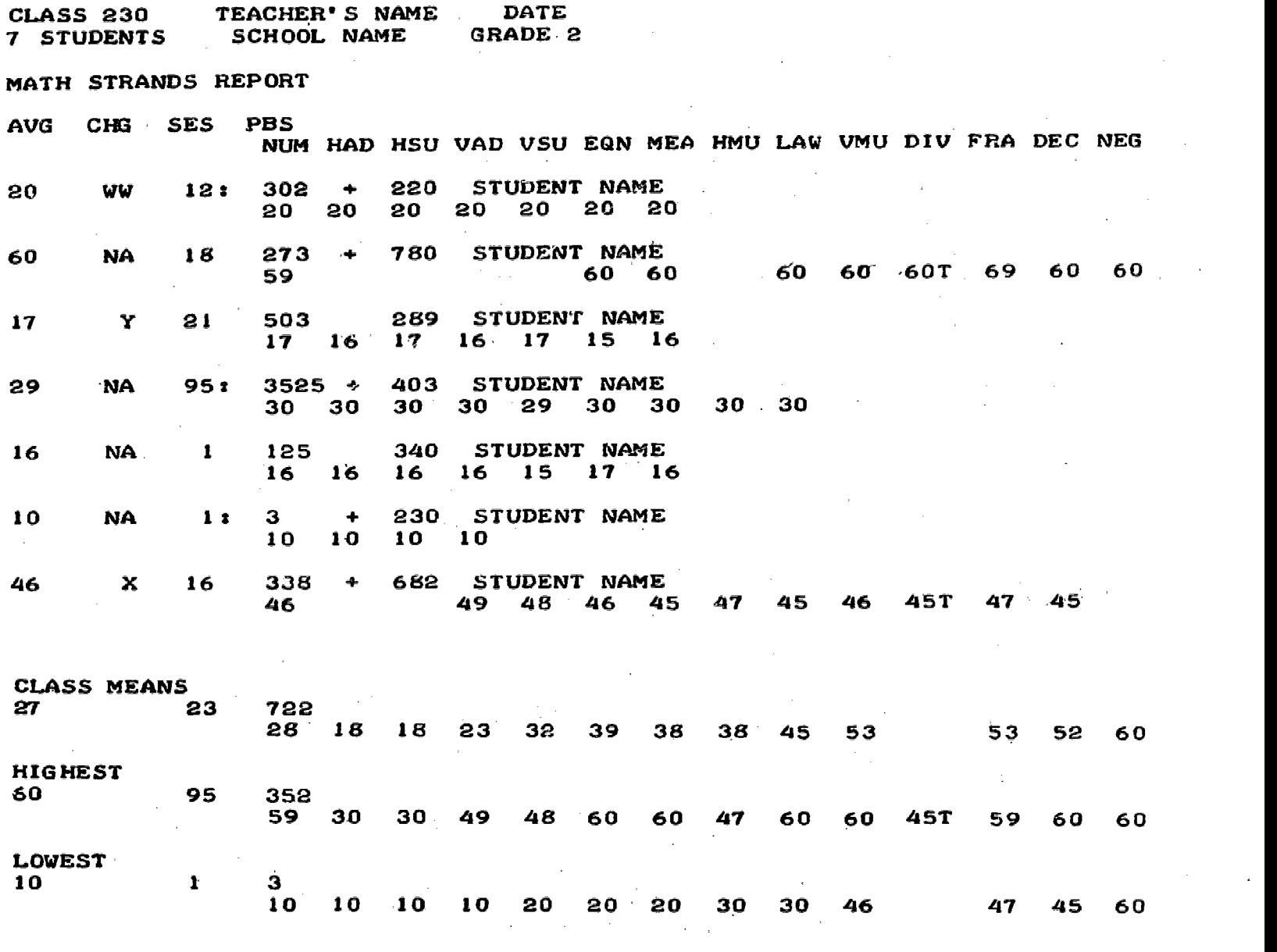

Fig. 1. Sample printout, Math Strands Report.

 $\overrightarrow{\mathbf{G}}\overrightarrow{\mathbf{L}}^{\mathbf{1}}$ Ŷ,

## 9. Grade Placement of Topics in the Strands

and a series of

The following pages summarize the contents of the 14 strands. Sample types of problems for each half-grade level are given. This helps the teacher to identify the types of problems each student will do during his daily drill on the teletype.

 $9\,$  17

र भड़े

1. Summary of the Content of the Number Concepts Strand

 $\cdot$ 

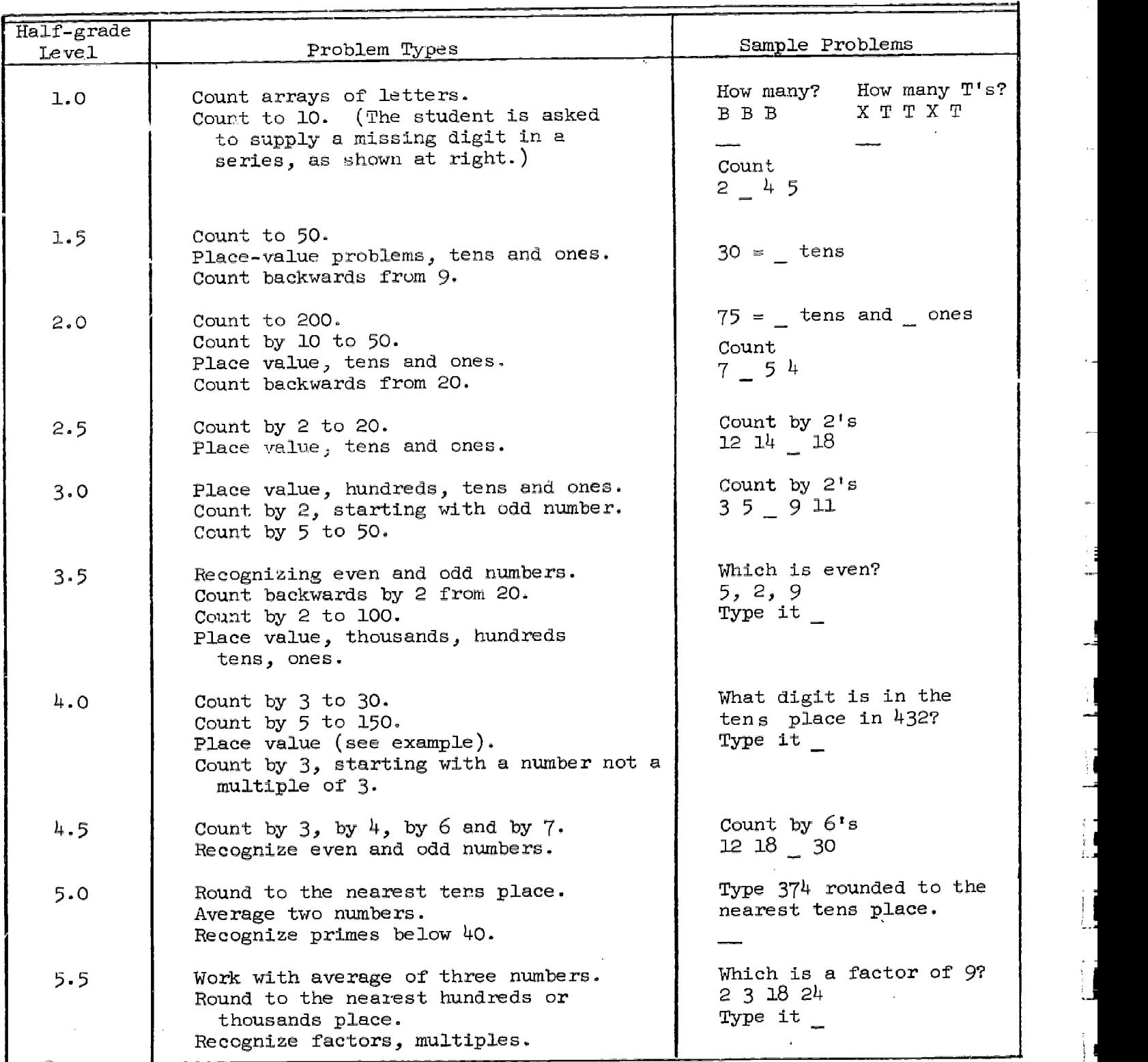

 $10^{10}$  18

 $\frac{1}{i}$ 

Number Concept Strand (continued)

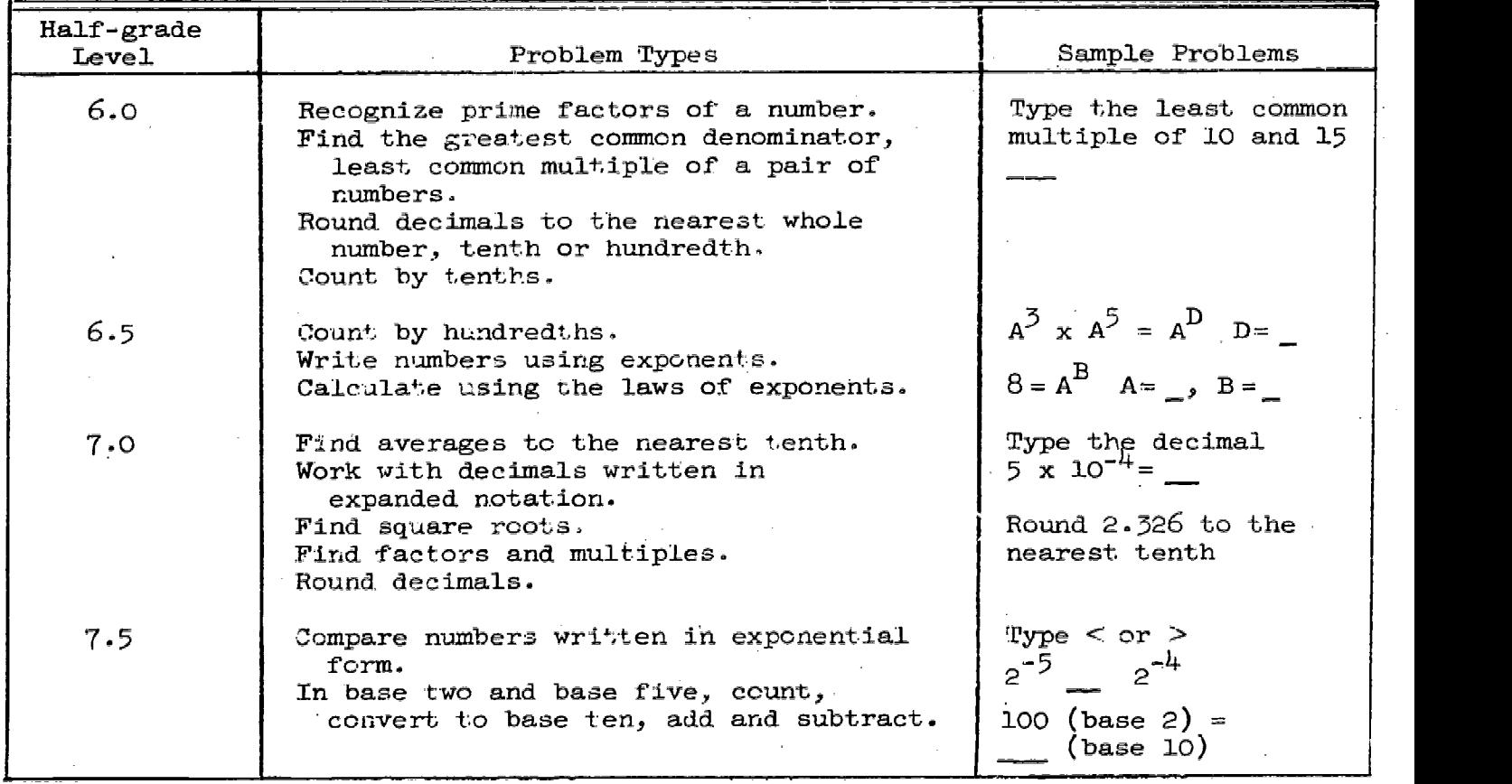

11 19

 $\omega_{\rm d}$ 

www.manaraa.com

2. Summary of the Content of the Horizontal Addition Strand

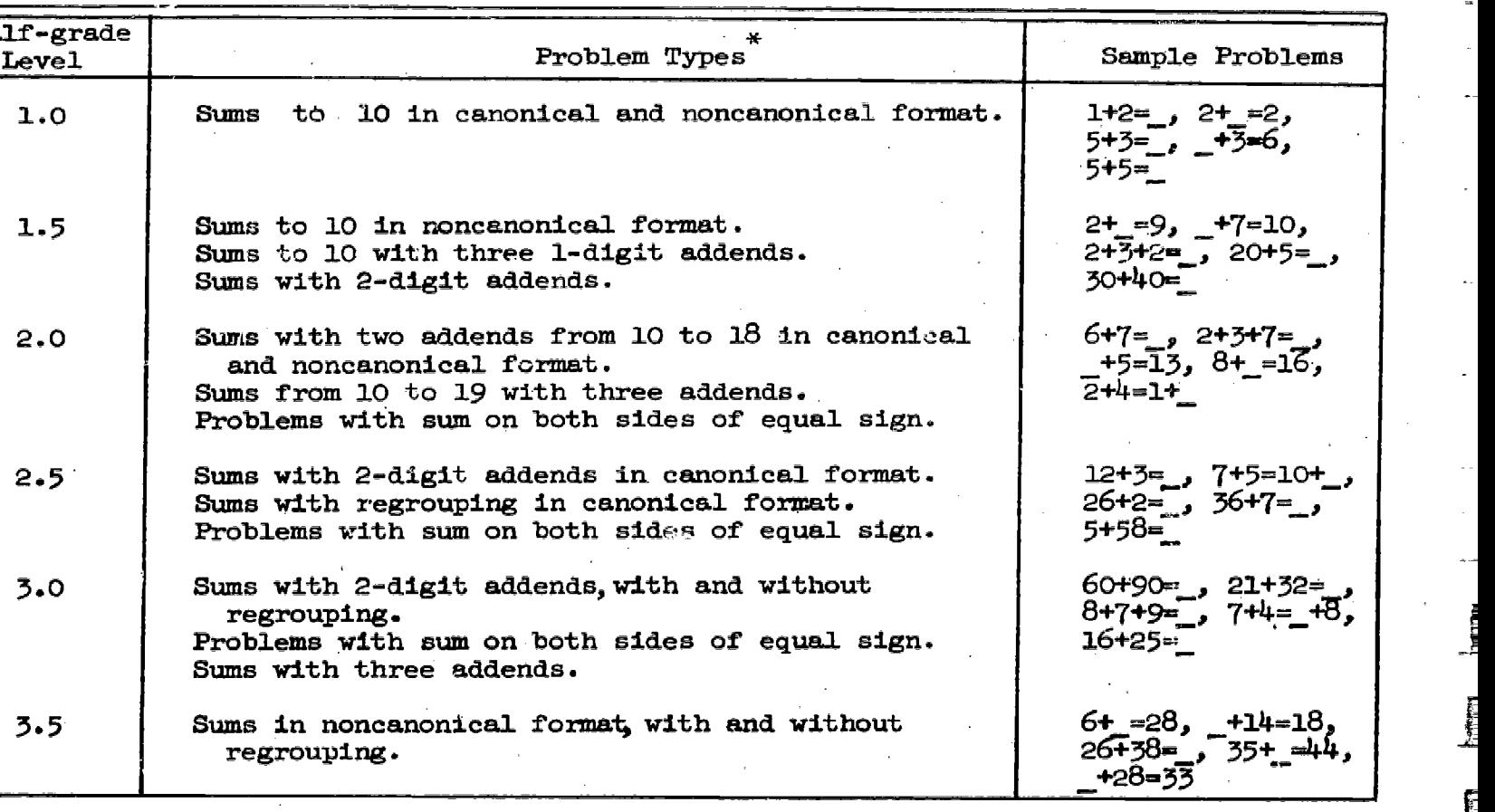

he problems 5+2= and 3+2+1= are in canonical format; the student is asked to nter the sum. The problems  $2+$  =9,  $-$ +5=6, and 2+0=  $+1$  are in noncanonical format; he student is asked to enter a missing addend.

ļ

 $\frac{1}{2}$   $\frac{1}{2}$   $\frac{1}{2}$  $\left\{ \cdot ,\cdot \right\} _{+}$ 

### Summary of the Content of the Horizontal Subtraction Strand

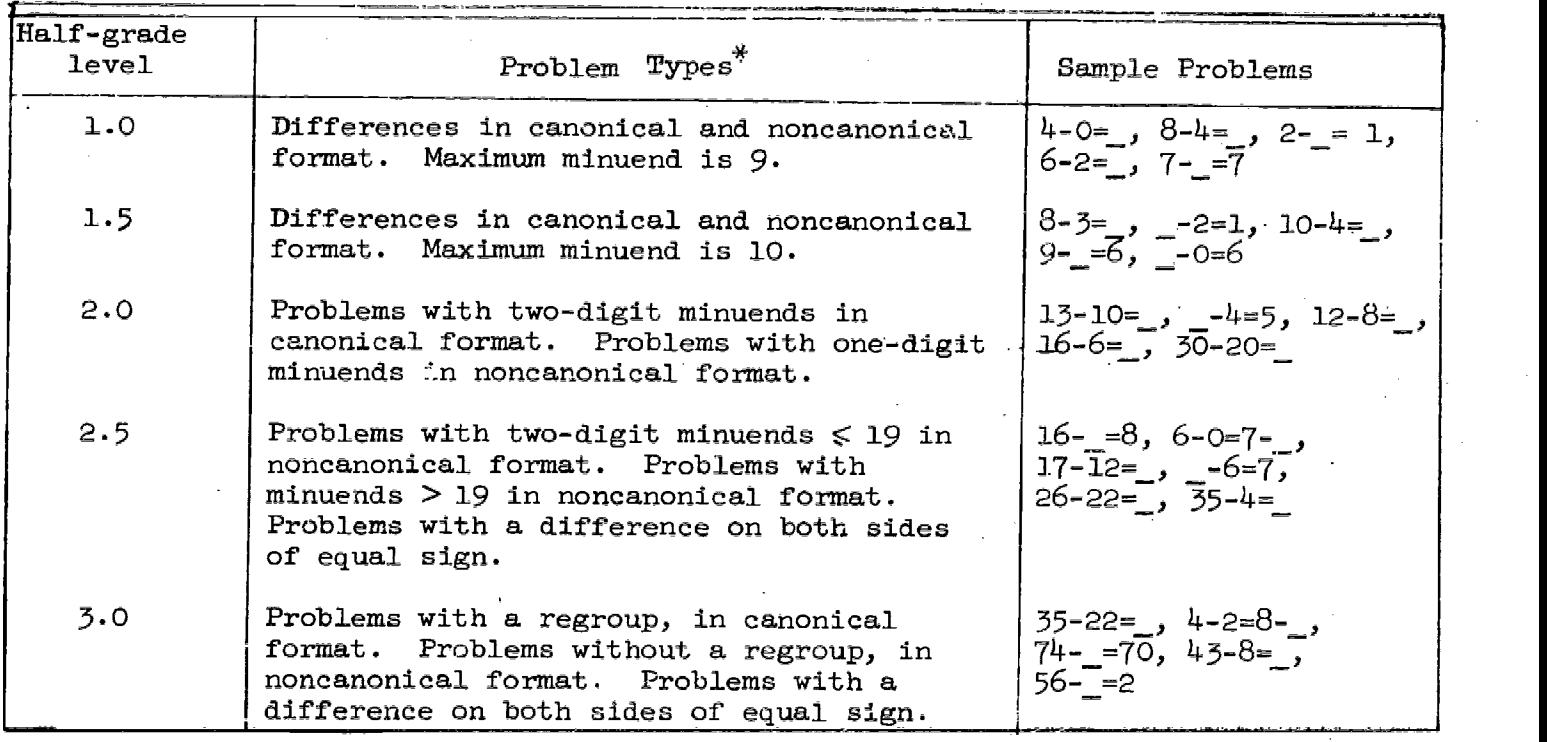

The problem  $4$ -O=\_ is in canonical format; the student is asked to enter the differencei The problem  $7-$ =7 is in noncanonical format; the student is asked to enter a missing addend.

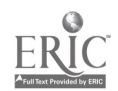

 $121$ 

 $U_{\rm tot}$ 

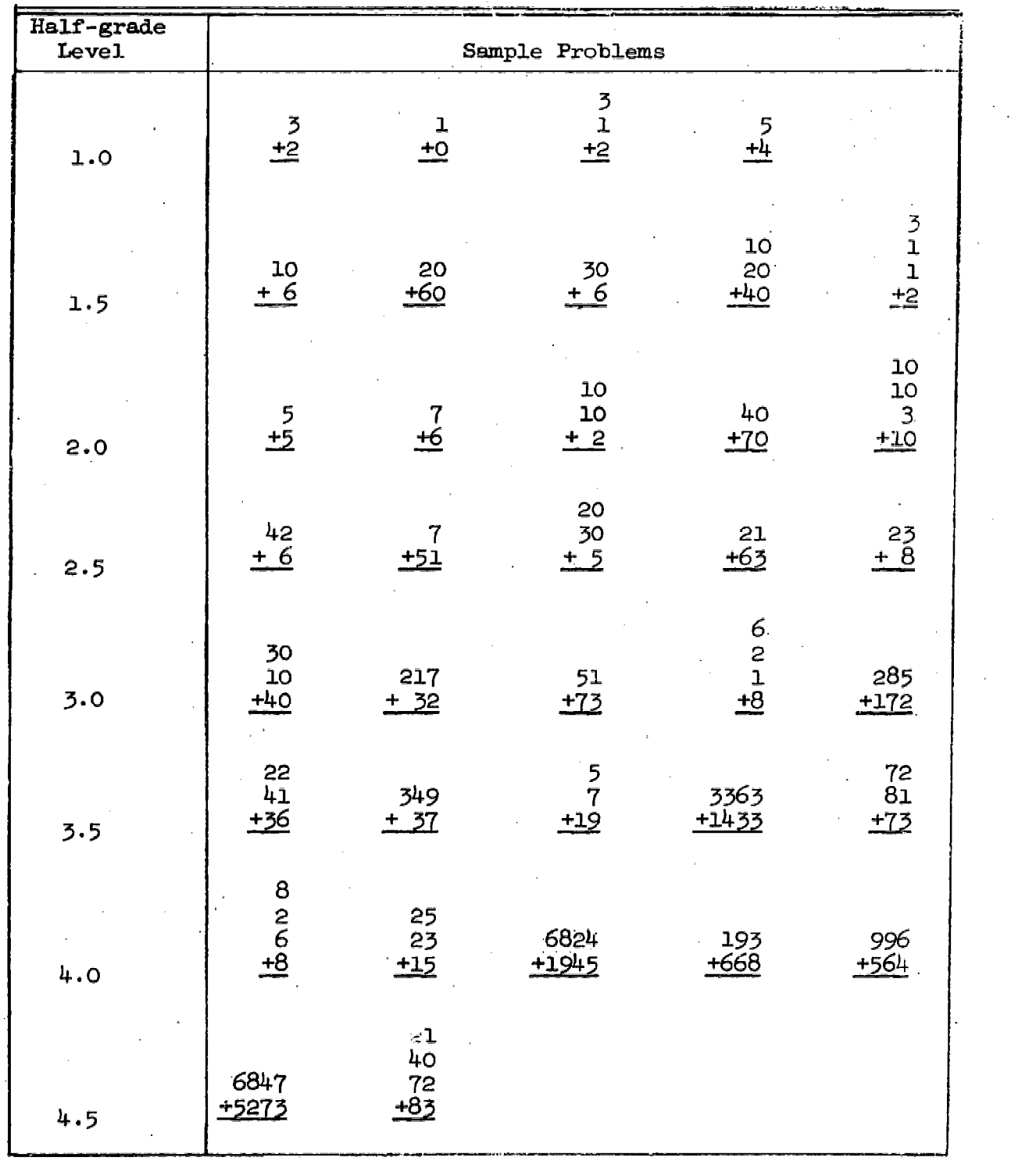

 $\hat{\lambda} \sim 14$ 

 $\alpha_{\rm obs}$ 

22

4. Summary of Content of the Vertical Addition Strand

Į

 $\overline{\phantom{0}}$ 

 $\mathbf{I}$ 

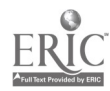

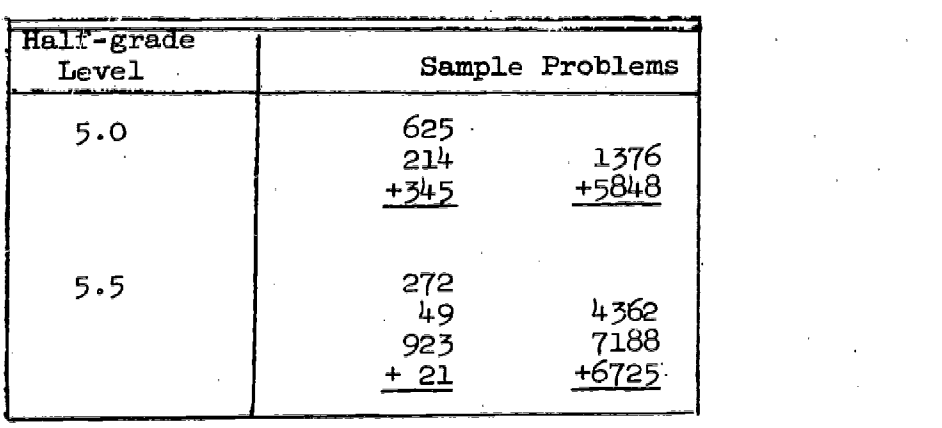

Vertical Addition Strand (continued)

There are only a small number of problems in classes from level 4.5 to 5.9. :The first problems with regrouping are found at level 2.8.

 $\sim 15$ 

23

 $ES$ 

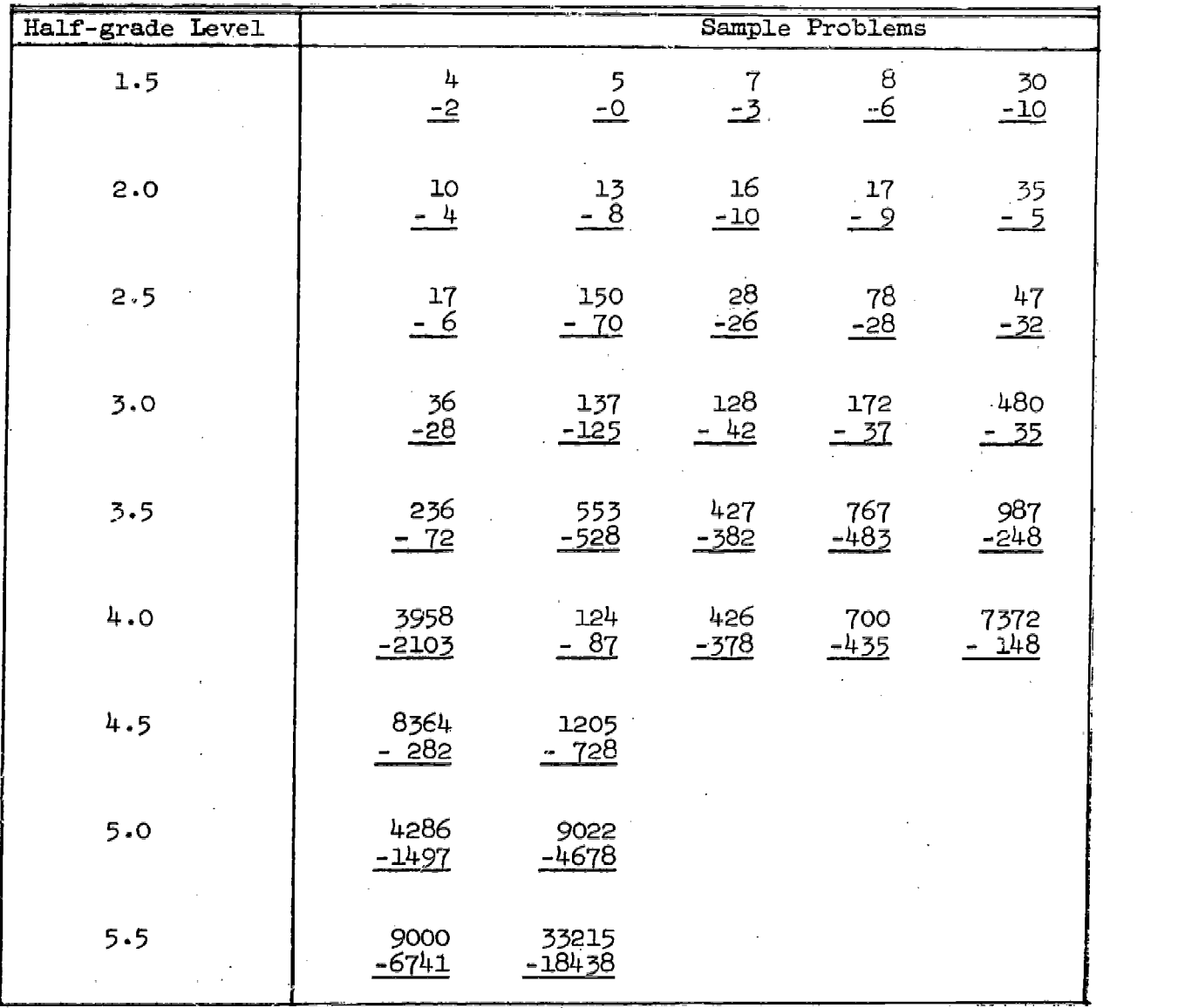

5. Summary of the Content of the Vertical Subtraction Strand

There are only a small number of problems in the classes from level 4.5 to 5.9. The first problems with regrouping are found at level 3.0.

16

्रै है ।

₹.,

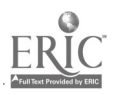

6. Summary of the Content of the Equations Strand

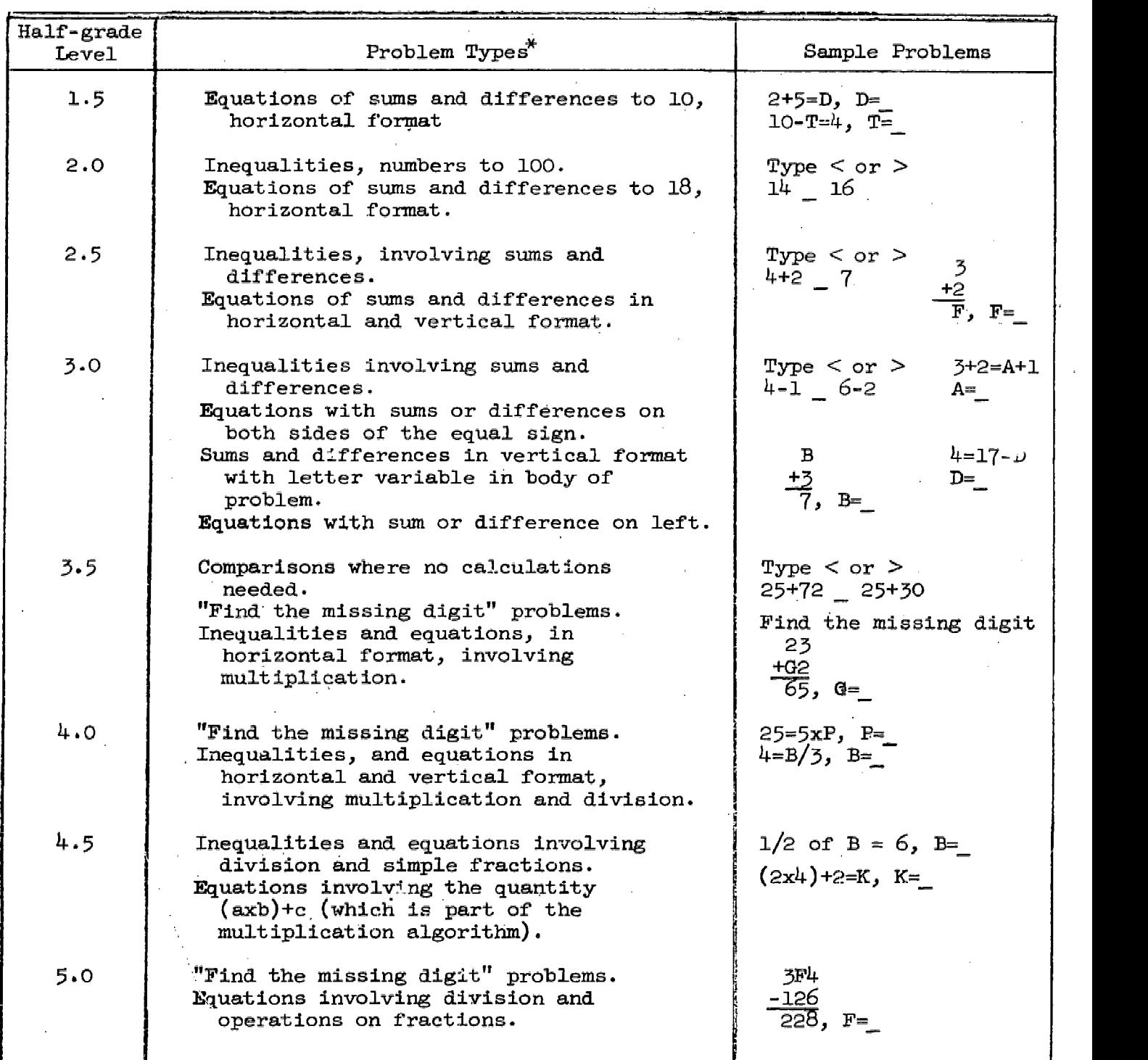

17 25

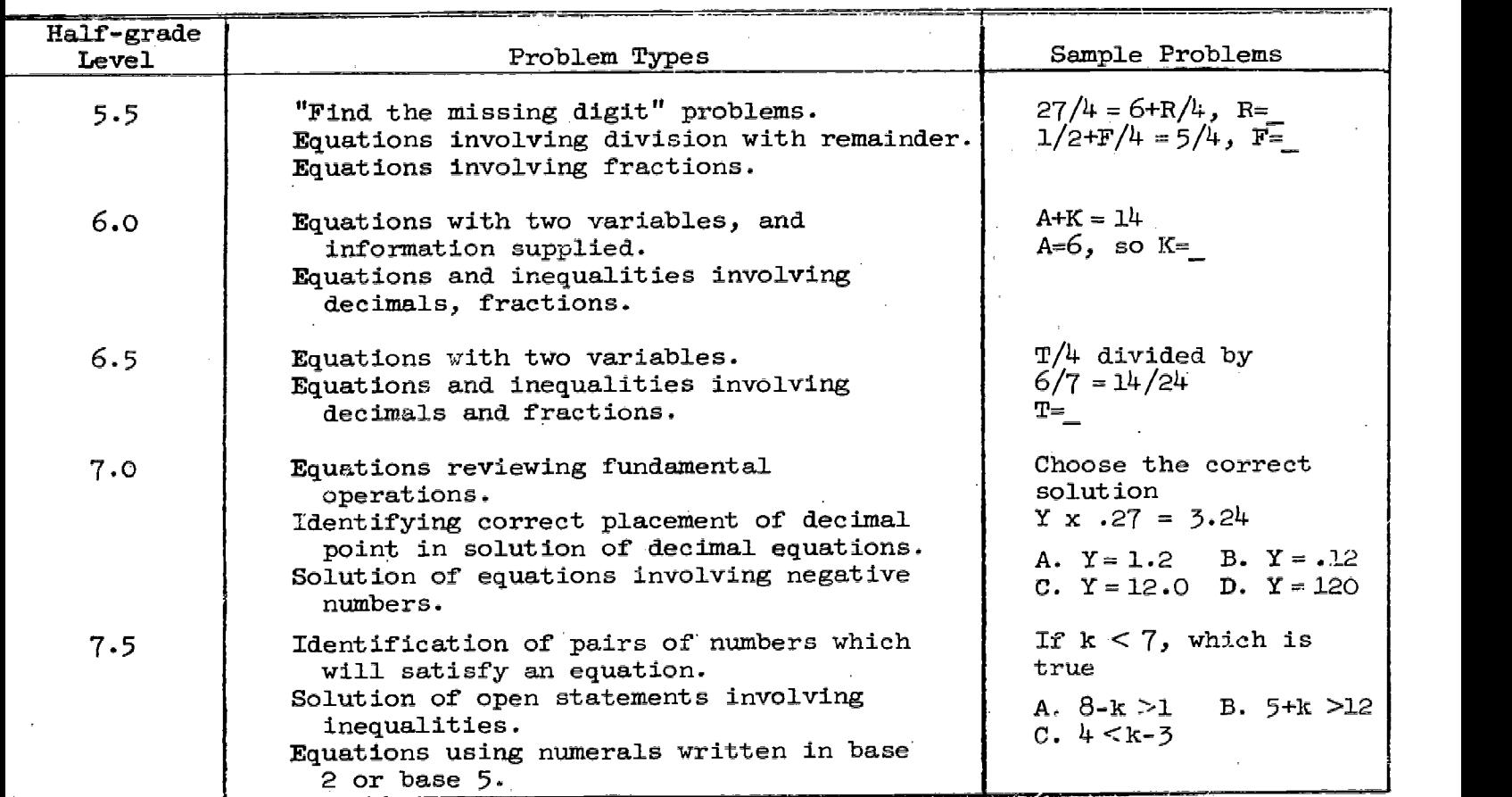

Equations Strand (continued)

\*There are several classes of comparison problems for which the instructions are "Type < or = or >." These will be referred to as inequalities although the quantities compared are in some cases equal.

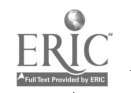

 $\mathcal{L}$ 

18

26

 $\mathcal{L}^{\mathcal{A}}$ 

7. Summary of the Content of the Measurement Strand

 $\mathcal{L}_{\mathcal{A}}$  and  $\mathcal{L}_{\mathcal{A}}$  are  $\mathcal{L}_{\mathcal{A}}$  . The set of the set of the  $\mathcal{A}$ 

 $\cdot$ 

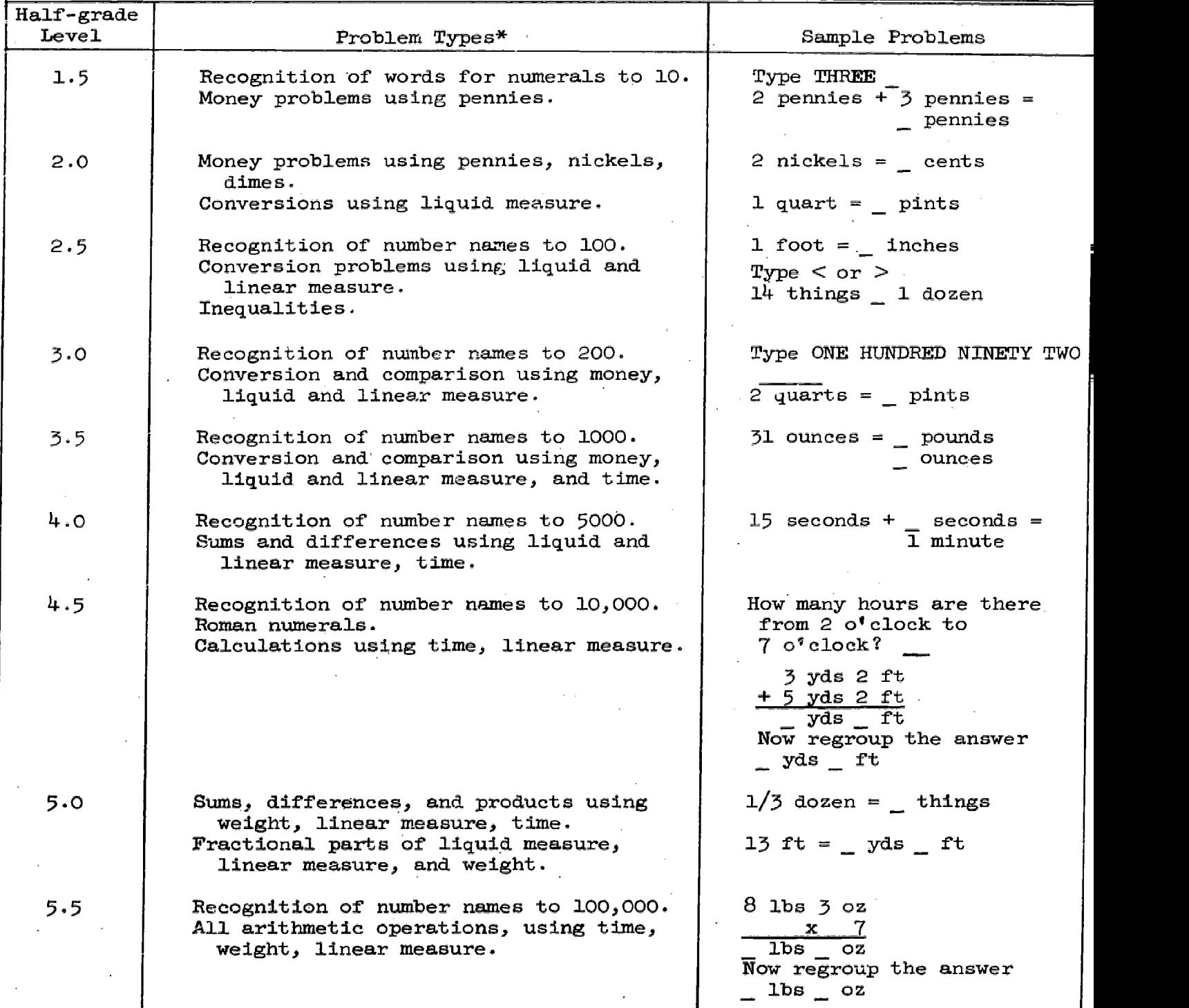

 $\sum_{\text{cProlated by EBC}}$ 

 $\wedge$  3%

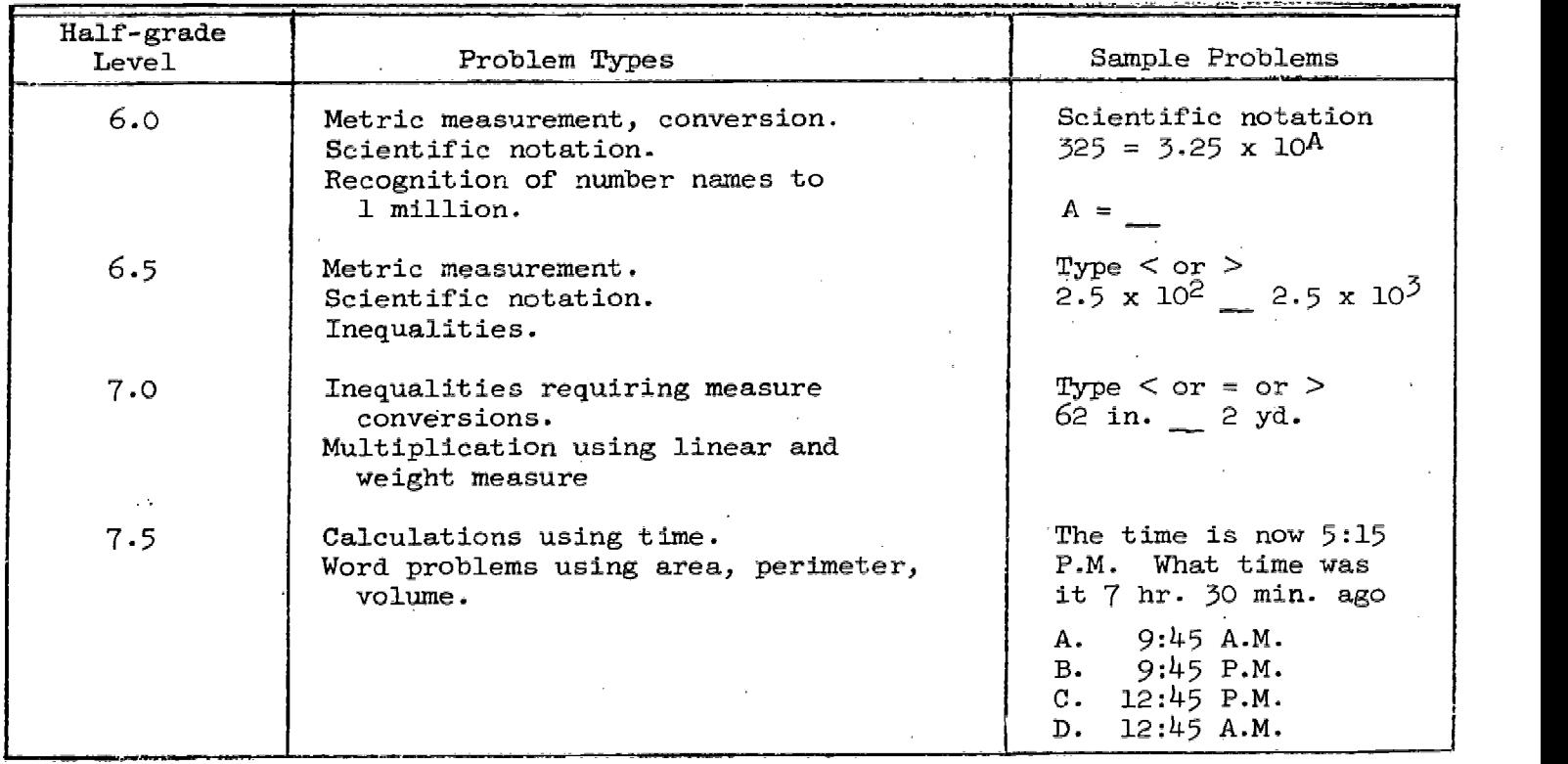

## Measurement Strand (continued)

\*Units used in strand. Liquid: cup, pint, quart, gallon. Linear: inch, foot, yard. Weight: ounce, pound, ton. Time: second, minute, hour, day, week, year. Metric: millimeter, centimeter, decimeter, meter, kilometer, gram, kilogram. Square: inches, feet, yard, miles. Cubic: inches, feet, yard.

- 20\

 $\mathcal{L}$ 

28

www.manaraa.com

Summary of the Content of the Horizontal Multiplication Strand 8.

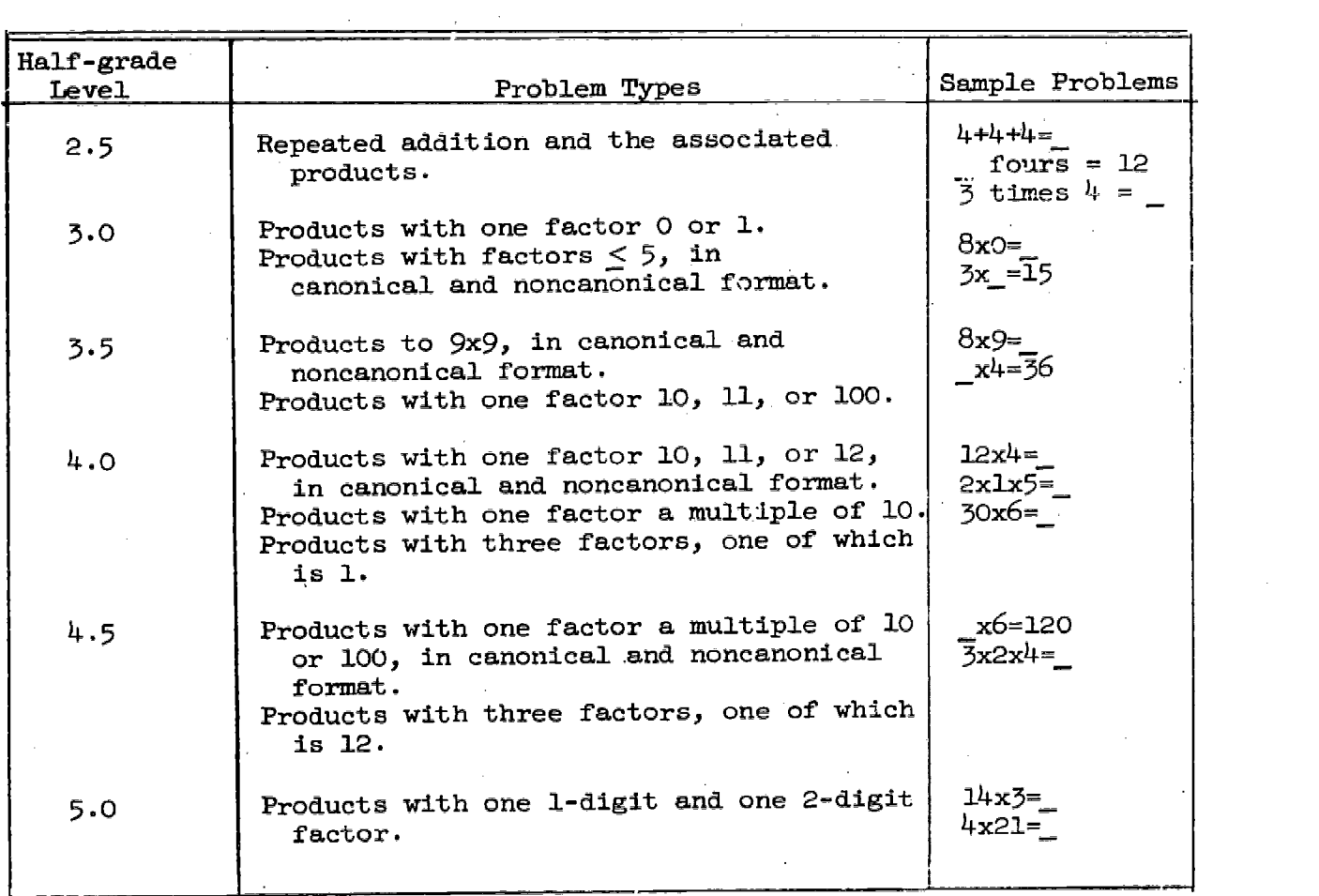

 $29$ 

 $K_{\rm b}$ 

9. Summary of the Content of the Laws of Arithmetic Strand

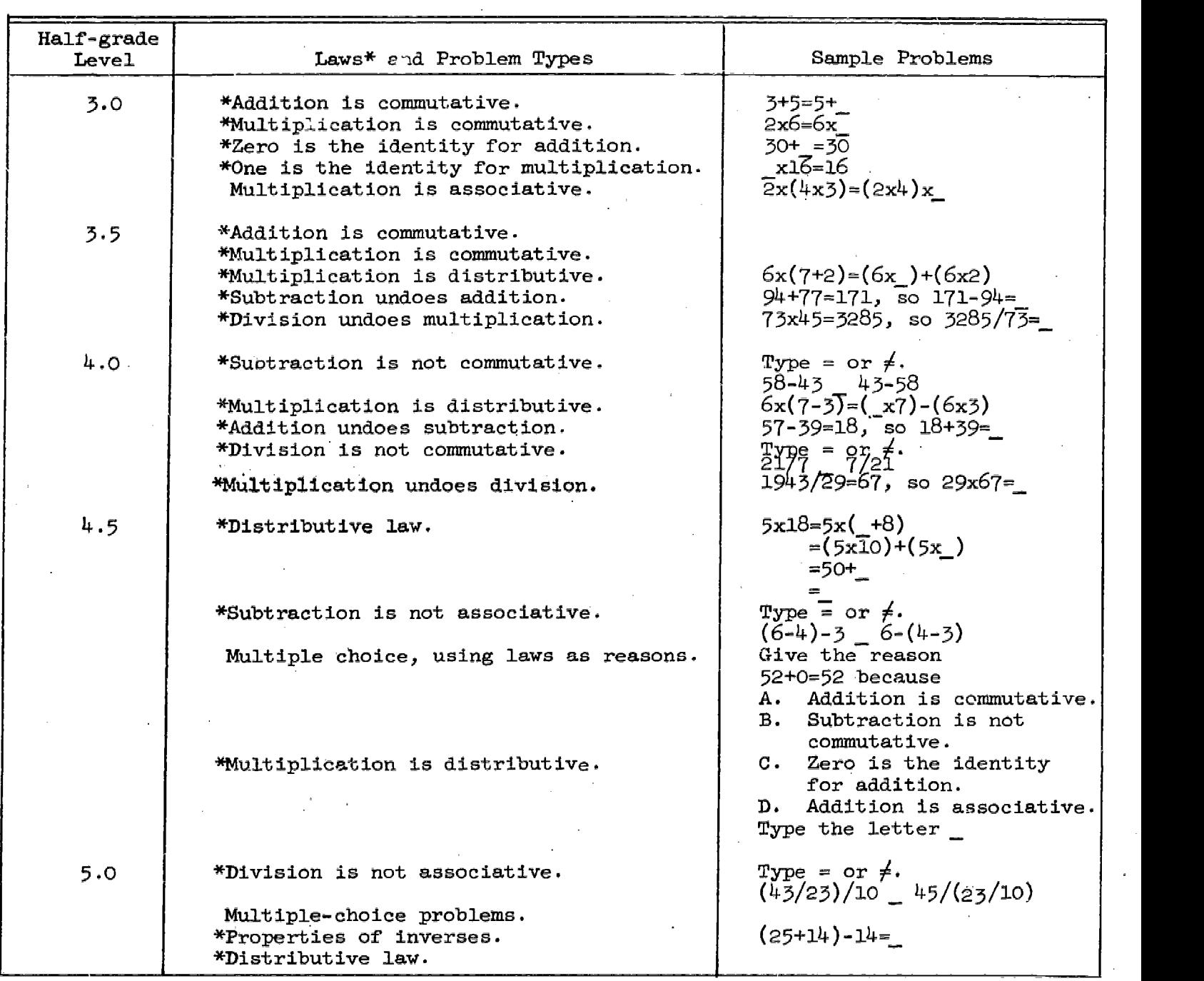

 $\frac{1}{4}$ 

 $\frac{1}{2}$ 

 $\begin{array}{c} \frac{1}{2} \\ \frac{1}{2} \end{array}$  $\ddot{\mathrm{i}}$  $\begin{array}{c}\n1 \\
2 \\
3\n\end{array}$ 

j.

 $\dot{\delta}$  .  $\bar{\chi}$  )

Laws of Arithmetic Strand (continued)

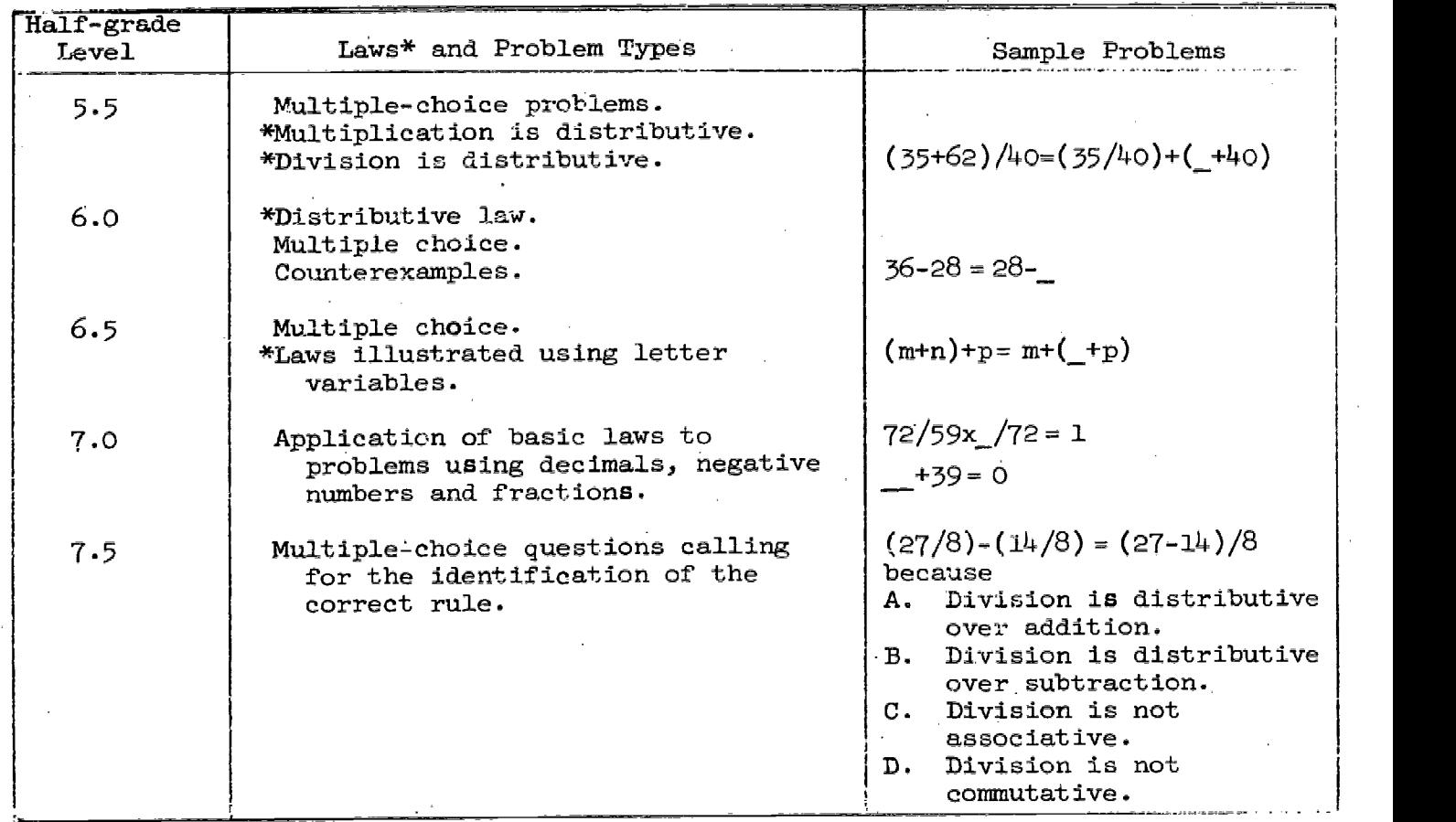

\*Almost all the problems in the strand can be answered without performing any calculations; correct responses without calculation depend on the application of the basic laws of arithmetic..

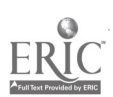

t i e

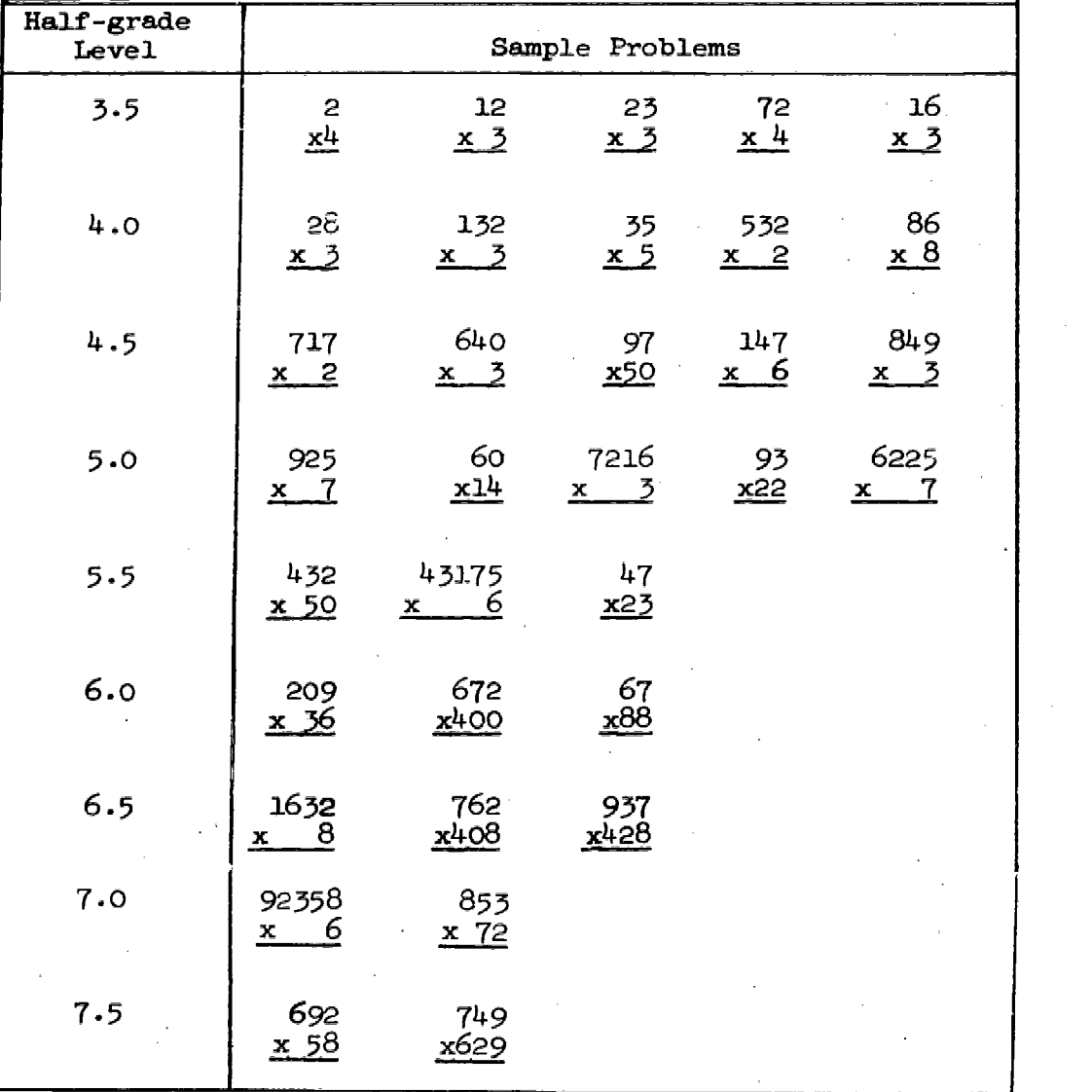

10. Summary of the Content of the Vertical Multiplication Strand

There are only a small number of problems in classes from level 5.5 to 6.9.

 $\begin{array}{c} 24 \\ \leftarrow \frac{1}{2} \end{array}$ 

32

www.manaraa.com

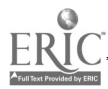

## 11. Summary of the Content of the Division Strand

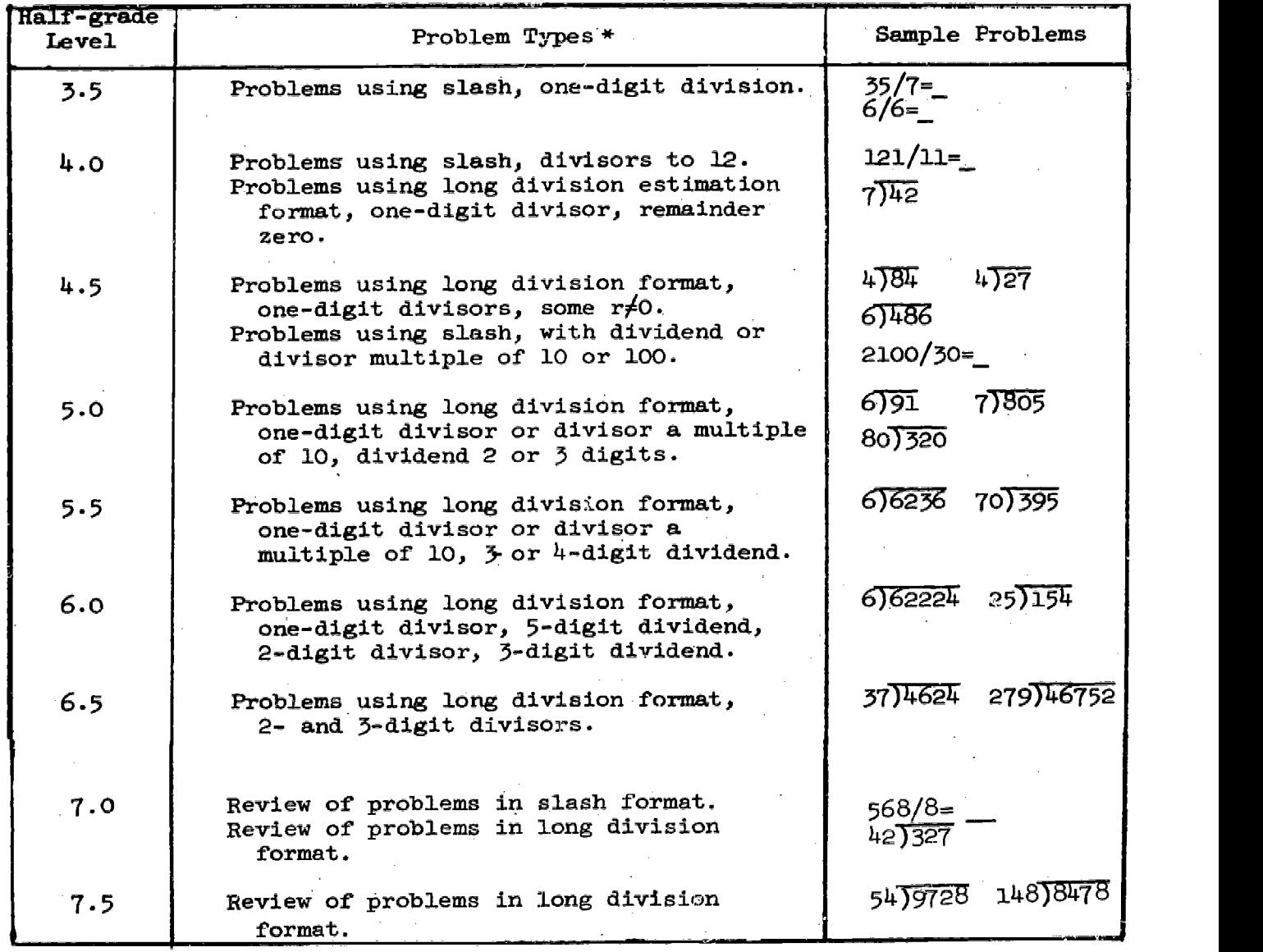

\* There are two types of long division formats. in "estimation" format, the student is asked to enter only partial quotients, and perform the last subtraction operation. In the standard format the student must carry out all the operations necessary to solve the problem. Estimation format is used throughout the strand to introduce more difficult problem types.

 $3\overline{3}$ 

Saati

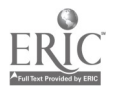

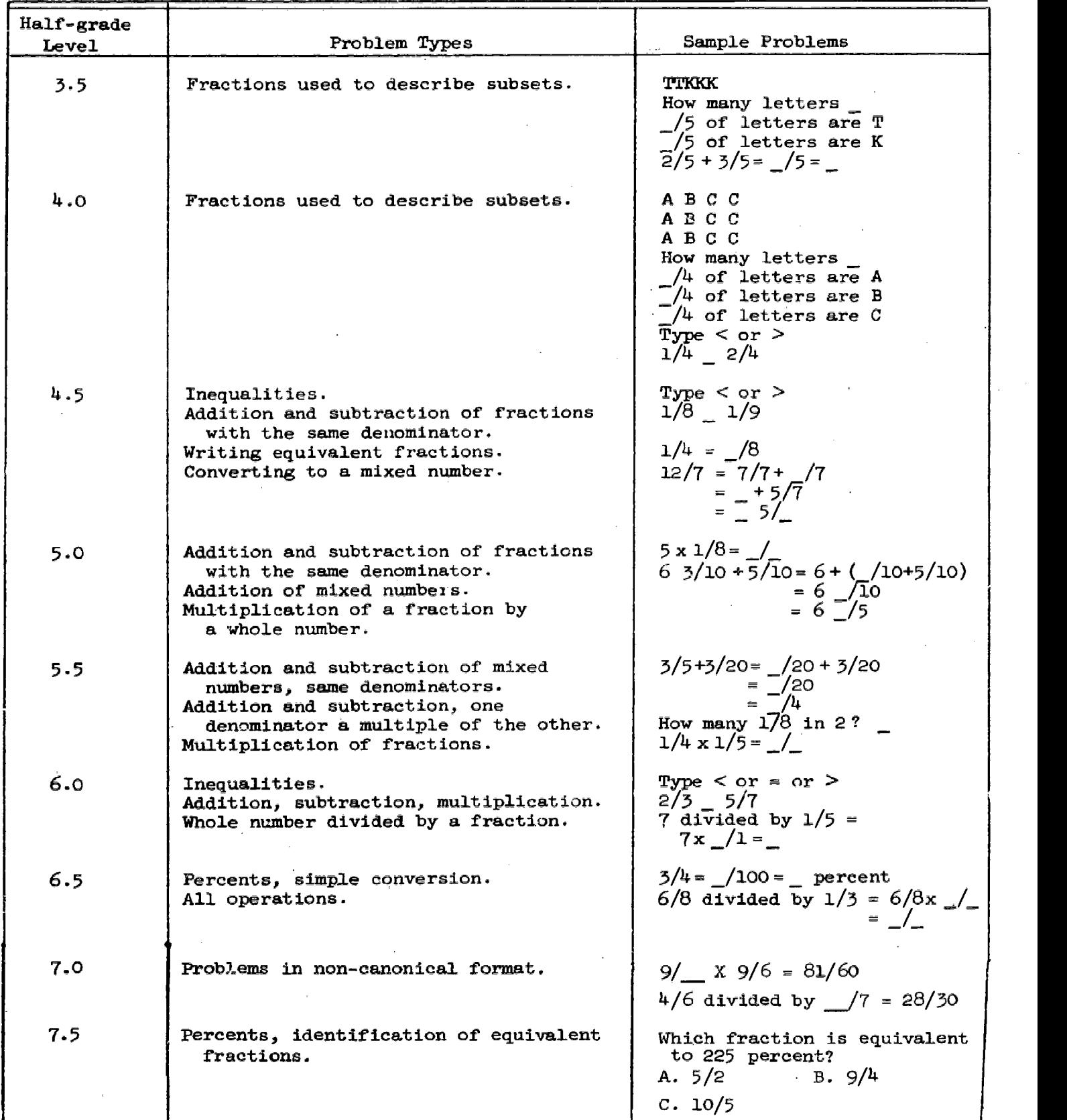

## 12. Summary of the Content of the Fraction Strand

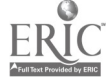

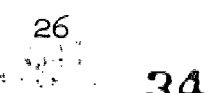

4

www.manaraa.com
# 13. Summary of the Content of the Decimal Strand

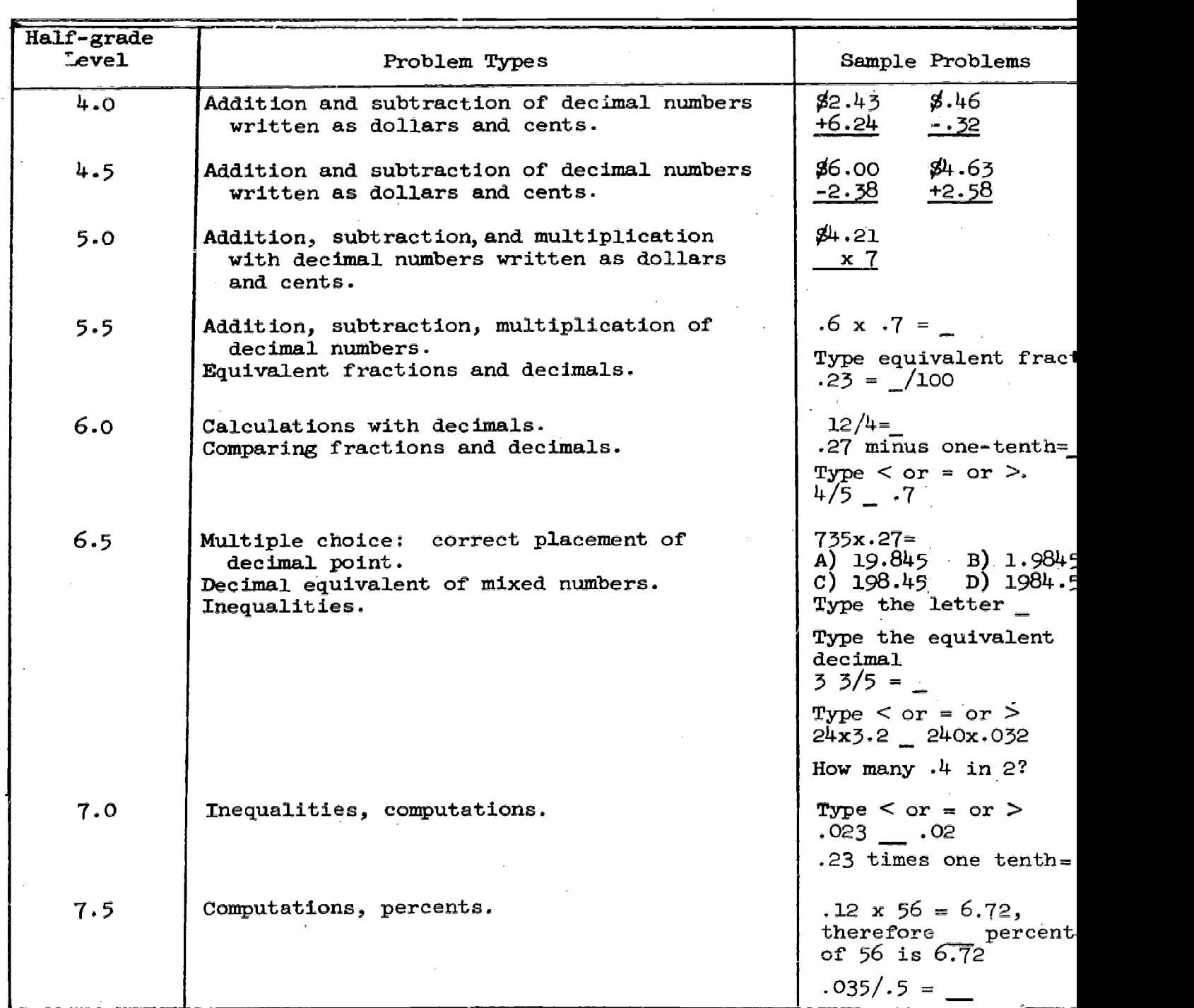

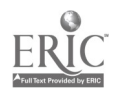

 $\mathbf{j}$ 

地地址

à

 $\omega_{\rm gas} = 3\overline{5}$ 

14. Summary of the Content of the Negatjve Number Strand

 $\sim$ 

 $\mathcal{L}^{\mathcal{L}}$  and the second contribution of the second contribution of the second contribution of  $\mathcal{L}^{\mathcal{L}}$ 

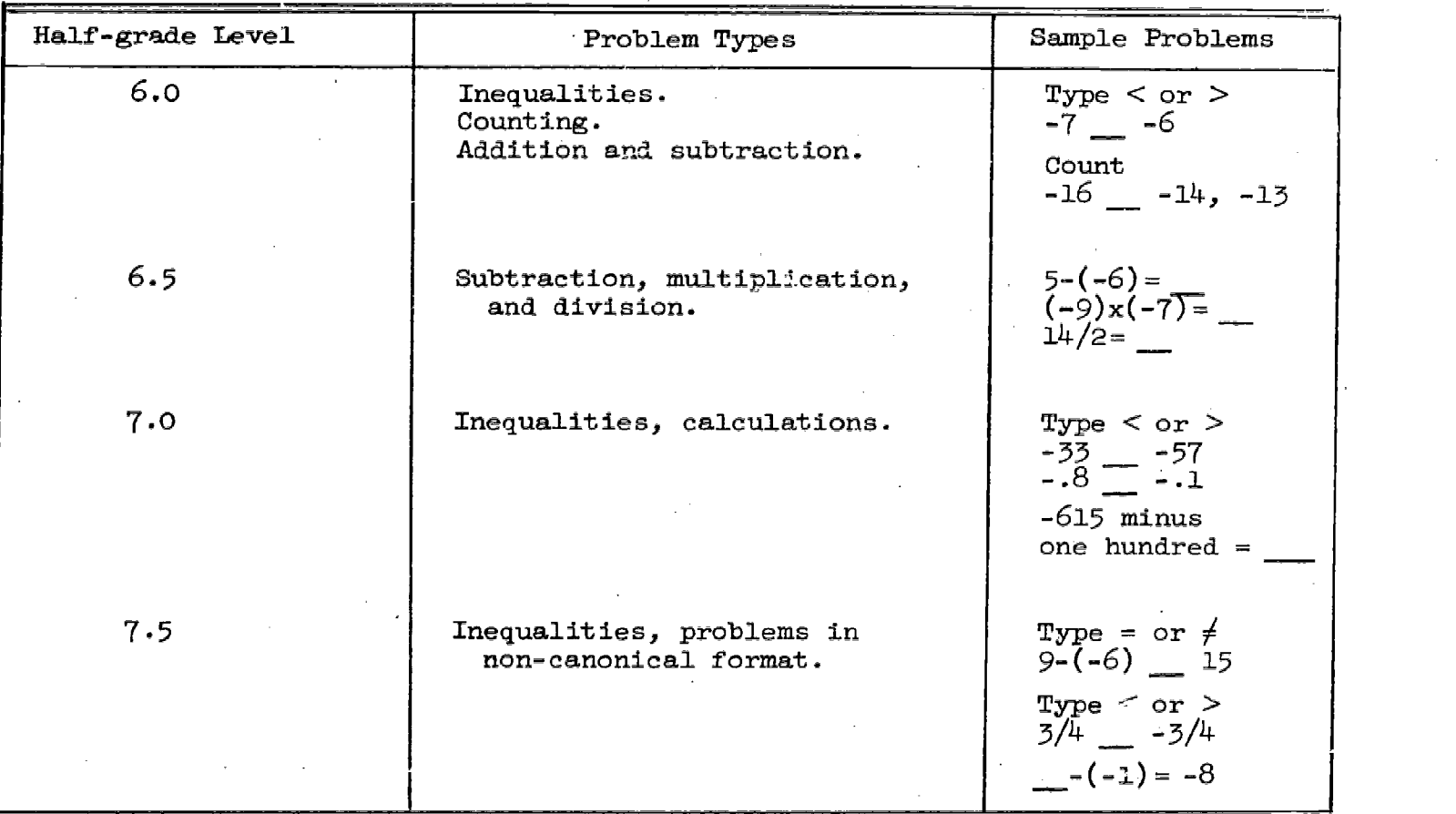

 $\sim 200$  $^{28}$ 

 $-36$ 

www.manaraa.com

LOGIC AND ALGEBRA HANDBOOK

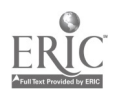

 $\bar{z}$ 

 $\bar{\mathcal{A}}$ 

 $\bar{z}$ 

 $\sim 1$ 

 $\mathcal{A}^{\mathcal{A}}$ 

 $\hat{\mathcal{L}}$ 

## T,OGIC AND ALGEBRA HANDBOOK

Logic is an essential tool to clear thinking. It is also the foundation of mathematics and is a desirable part of the curriculum, even at the elementary-school level. It has no specific prerequisites; thum, the formal study of logic may be introduced at any time. Once it is available, however, other subjects can be approached in new and significant ways.

Research at IMSSS has shown that youngsters, even at second- and third-grade levels axe capable of significant achievement in formal logic (Suppes & Hansen, 1965; Suppes, 1966; Suppes & Ihrke, 1967). The present program is written to present lessons in logic which the students can learn at the teletype without depending on a logic teacher. Students should be encouraged to work on their own, and hel- should be offered only when the student cannot proceed. We have found that when help is offered too freely, the children use it more than needed; the students usually are able to proceed without assistance when they are required to. The supervising teachers should keep ahead of the students in progressing through the lessons.

The two years of curriculum described here is meant for secondary school students. It has also been used fairly extensively with gifted elementary-school students.

Students should be told that the multiple-choice problems in the introductory parts of the program contain important information. Also, the more difficult derivations are often preceded by easier ones that show what the first steps can be. Students should be reminded to look at previous problems as they progress.

There are often many ways of deriving a given conclusion from given premises. In general, the rules simply show what can be done. Which rules to use and the details of their use are matters of strategy determined by experience and ingenuity. The computer will allow any valid step, whether or not it helps reach the conclusion.

If deriving conclusions proves difficult, the strategy questions in Table I may be of help.

 $\mathcal{U}$ 

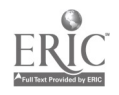

1

 $\overline{38}$ 

www.manaraa.com

<sup>\*</sup>This program was developed under National Science Foundation Grant NSFG 1-8709.

# TABLE 1

 $\sim 10^{-10}$ 

 $\mathcal{A}$  is a simple subset of the set of the set of the set of the set of  $\mathcal{A}$ 

# Strategy Questions

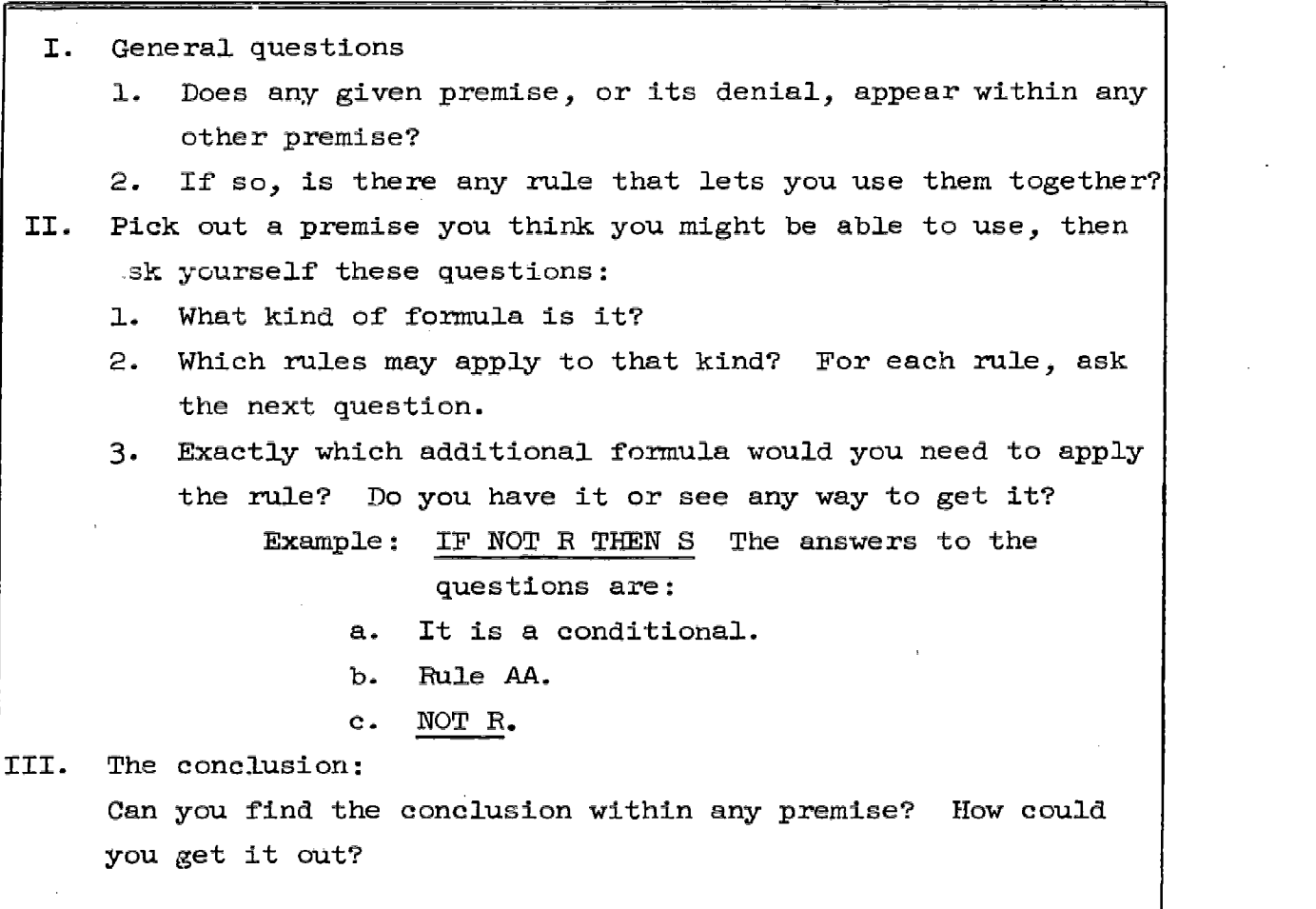

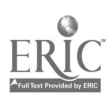

 $\epsilon = \sqrt{\frac{1}{2}}$ 

 $\mathbf{R}^{\mathbf{r}}$ 

 $\mu$  .  $\sim$ 

The first year of the logic-algebra program is basically a tutorial course in elementary logic which is concerned with introducing numerical and sentential variables, forming algebraic terms and sentences, and truth conditions of simple sentences. The logical connectives are introduced as well as their truth analysis. Along with the introduction of each connective, the rules of derivation appropriate to it are also presented. The student is required to make logical derivations using each of the rules, as well as more complex derivations combining the rules. In addition to the rules of logic, the student will also learn and use some algebraic rules. Several lessons are devoted to the concepts of validity of rules and validity of arguments.

The second year of the program is concerned with modern algebra. From a small set of axioms and rules of inference the properties of the field of rational numbers are developed. Beginning with the axioms for addition, the student proves some elementary theorems such as the cancellation law for addition. Thereafter, axioms for multiplication and ordering are introduced, and the student eventually derives as theorems the standard properties of the field.

An outline of the first and second years of the logic-algebra program follows the section on Procedures at the Teletype. Each outline is succeeded by an alphabetical list of the rules and axioms that are taught that year. The Logic and Algebra Handbook terminates with short explanations on how to use each rule and how to handle counterexamplemode problems.

#### Procedures at the Teletype

The computer consults the student's file and usually begins with the problem following the last one completed. An exception occurs if the student is within a loop block of problems. If so, he is returned to the beginning problem of the block, so that he can have the first problem of the block before him when answering bhe later problems.

The problems are listed by lesson with the problem number following a period. The lesson numbers are in octal, base eight, so the last problem of Lesson 107 is followed by 110.1. All problems are numbered by decimal numbers. Problem 101.7 is followed by 101.8.

On several of the derivations, the student is invited to ask for help after a certain time laps by the message TYPE HINT AND THE ENTER KEY IF YOU WANT A HINT. The student should realize that he should not ask for help if he can manage without it. He may ask for it later if he has something he would like to try first. No hints are available on multiple-choice problems. The student may continue to respond to the choices until he finds the coxrect one. He should make an effort to remember then what the correct choice was:

The computer does four things while the student is trying to obtain the conclusion to be derived.

- 1. It examines each instruction by the student to see if it is in correct form and if it is an acceptable step. If it is not, an error message is printed.
- 2. It performs whatever acceptable step the student commands whether or not the step contributes to obtaining what is to be derived.
- It compares each formula obtained with the desired conclusion. If the formula and conclusion are identical, the problem is terminated.
- 4. It may offer a hint on certain problems. This occurs after a fixed-time lapse. The hints programmed usually are starting hints. If the student has already completed steps, the hint may no longer be appropriate.

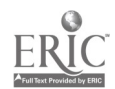

4 - 1

41

v

## FIRST-YEAR LOGIC-ALGEBRA LESSONS

. The second constraints of the second constraint in the second constraint  $\mathcal{L}_\text{c}$ 

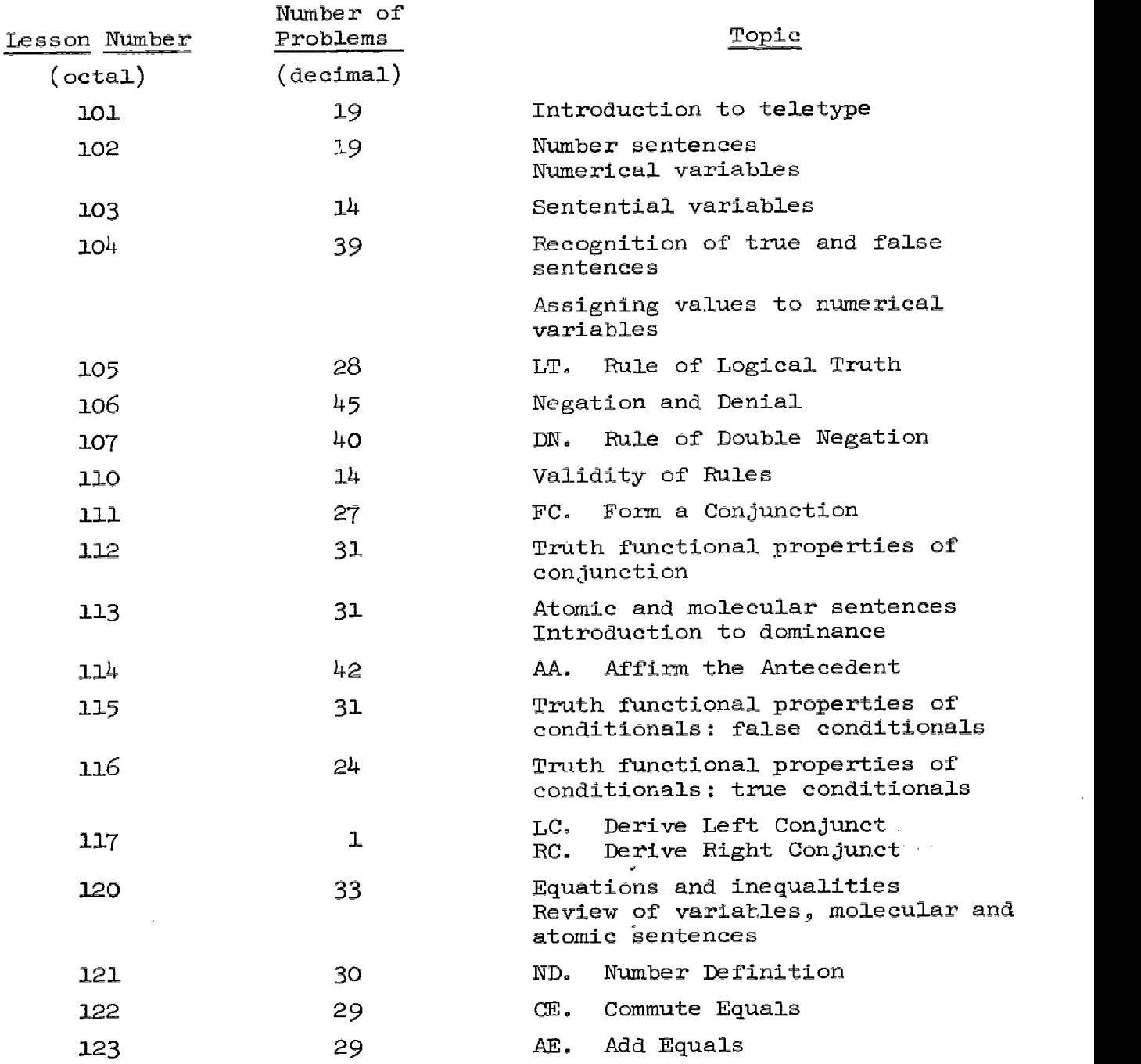

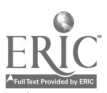

 $\frac{1}{2} \sum_{i=1}^n x_i$ 

 $\mathbf{42}$ 

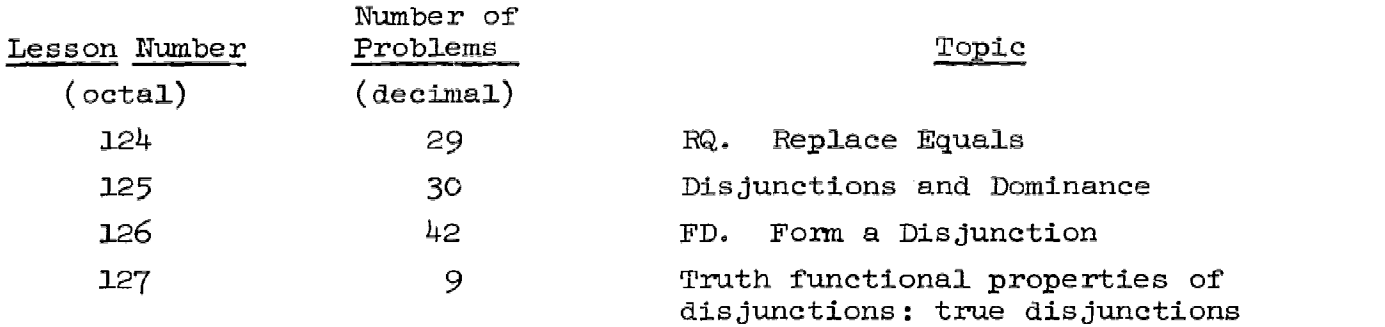

 $\label{eq:2.1} \frac{1}{\sqrt{2}}\int_{\mathbb{R}^3}\frac{1}{\sqrt{2}}\left(\frac{1}{\sqrt{2}}\right)^2\frac{1}{\sqrt{2}}\left(\frac{1}{\sqrt{2}}\right)^2\frac{1}{\sqrt{2}}\left(\frac{1}{\sqrt{2}}\right)^2\frac{1}{\sqrt{2}}\left(\frac{1}{\sqrt{2}}\right)^2.$ 

 $\label{eq:2.1} \frac{1}{\sqrt{2}}\left(\frac{1}{\sqrt{2}}\right)^{2} \left(\frac{1}{\sqrt{2}}\right)^{2} \left(\frac{1}{\sqrt{2}}\right)^{2} \left(\frac{1}{\sqrt{2}}\right)^{2} \left(\frac{1}{\sqrt{2}}\right)^{2} \left(\frac{1}{\sqrt{2}}\right)^{2} \left(\frac{1}{\sqrt{2}}\right)^{2} \left(\frac{1}{\sqrt{2}}\right)^{2} \left(\frac{1}{\sqrt{2}}\right)^{2} \left(\frac{1}{\sqrt{2}}\right)^{2} \left(\frac{1}{\sqrt{2}}\right)^{2} \left(\$ 

 $\label{eq:2.1} \frac{1}{\sqrt{2\pi}}\int_{\mathbb{R}^3}\frac{1}{\sqrt{2\pi}}\int_{\mathbb{R}^3}\frac{1}{\sqrt{2\pi}}\int_{\mathbb{R}^3}\frac{1}{\sqrt{2\pi}}\int_{\mathbb{R}^3}\frac{1}{\sqrt{2\pi}}\int_{\mathbb{R}^3}\frac{1}{\sqrt{2\pi}}\frac{1}{\sqrt{2\pi}}\int_{\mathbb{R}^3}\frac{1}{\sqrt{2\pi}}\frac{1}{\sqrt{2\pi}}\frac{1}{\sqrt{2\pi}}\int_{\mathbb{R}^3}\frac{1}{\sqrt{2\pi}}\frac$ 

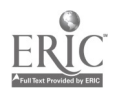

43

 $\label{eq:2.1} \frac{1}{\sqrt{2}}\int_{\mathbb{R}^3}\frac{1}{\sqrt{2}}\left(\frac{1}{\sqrt{2}}\right)^2\frac{1}{\sqrt{2}}\left(\frac{1}{\sqrt{2}}\right)^2\frac{1}{\sqrt{2}}\left(\frac{1}{\sqrt{2}}\right)^2.$ 

# FIRST-YEAR LOGIC-ALGEBRA RULES (In Alphabetical Order)

Co responding Logic Rule Names on Teletype (TTY) and in Suppes & Hill Text (1964)

 $\vec{A}$ 4

 $\label{eq:2} \hat{\chi} \neq \hat{\hat{\chi}}^{\text{R}}_{\text{R}} \big|_{\hat{\chi} \in \mathcal{A}}$ 

### TTY'

- AA (Affirm the Antecedent) PP (modus ponendo ponens)
- AE (Add Equals)
- CE (Commute Equals)
- 
- 
- DN (Double Negation) DN (Double Negation)<br>EC (Form a Conjunction) A (Adjunction)
- FC (Form a Conjunction) A (Adjunction)<br>FD (Form a Disjunction) LA (Law of Addition)
- FD (Form a Disjunction) LA (Law of Addition)<br>LC (Left Conjunct) S (Simplification)
- LC (Left Conjunct) S
- LT (Logical Truth).
- ND (Number Definition) (Definition)
- RC (Right Conjunct)
- RQ (Replace Equals)

Text

- 
- DC (Deny the Consequent) TT (modus tollendo tollens)<br>DR (Deny a Disiunct) TP (modus tollendo ponens)
- DD (Deny a Disjunct) TP (modus tollendo ponens)<br>
DN (Double Negation) DN (Double Negation)
	- -
	- -

## SECOND-YEAR LOGIC-ALGEBRA URSSONS

 $\mathcal{L}_\mathcal{S}$  is a set of  $\mathcal{L}_\mathcal{S}$  . In the set of  $\mathcal{L}_\mathcal{S}$ 

 $\ddot{\phantom{a}}$ 

 $\sim$ 

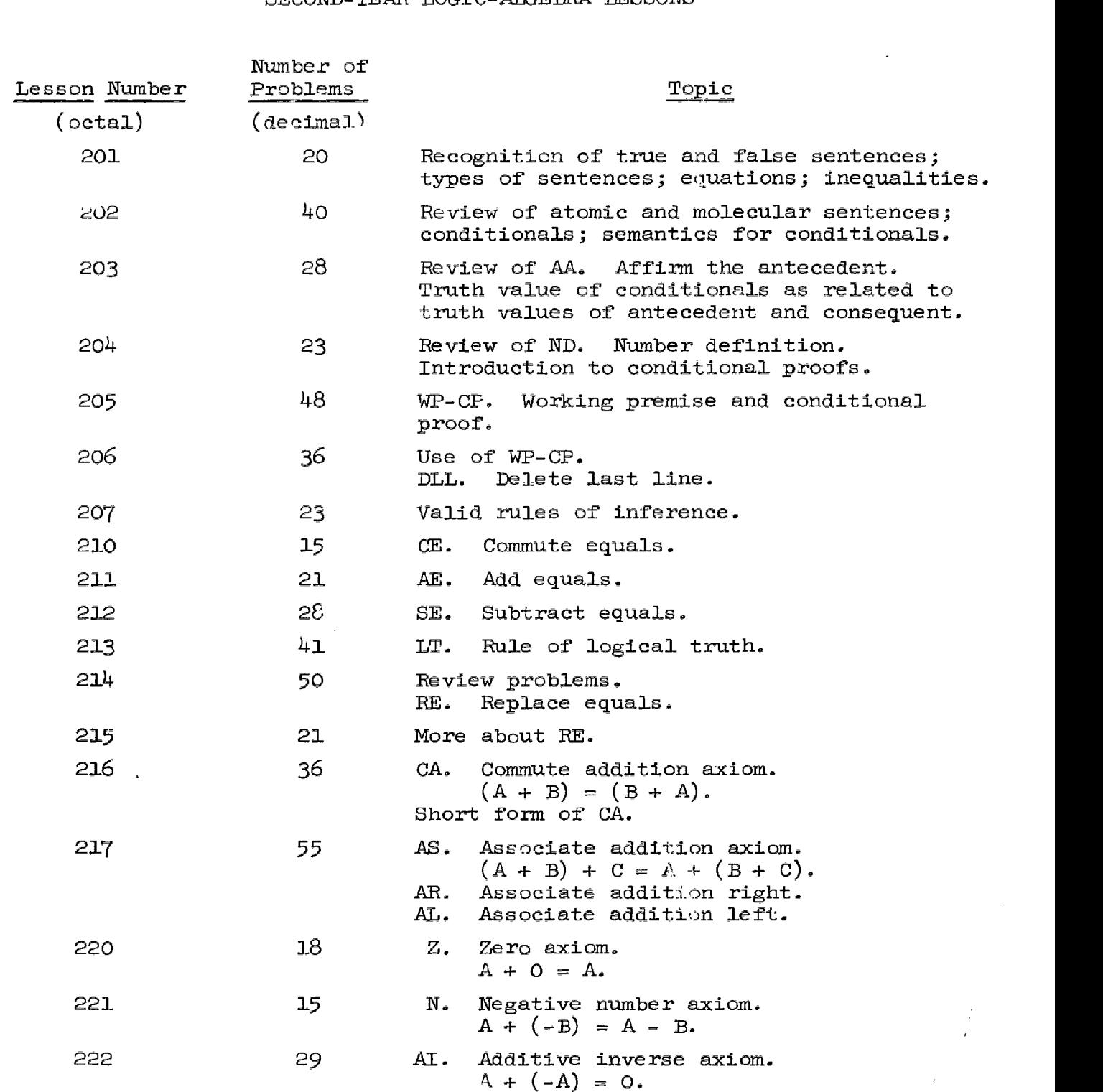

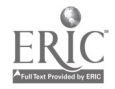

 $\sim$ 

 $\begin{array}{c} 8 \\ 4 \\ 3 \end{array}$ 

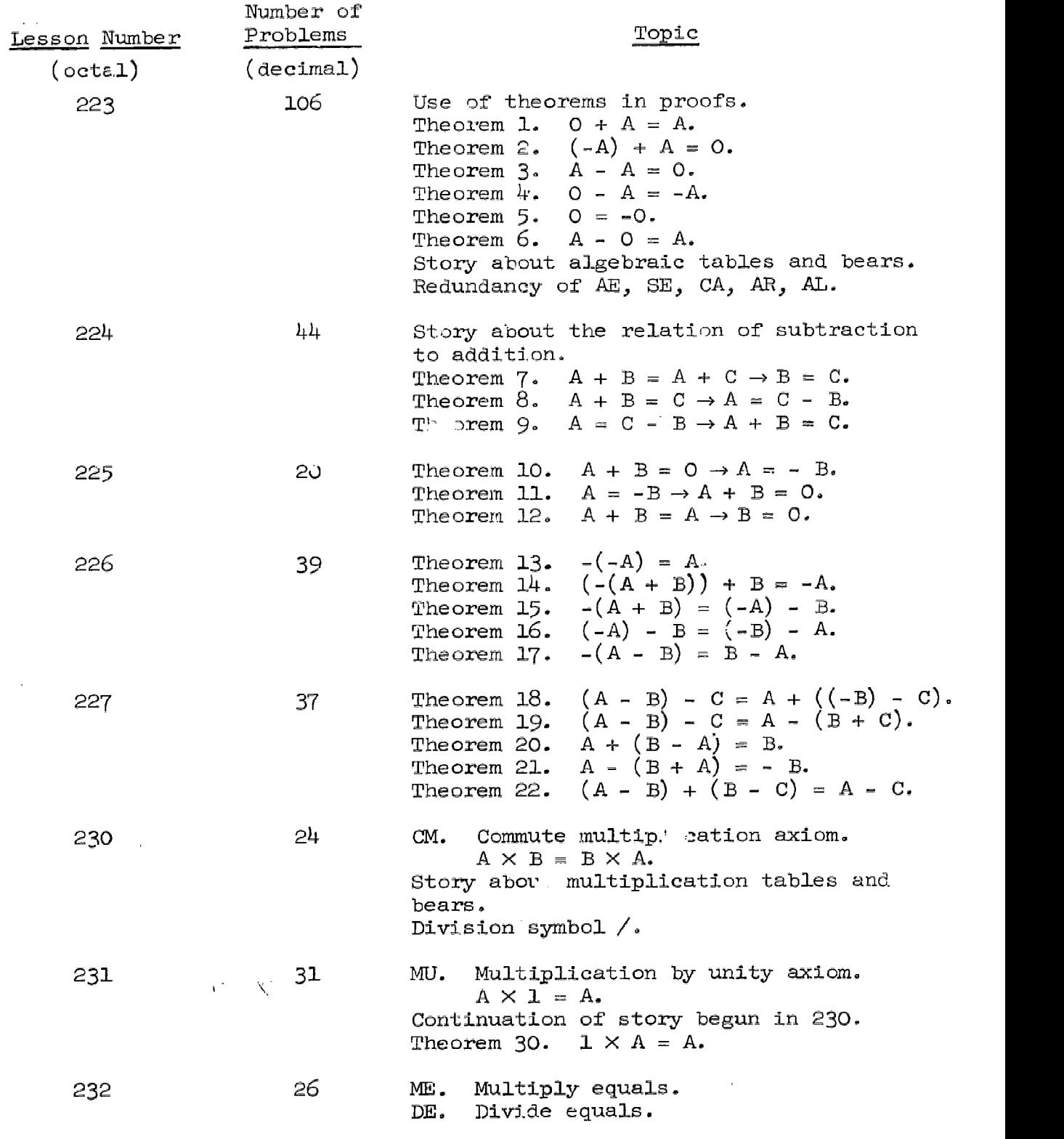

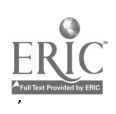

 $\label{eq:2} \langle \langle \hat{B} \rangle$ 

 $946$ 

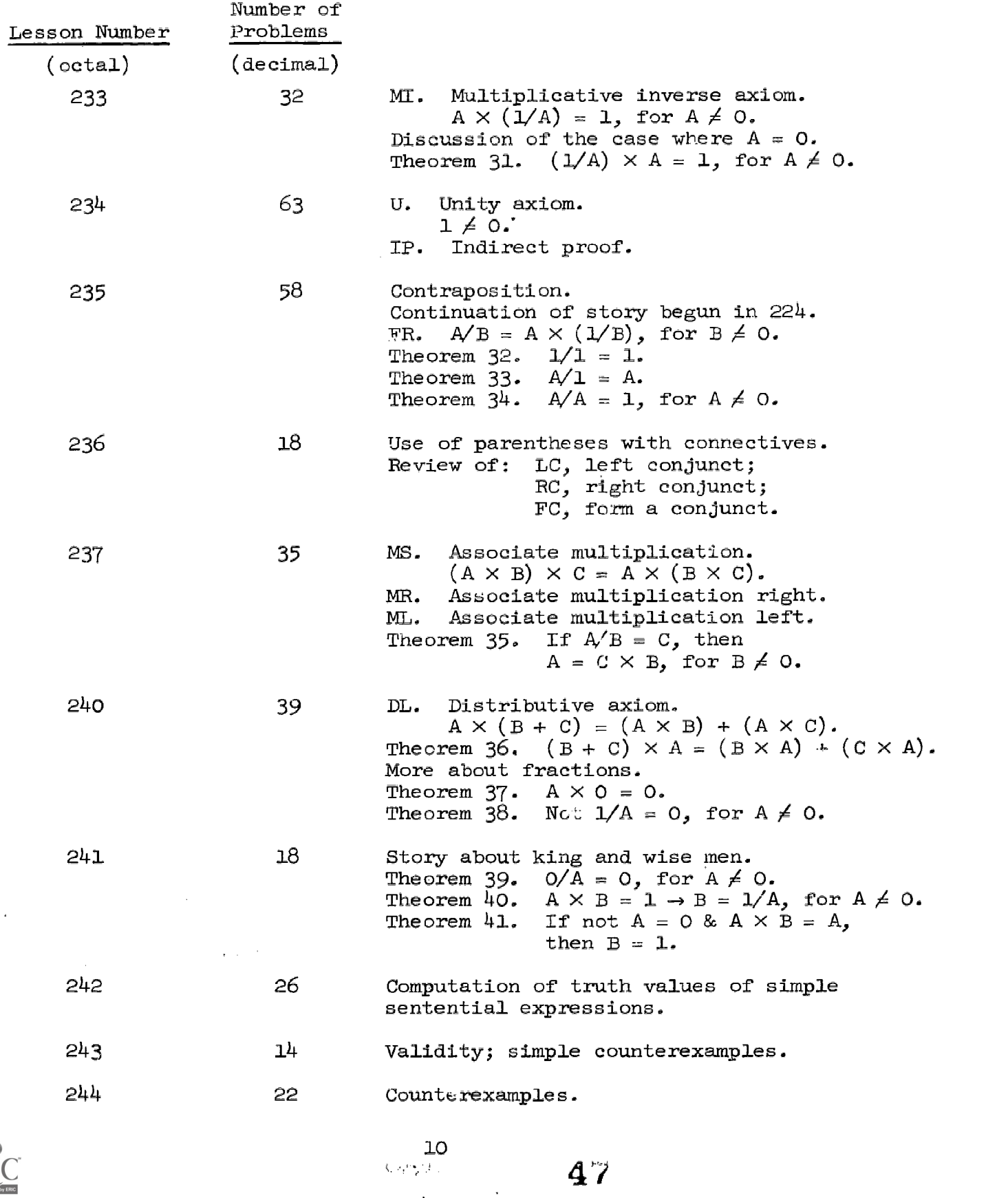

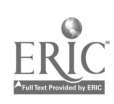

 $\mathcal{A}^{\mathcal{A}}$ 

 $\bar{z}$ 

 $\frac{1}{2}$  and

47

٠.

 $\ddot{\phantom{0}}$ 

÷,

á

# AXIOMS AND RULES FOR SECOND-YEAR LOGIC-ALGEBRA (In Alphabetical Order)

### Rules

- AL (Associate Addition Left)
- AR (Associate Addition Right)
- CM (Commute Multiplication)
- DE (Divide Equals)
- ME (Multiply Equals)
- ML (Associate Multiplication Left)
- MR (Associate Multiplication Right)
- RE (Replace Equals)
- SE (Subtract Equals)
- WP-CP (Working Premise--Conditional Proof)
- WP-IP (Working Premise--Indirect Proof)

#### Axioms

- AI (Additive Inverse Axiom)
- AS (Associate Addition)
- CA (Commute Addition)
- DL (Distributive Axiom)
- FR (Fraction Axiom)
- MI (Multiplicative Inverse Axiom)
- MB (Associate Multiplication)
- MU (Multiplication by Unity Axiom

fir.

- N (Negative Number Axiom)
- U (Unity Axiom)
- $Z$ (Zero Axiom)

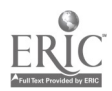

11

HOW TO USE THE AXIOMS AND RULES (In Alphabetical Order)

\n- 1. AA - Affirm the Antecedent\n 
$$
P(1)
$$
 IF  $A < 6$  THEN  $A < 5 + 1$ \n $\frac{1.2\text{AA}^*}{2}$   $(2) \text{A} < 6$ \n
\n- 1.2M\* (3) A < 5 + 1
\n- 10 use AA: (1) Type the line number of the enditional, then a period.\n
	\n- (2) Type 4A, then enter key.
	\n\n
\n- 2. AE - Add Equals\n
	\n- (1) A = B
	\n- $\frac{1.20}{1.2}$  (2) A + (-3) = B + (-3)
	\n- The use AE: (1) Type 4B line number, AE, then enter key.\n
		\n- (2) After the :, type the term, then enter key.
		\n- (3) F to use AE: (1) Type 4A, then enter, the term, then enter key.
		\n\n
	\n- 3. AT - Additive Inverse Axiom\n
		\n- $\frac{AT}{A}$  4 + (-A) = 0
		\n- $\frac{AT}{A}$  4 + (-A) = 0
		\n- The use AT: (1) Type AT, then enter key.
		\n- (2) Give the value you want for the A.
		\n\n
	\n- 4. AL - Associate Adaition Left\n
		\n- This is another shortcut way to use the AS axiom.
		\n- $\frac{1 \text{AL}}{10}$  8 + 1 = 7 + 1) + 1
		\n- The use AL: (1) Type the line number or which you want to associate left.
		\n- (2) Type 4L.\n
			\n- (3) Type 4L to occurrence number of the + you want to associate second.
			\n\n
		\n\n
	\n

\*Student responses are underlined.

 $\mathcal{A}^{\text{max}}_{\text{max}}$ 

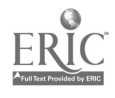

 $\tilde{Q}(\tilde{r})$  .

 $\frac{1}{2}$  ,  $\frac{1}{2}$ 

49

5- AR - Associate Addition Right

This is a shortcut way to use the AS axiom.

P (1)  $8 + 1 = (7 + 1) + 1$ <br>
1AR3 (2)  $8 + 1 = 7 + (1 + 1)$  $8 + 1 = 7 + (1 + 1)$ 

- To use AR: (1) Type the line number on which you want to associate right.
	- $(2)$  Type AR.
	- (3) Type the occurrence number of the + you want to associate around.
- 6. AS Associate Addition

 $(A + B) + C = A + (B + C)$  $\frac{AS}{\Lambda}$ <br>B:  $\frac{3}{4}$ B:  $\frac{4}{5}$  (1) (3 + 4) + 5 = 3 + (4 + 5) To use AS: (1) Type AS, then the enter key.

- (2) When the teletype asks A:, type the value you want substituted for A. Do the same for B and C.
- 7. CA Commute Addition This is the shortcut way to use the CA axiom.

 $P$  (1)  $A + B = A + (9 + 1)$  $1CA3$  (2)  $A + B = A + (1 + 9)$ 

To use CA: (1) Type the line number on which you want to commute addition.

- $(2)$  Type CA.
- (3) Type the occurrence number of the +.
- 8. aE - Commute Equals

 $(1)$  IF  $A = 7 + 1$  THEN  $A = 8$  $10E2$  (2) IF  $A = 7 + 1$  THEN  $B = A$ 

- To use Gh: (1) Type the line number on which you want to commute equals.
	- $(2)$  Type CE.

メびょ

(3) Type the occurrence number of the  $=$ .

Note: On rules that operate on one line only, omitting the line number tells the computer to apply the rule to the preceding line; CM, AE, and SE are rules to which this holds.

 $13 \quad 50$ 

.9. CM - Commute Multiplication This is the shortcut way to use the CM axiom.

 $P$  (1)  $9 \times (A \times C) = 9 \times (C \times A)$  $\underline{\text{LCM3}}$  (2)  $9 \times (A \times C) = (C \times A) \times 9$ 

To use  $CM: (1)$  Type the line number on which you want to commute multiplication.

- Type CM. )
- Type the occurrence number of the X you want to (3) commute around.

 $10.$  CP - Conditional Proof

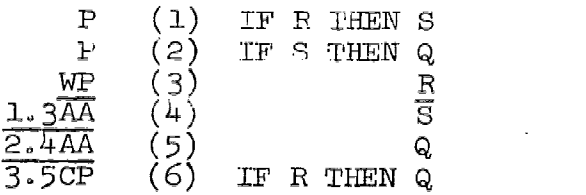

To use CP: (1) Type the line number of the working premise, then a period

 $(2)$  Type the line number of the consequent.

(3) Type CP, then enter key.

Notice that the working premise and all lines that depend upon it are indented.

11. DD - Deny Disjunc.

- P (1) R OR Q
- NOT Q
- 1,2DD (3)
- To use  $DD: (1)$  Type the number of the line that has a disjunction on it.
	- $(2)$  Type a period followed by the number of the line that has the negation of one of the disjuncts on it.

51

3) Type DD, then enter key.

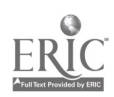

12. DE - Divide Equals  
\nP (1) A = B  
\n
$$
\frac{1DE}{9+1}
$$
 (2) A / (9 + 1) = B / (9 + 1)  
\nP (1) A = B  
\nP (2) NOT C = 0  
\n $\frac{1DE}{: C}$  (3) A / C = B / C

To use DE: (1) Type the line number on which you want to divide equals.

- (2) Type DE, then enter key.
- $(3)$  After the :, type the term by which you want to Jivide
- Note: You can't divide by zero. If you want to divide a term like  $A + B$ , you must have NOT  $A + B = 0$  on a line. The student must observe this himself, for the computer won't check this for him. (The curriculum was written ln this way to save the student time in the proofs of certain theorems.)
- 13. DL Distributive Law

 $\overline{\text{DL}}$   $A \times (B + C) = (A \times B) + (A \times C)$ A: 1 B: C+7 C:  $\overline{2}$  (1)  $1 \times ((C + 7) + 2) = (1 \times (C + 7)) + (1 \times 2)$ To use  $DL: (1)$  Type  $DL$ , then enter key. (2) Give the values you want for  $A$ ,  $B$ , and  $C$ .

14. DLL - Delete the last line  $\begin{array}{ccc} P & (1) & A = B \\ R.1 & (2) & B = A \end{array}$  $LCE1$   $(2)$   $B = A$ DLL DLL YOU MAY NOT DELETE LINE 1. LINE 1 AS A PREMISE.

To use: Type DLL, then the enter key. Note: DLL deletes the last line typed unless it is a premise.

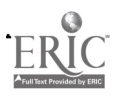

15. DN - Double Negation

 $\begin{array}{ccc} P & (1) & A = 3 + 1 \\ N & (2) & NOT & (NOT \end{array}$  $\frac{1 \text{DN}}{2 \text{DN}}$  (2) NOT (NOT A = 3 + 1)<br>
(3) A = 3 + 1

With double negation you can add two negation signs to a sentence or take them away.

To use  $DN: (1)$  Type the number of the line to which you want to apply DN.

> (2) Type DN, then enter key.

16. FC - Foxm a Conjunction

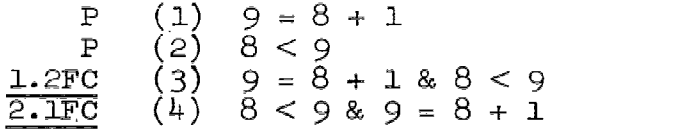

- To use FC: (1) Type the number of the line that has the left conjunct on it, then a period.
	- $(2)$ Type the number of the line that has the right comiunct on it.
	- (3) Type FC, then enter key.
- 17. FD Form a Disjunction
	- P (1) R  $IFD$  (2) R OR ( Q)
	- To use  $FD: (1)$ Type the number of the line to which you wantto apply FD.
		- $(2)$ Type FD, then enter key.
		- $(3)$ After OR  $($ , type in a formula and a right parenthesis, then enter key.

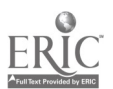

 $\mathcal{L} \rightarrow \mathcal{L}$ 

 $\lambda=\sqrt{2}$ 

 $16$  53

18. FIN - Finish P (1) A < B  $\mathbf P$  $(2)$  B = C + 1 (2)  $B = C + 1$ <br>(3)  $A < C + 1$  $1.2 \times 1$  (3) FIN

To use: Type FIN, then the enter key.

Note: Whenever you are finished working, type FIN and the program will log you off the computer.

19. FR - Fraction Axiom

FR  $A / B = A \times (1 / B)$  $\overline{A:}$   $\frac{1}{2}$  $(1)$  1 / 2 = 1 × (1 / 2) To use FR:  $(1)$  Type FR, then the enter key.

(2) Type the values you want for A and B.

Note: B cannot be 0 (zero), since division by zero is not defined.

20. IP - Indirect Proof

Derive NOT  $l = A$ P  $\begin{pmatrix} 1 \\ 2 \end{pmatrix}$   $A = 0$  $\mathbf{WP}$  (2)  $\mathbf{1} = \mathbf{A}$  $2.1$ REI (3)  $1 = 0$  $(4)$  NOT  $1 = 0$ <br>(5) NOT  $1 = A$  $2^{7}3.4IP$  (5) NOT  $1 = A$ 

To use IP:  $(1)$  Type the line number of the working premise, then a period.

- $(2)$ Type the two line numbers of the lines that deny each other. Put a period between them.
- $(3)$ Then type IP, enter key.

21. LC - Left Conjunct

 $P$  (1)  $A = 2$  &  $A = 1 + 1$ <br>1LC (2)  $A = 2$  $A = 2$ 

To use  $LC: (1)$  Type the line number from which you want the left conjunct.

 $17 \quad 54$ 

(2) Type LC, then enter key.

 $G\widetilde{G}$ 

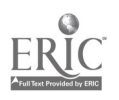

22. LT - Logical Truth  $\frac{LT}{A + B}$  + C  $(1)$   $(A + B) + C = (A + B) + C$ To use LT: (1) Type LT, then the enter key.  $(2)$  After the :, type the term you want, enter key. 23. ME - Multiply Equals  $P$  (1)  $A = B$  $\frac{1ME}{1.3}$  $(2)$   $A \times 3 = B \times 3$ To use ME: (1) Type the line number on which you want to multiply equals. (2) Type ME, then enter key.  $(3)$  After the :, type the term by which you want to multiply. 24. MI - Multiplicative Inverse Axiom  $M1 \over A: 2$  (1)  $2 \times (1/2) = 1$  $(1)$  2  $\times$   $(1/2)$  = 1 To use MI: (1) Type MI, then enter key. (2) Type the value you want for A. Note: A cannot be  $O$  (zero), since division is not defined. 25. ML - Associate Multiplication Left P (1)  $10 \times 6 = 10 \times (6 \times 1)$ <br>1ML2 (2)  $10 \times 6 = (10 \times 6) \times 1$  $(2)$  10  $\times$  6 = (10  $\times$  6)  $\times$  1 To use  $ML: (1)$  Type the line number on which you vant to associate. (2) Type ML. (3) Type the occurrence number of the X.  $\mathcal{A}^{\text{max}}$  is the set of  $\mathcal{A}^{\text{max}}$  , and  $\mathcal{A}^{\text{max}}$ 

 $18 - 18$  19  $-55$ 

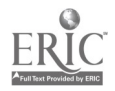

26. MR - Associate Multiplication Right  $P$  (1)  $10 \times 6 = (10 \times 6) \times 1$ <br>(3)  $(2)$   $10 \times 6 = 10 \times (6 \times 1)$ IMR3 (2) 10  $\times$  6 = 10  $\times$  (6  $\times$  1) To use MR: (1) Type the line number on which you want to associate.  $(2)$  Type MR. 3) Type the occurrence number of the X. Note: 25 and 26 are shortcut ways to use the MS axiom. 27. MB - Associate Multipication MS  $(A \times B) \times C = A \times (B \times C)$  $\overline{A:}$  1 B:  $\frac{2}{3}$ (1)  $(1 \times 2) \times B = 1 \times (2 \times B)$ To use MS: (1) Type ME, then enter key. (2) Give values for A, B, end C. 28. MU - Multiplication by Unity Axiom  $MU$ <br>A: B (1)  $B \times 1 = A$ <br>B  $A \times 1 = B$  $(1)$  B  $\times$  1 = B To use  $MU: (1)$  Type MU, then enter key. (2) Type the value you want substituted for A. Note: When a substitution is called for, any term may be used, not only numbers. Hence,  $C + D$ ,  $C \times D$ , A / B would all be acceptable. 29. N - Negative Number Axiom  $A + (-B) = A - B$  $\mathbbm{N}$  $\overline{A}: \underline{1}$ <br>B:  $\underline{2}$  $(1)$  1 +  $(-2)$  = 1 - 2 To use N:  $(1)$  Type N, then the enter key.  $(4)$  Give the values you want for the A and B.

 $\frac{1}{10}$  56<sup>19</sup>

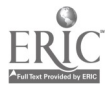

30. ND - Number Definition ND6  $(1) 6 = 5 + 1$ To use ND: (1) Type ND. (2) Then type the riunber, enter key. . RC - Right Conjunct P (1)  $A = 2 & A = 1 + 1$  $\text{LRC} \qquad (2) \quad A = 1 + 1$ To use RC:  $(1)$  Type the line number from which you want the right conjunct. (2) Type RC, then enter key.  $32.$  RE - Replace Equals (short form)  $\begin{array}{cccc} P & (1) & A < C + C \\ P & (2) & 9 + 1 = C \end{array}$  $P$  (2)  $9 + 1 = C$ <br>2CE1 (3)  $C = 9 + 1$  $2CEL (3) C = 9 + 1$ 1.3RE2  $(4)$   $A < C + (9 + 1)$ To use RE: (1) Type the number of the line you want to replace,

- then a period. Type the number of the line that has the replacement  $(2)$ 
	- equation.
	- $(3)$  Type RE.
	- (4) Type the occurrence number of the term that you want replaced, then the enter key.
- Note: In the example above we had to commute equals before we used RE. Remember that in the replacement equation the term to be replaced must be on the left.

20

 $\begin{array}{c} 1.11 \\ 0.11 \\ 0.11 \end{array}$ 

 $\overline{5}$ 

 $\sim$   $\sim$ 

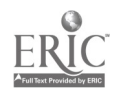

33. RQ - Replace Equals (long form  $\mathbf{P}$ (1) A < C + C  ${\bf P}$  $(2)$   $C = 9 + 1$ 1RQ  $REP: C, 2$ <br>BEP:  $C, 2$  $(3)$  A < C +  $(9 + 1)$ To use RQ: (1) Type the number of the line in which you want to replace a term, RQ, then the enter key. (2) The computer types REP: and expects you to type the term you want to replace and its occurrence number (3) The computer types BY: and you type the new term. Note: Remember that you can only replace one term by another after you have proved them to be equal. 34. SE - Subtract Equals  $\frac{15E}{15}$  (1)  $A = B$ <br> $\frac{15E}{15}$  (2)  $A - 3$ 1SE  $: 3 \quad (2) \quad A - 3 = B - 3$ To use SE: (1) Type the line number SE, then enter key. (2) After the :, type the term, then enter key. 35. TH - Theorem THI  $0 + A = A$ <br>A: 6 (1)  $0 + 6 = 6$  $(1)$  0 + 6 = 6 To use: (1) You type TH, the theorem number, and the enter key. (2) The computer types the theorem and then requests a

 $\label{eq:1.1} \omega_{\alpha}(\tau) = \omega_{\alpha}(\tau) \omega_{\alpha}(\tau) \omega_{\alpha}(\tau) = \omega_{\alpha}.$ 

- substitution for one of the variables. You type a term.
- (3) When you have made substitutions for all the variables, the computer types the correct instance of the answer.
- Note: This format applies to all theorems. You may only use a theorem, however, after you have proved it.

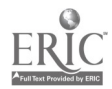

58

- 36. U Unity Axiom  $(1)$  NOT  $1 = 0$  $u$ </u> To use U: (1) Type U, then enter key. There are no substitutions tc be made.
- 37. WI° Working Premise WP  $(1)$   $A \leq B$ To use WP: (1) Type WP, then enter key. (2) When the computer stops, you type In the working premise, then the enter key.
- 38. Z Zero Axiom  $A + O = A$  $\frac{Z}{A}$ ;  $\frac{1}{4}$  (1)  $\frac{A + 0}{4} = \frac{A}{4}$ To use Z: (1) Type Z, then the enter key. (2) Give the value you want for A when the teletype prints A:.

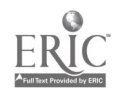

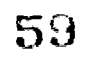

#### FORMAT FOR COUNTEREXAMPLES

After Lesson 241 in the outline for the second-year material, students are taught to handle problems such as

state of the control of

DERIVE OR FIND A COUNTEREXAMPLE: Q (1) IF S THEN F  $\mathbf{P}$  $(2)$  R  ${\bf P}$ P (3) S OR Q

The program is constructed so that the student may type either the instruction DER to obtain the subprogram for deriving theorems or C'EX to obtain the subprogram for making truth assignments and findirg counterexamples. What follows is an example of how the CEX option vorks with respect to the same problem above. Input by the student is indicated by underlining.

CEX YOU ARE LOOKING FOR A COUNTEREXAMPLE. THUS, THE CONCLUSION MUST RE FALSE AND THE PREMISES TRUE.

NOW ASSIGN CONSISTENT TRUTH VALUES TO THE SENTENCE LETTERS.

- $\mathbf{T}$ S
- $\overline{E}$ Q
- $\mathbf T$  $\mathbf R$

TET US CHECK TO SEE IF YOUR TRUTH ASSIGNMENT MAKES THE PREMISES TRUE AND THE CONCLUSION FALSE.

- т IF S THEN R
- $\mathbb{R}$  R
- $\mathbf{T}$ S OR Q

YOUR ASSIGNMENT MAKES ALL THE PREMISES TRUE. LET'S CHECK THE CONCLUSION.

F Q

**CORRECT** 

DERIVE OR FIND A COUNTEREXAMPLE:

S OR NOT R

一支行

(1) IF NOT NOT Q THEN NOT S  $\mathbf{P}$ 

23

130

 $\mathbf{P}$ (2) IF R THEN Q

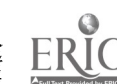

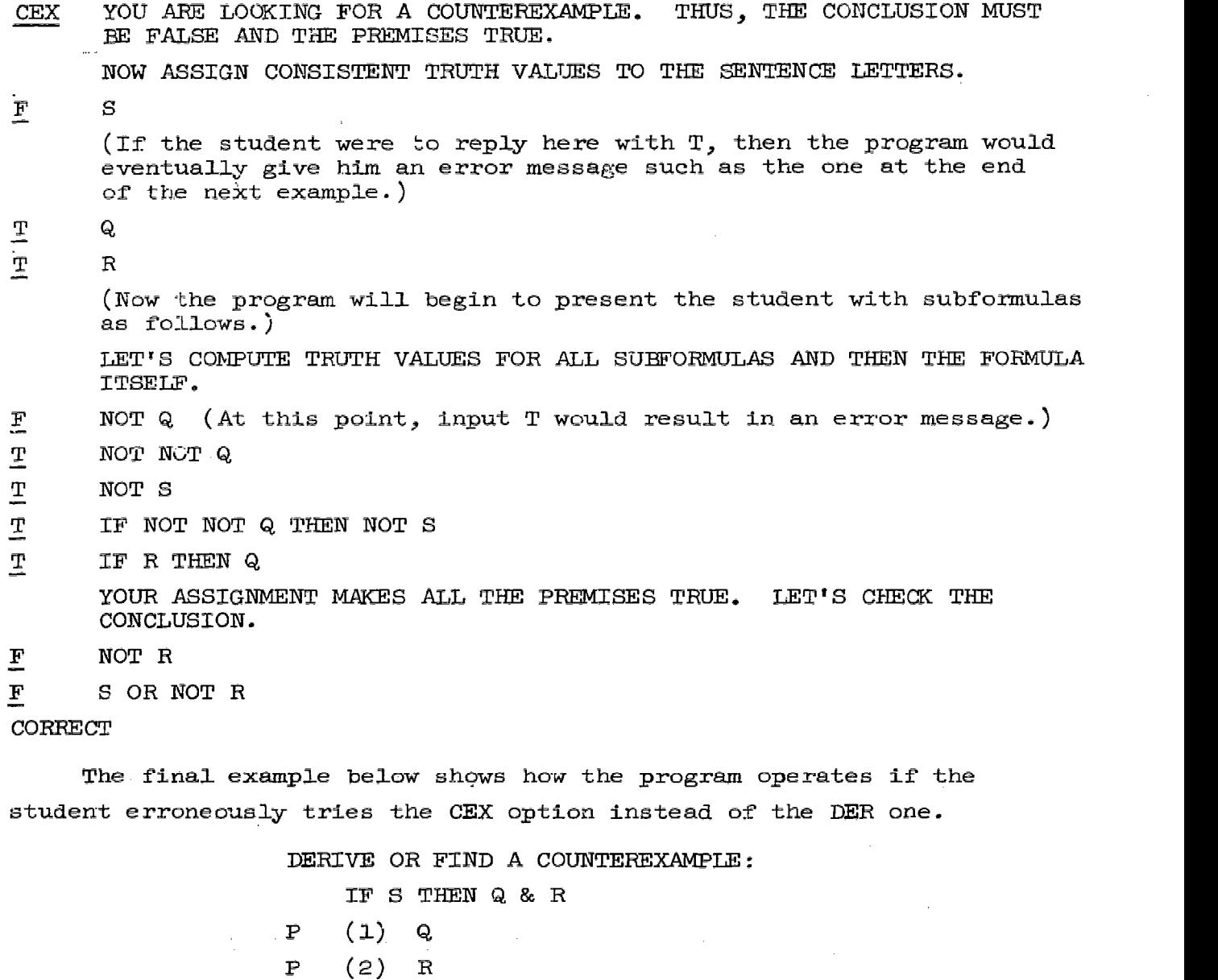

 $\sim$   $\sim$ 

CEX YOU ARE LOOKING FOR A COUNTEREXAMPLE. THUS, THE CONCLUSION MUST BE FALSE AND THE PREMISES TRUE.

NOW ASSIGN CONSISTENT TRUTH VALUES TO THE SENTENCE LETTERS.

 $\sim 10^{21}$  km s  $^{-1}$  M  $_{\odot}$ 

 $p_{\ell}$   $p_4$  61

 $\mathcal{A} \cup \mathcal{A}$  .

 $\mathcal{L}^{\text{max}}_{\text{max}}$  , where  $\mathcal{L}^{\text{max}}_{\text{max}}$ 

- **コ**<br>モ<br>モ Q
	- $\mathbf R$

 $\mathbf S$ 

YOUR ASSIGNMENT MAKES ALL. THE PREMISES TRUE. LET'S CHECK THE CONCLUSION.

Q & R  $\frac{1}{2}$ 

 $\alpha$  , and  $\alpha$  , and an expectation of the second contract  $\alpha$ 

IF STHEN Q & R

THE CONCLUSION MUST BE FALSE. YOU MAY NOW EITHER TRY ANOTHER TRUTH ASSIGNMENT OR TRY TO DERIVE

 $\epsilon$ 

IF S THEN Q & R.

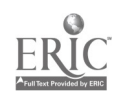

HANDBOOK FOR

 $\mathcal{A}=\mathcal{A}(\mathcal{A})$  ,  $\mathcal{A}(\mathcal{A})$ 

 $\sim 100$  km s  $^{-1}$  .

COMPUTER-ASSISTED INSTRUCTION IN PROGRAMMING: BASIC

 $\cdot$ 

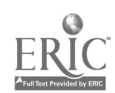

#### HANDBOOK FOR

## COMPUTER-ASSISTED INSTRUCTION IN PROGRAMMING: BASIC

BASIC, one of two self-contained CAI programming courses available for student use via the Stanford teletype network, was developed for IMSSS under a 1968 grant from the National Science Foundation. Prepared as a tutorial course by Phyllis Cole, it is designed for high school students with a minimal mathematics background.

#### 1. Course Description

The course consists of 50 lessons, about one hour in length, plus summaries, reviews and self-tests. It is approximately a one-semester curriculum course. Separate homework sheets are available, together with a student manual that includes instructions for operating the instructional program and a glossary of terms used in the course. Supplementary materials may be obtained for your school from your Stanford representative.

The BASIC course does not require supervision or a trained teacher of programming. It would be advisable for the teacher and proctor to acquaint themselves with the operating procedures and overall content of the course.

#### 2. Method of Operation

Instructions for the BASIC course and curriculum problems are typed on the Model-33 student teletype linked by telephone lines to the Stanford PDP-10 computer. The student is Instructed to type his answers and to signal the end of his responses. The computer then analyses the student's responses, replies with corrections if necessary or proceeds to the next problem.

#### 3. Curriculum Description

An outline of the BASIC course appears at the conclusion of this description. The lessons cover the following concepts of programming and use of computers:

6 4

1

1. An interactive timesharing executive system<br>2. An interpreter

 $\sqrt{1 + \frac{3}{2}}$ 

- An interpreter
- 3. Concept of a stored program
- 4. Debugging techniques

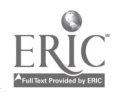

- 
- 5. Labels and variables<br>6. Loops, including nes 6. Loops, including nested loops
- 7. Input and output<br>8. Subroutines
- Subroutines

As the student works through the lessons, he writes, runs and debugs from 100-200 programs of increasing difficulty. The student is encouraged to evaluate his own performance and is in control of the order of his lessons.

Each lesson contains problems that present a concept with practice problems. At the end of the lesson there is an optional summary of that lesson; the summary is typed in an  $8-1/2$ " x 11" format which the student can save as a permanent reference. Following the summary, there is an optional review section. The review, like the problems, is tutorial, not merely additional practice, and presents the lesson concepts from a different point of view. Thus the student may choose at any time to review any part of a lesson that he did not completely understand.

Cumulative overviews occur every six lessons and serve as a reminder of what has been taught; they indicate which of the topics covered are essential for subsequent material. Self-test lessons occur about every sixth lesson and, with the off-line optional homework, give the student and his teacher a basis for evaluating his progress. The total curriculum structure is illustrated in Figure 1.

A daily report of progress is available for every student enrolled in the BASIC course. Refer to REPORT program in the Proctor's Handbook to request reports.

A BASIC report would have the following information:

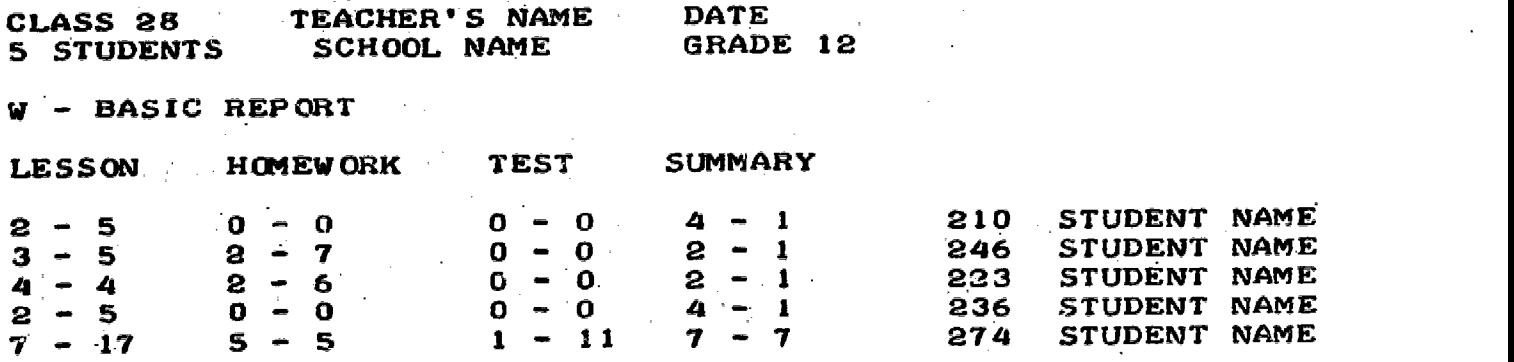

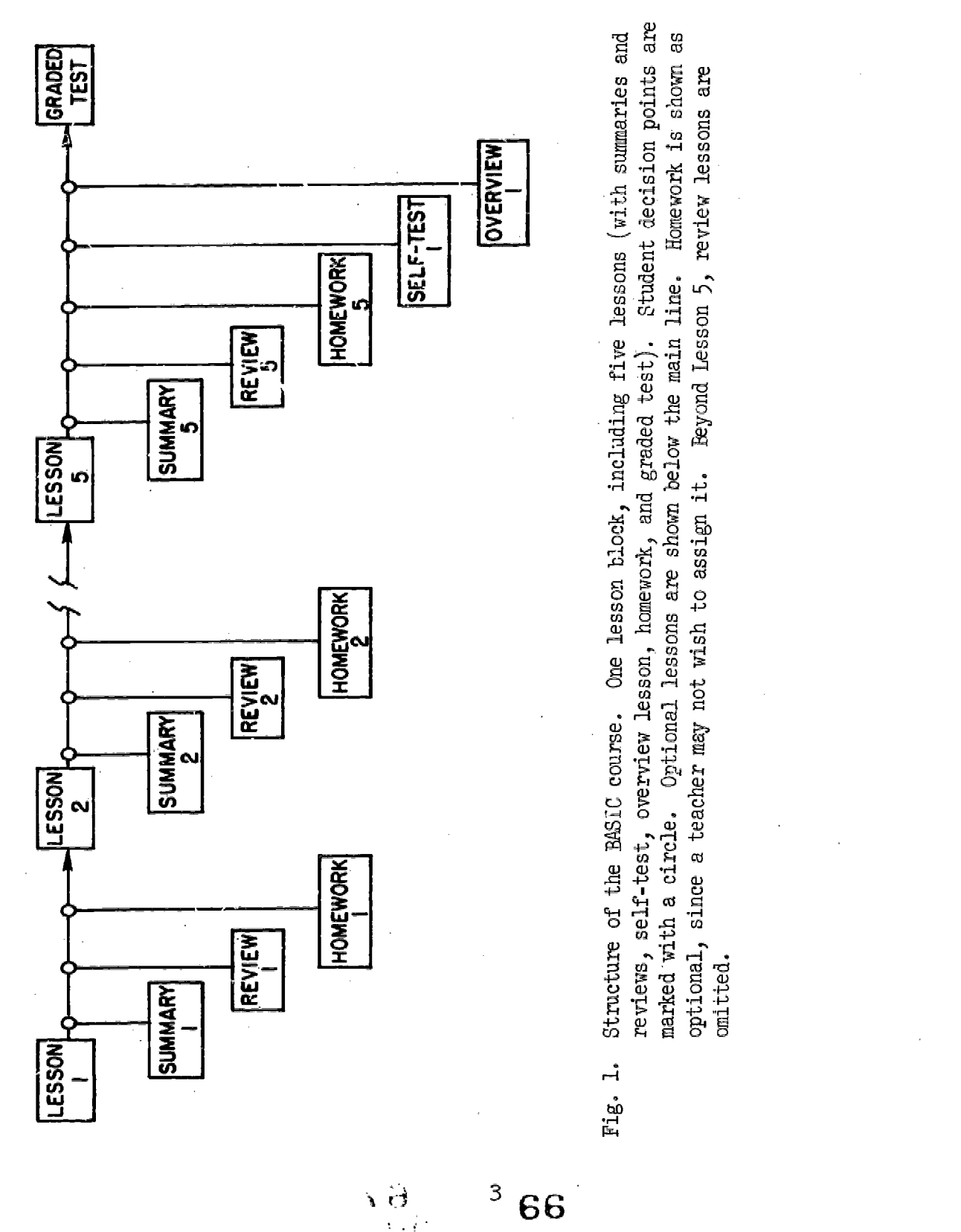

ERIC

Referring to the last student listed in the example:

- 1. He is on the seventh lesson, seventeenth problem.
- 2. He completed the five homework problems assigned for the fifth lesson.
- 3. He completed the eleven problems in Test 1.

 $\frac{1}{2}$ 

4. He requested the summary for the seventh lesson as a preview of Lesson 1.

Again, no previous knowledge of computers, programming or algebra is necessary as a prerequisite for BASIC. A general mathematics background will suffice as topics are repeated and appropriate hints and explanations are embedded in the curriculum. Sample lessons, available on guest demonstration numbers, and sign-on procedures are detailed in the Proctor's Handbook.

 $\omega \tilde{x}^4$ 

 $\mathcal{A} \in \mathcal{F}^{(n)}$  .

### List of Available BASIC Programming Lessons

L1 Introduction to the instructional program<br>L2 Using BASIC for arithmetic L2 Using BASIC for arithmetic<br>L3 Solving problems L3 Solving problems<br>L4 Order of arithme L4 Order of arithmetic operations<br>L5 Solving problems with more tha L5 Solving problems with more than 1 operation L6 Self-test<br>L7 Overview L7 Overview of Lessons 1-5<br>L8 Decimals; some hints on L8 Decimals; some hints on debugging<br>L9 Debugging L9 Debugging<br>L10 The "LET" L10 The "LET" command<br>L11 The "INPUT" comma: L11 The "INPUT" command<br>L12 The "GO TO" command L12 The "GO TO" command<br>L13 Self-test L13 Self-test<br>L14 Overview L14 Overview of Lessons 8-12 L15 Comparing numbers<br>L16 The "IF-THEN" com The "IF-THEN" command L17 More about "PRINT" L18 Using 2 counters<br>L19 Traces L19 Traces<br>L20 Self-t L20 Self-test L21 Overview of Lessons 15-19<br>L22 The "FOR" command L22 The "FOR" command<br>L23 The "STEP" command L23 The "STEP" command<br>L24 Solving problems L24 Solving problems<br>L25 Loops with varia L25 Loops with variable bounds<br>L26 Loops with "INPUT" or "IF" L26 Loops with "INPUT" or "IF" instructions<br>L27 Self-test 127 Self-test<br>128 Overview Overview of Lessons 22-26 L29 The "READ" and "DATA" commands<br>L30 Solving problems Solving problems L31 Introducing exponents<br>L32 The "SQR" command L32 The "SQR" command<br>L33 The "DEF" command L33 The "DEF" command<br>L34 Self-test L34 Self-test<br>L35 Overview Overview of Lessons 29-33 L36 Neat output<br>L37 Patterns L37 Patterns<br>L38 The "STO L38 The "STOP" and "REM" commands<br>L39 The "GOSUB" and "RETURN" comm L39 The "GOSUB" and "RETURN" commands<br>L40 Equivalent programs L40 Equivalent programs<br>L41 Self-test L41 Self-test L42 Overview of Lessons 36-40<br>L43 Scientific notation L43 Scientific notation<br>L44 Problems involving L44 Problems involving scientific notation<br>L45 Introducing nested loops L45 Introducing nested loops<br>L46 Using nested loops L46 Using nested loops<br>L47 "REALISTIC" progra "REALISTIC" programs. Flow charts off-line lesson L48 Self-test<br>L49 Overview L49 Overview of Lessons 43-47<br>L50 How to learn more about B How to learn more about BASIC いけ

6 8

-5

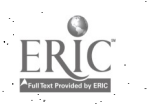

COMPUTER-ASSISTED INSTRUCTION IN PROGRAMMING: AID

HANDBOOK FOR

an<br>San Sarah

## HANDBOOK FOR COMPUTER-ASSISTED INSTRUCTION IN PROGRAMMING: AID

and a strike of

المتاريخ والمستناد والمتعادي

 $\sim 100$ 

and a series of the con-

**Contract America** 

**Contractor** 

In 1968 IMSSS received funding from the National Aeronautics and Space Administration to design and produce a programming course using CAI. Algebraic Interpretive Dialogue (AID), a high-level algebraic language, was selected and developed into a self-contained, tutorial programming curriculum by Jamesine Friend. It is a program designed for the junior college student and requires at least one year of algebra as a background. The AID course uses more complex algebraic forms than does the BASIC programming course.

#### 1. Course Description

The course consists of a set of 50 lessons, about one hour in length plus summaries, reviews, tests, and extra-credit problems. A student manual, which includes instructions for operating the instructional program and a glossary of terms used in the course, is available by contactii your Stanford representative.

The computer-assisted instruction and surplementary manual constitute a completely self-contained course. The lessons are tutorial in nature, that is, no previous knowledge of computers or programming is necessary. The only prerequisite for the course is a good background in algebra, as supplied by three semesters of high school algebra.

2. Method of Operation

Computer-assisted instruction is given to the students by means of standard Model-33 teletypewriters, located in schools, which communicate by means of ordinary telephone lines mith the PDP-10 computer located at Stanford. The problems are typed on the student's teletype by the computer and the student responds by typing his answers on the same teletype After the computer analyzes the student's response, the student is informed whether his response was correct or incorrect, then he is given additional instruction and asked to respond again, or he is given a different problem.

The course does not require the supervision of a trained teacher of progiamming, but a one-day teachers' morkshop should be given to acquaint

 $\mathbf{1}$  $70$
teachers with operating procedures and to provide them with an overview of the content of the course. For sign-on procedures, refer to the Proctor's Handbook.

Although the course is ordinarily used on a regularly scheduled basis in a college environment or training center, it is also well suited for an on-the-job training course for people working in association with a computer facility. Use by individuals can be on z nonscheduled basis or on a flexibly scheduled basis, since there are few time restrictions on the use of the computer; some students might prefer to spend several hours a day on the course, with the possibility that they could complete the course within a few weeks rather than distributing their lessons over several months.

## 3. Curriculum Description

and the use of computers. The 50 lessons cover the following fundamental concepts of programming

(1) An interactive timesharing executive system.

- (2) An interpreter.
- (3) Concept of a stored program.
- $(4)$  L: bugging techniques.
- (5) Labels and variables.
- (6) Loops.
- (7) Input and output.
- 8) Computer storage, including both core and disk.
- (9) Subroutines.
- (10) Recursive functions.

(11) List sorting and table look-up routines.

The student is required to write and debug at least 50 programs, several of which are major programs for solving difficult algebraic problems. An outline of the cearse is included in this description of AID.

Lesson covers one basic concept, varying in length from 50 to 200 problems and requiring about one hour for an average student to complete. A lesson contains three sections: a core lesson, a summary, and a review. Selected lessons contain an additional extra-credit section. The core lesson contains about 20 to 30 problems that present the concept

> 2  $\overline{(\cdot)}$

'71

and supplies some practice problems. At the end of the core lesson there is an optional summary of the lesson; the summary is typed in an  $8-1/2$ " x 11" format, which the student can save as a permanent reference. Following the summary, there is an optional review section, which is divided into several parts, one for each idea presented in the core lesson, so that the student may review only that part of the lesson that he did not completely undeistand. The review problems, like the problems in the core lesson, are tutorial, not merely additional practice,ana present the ideas afresh from a different point of view. After the review section, there may be a short section of optional extra-credit problems; there are usually programming problems, which are much more difficult than the programming problems given in either the review or the core lesson. Most of the extra-credit problems require considerable thought and time, and the student is not expected to complete them during a current session, but may, instead, submit them at any time befoze the end of the course. Extra-credit problems are not supplied with each lesson, but there are at least 50 such problems in the entire course, and the teacher may wish to require some of these problems as homework assignments, or he may use them as tests.

a sa kacamatan ing Kabupatèn Kabupatèn Kabupatèn Kabupatèn Kabupatèn Kabupatèn Kabupatèn Kabupatèn Kabupatèn K

 $\mathcal{L}$  and the set of the set of the set of the set of  $\mathcal{L}$ 

After each group of five lessons, there is an optional self-test designed to help the student evaluate his understanding of the concepts presented to date. Since this test is designed for students' use and not for grading purposes, no report on student performance will be available to the teachers. Following the self-test, there is a general overview lesson that reminds the student of what has been taught and informs him which of the topics already covered are essential to the subsequent material. During the overview lesson, the student is given the opportunity to review entire lessons, or any individual topics from preceding lessons.

The structure of the course is illustrated in Figure 1 by a block diagram of a set of five lessons (with summaries, reviews and extra-credit problems), followed by a self-test and an overview lesson.

A daily report of progress is available for every student enrolled in the AID course. Refer to REPORT program in Proctor's Handbook to request reports.

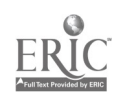

72

 $i\sigma_{\rm 35}$ 

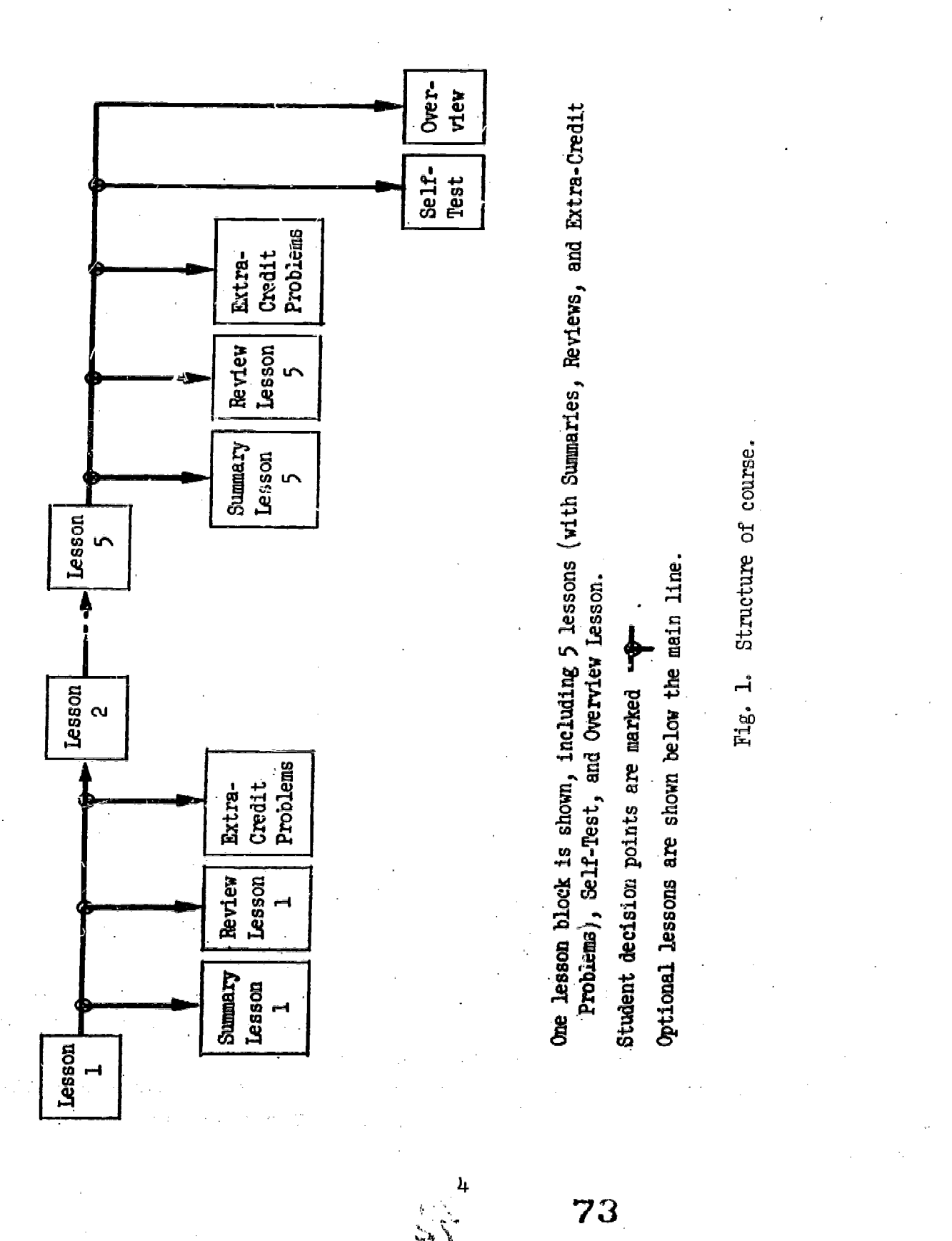

ERIC

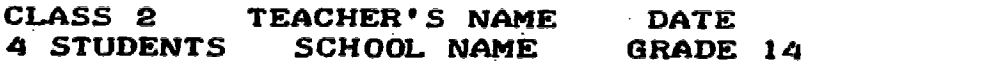

AID REPORT

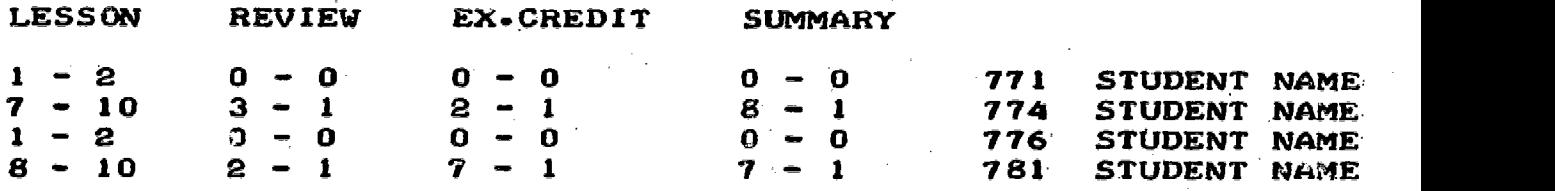

Referring to the last student in the example:

- 1. The student is in the eighth lesson, tenth problem.
- 2. He requested and completed a review of lesson two, but has not reqUested reviews for following lessons.
- He requested and completed the extra-credit problems after  $3.$ the seventh lesson.
- 4. He has requested a summary of the last lesson he competed, lesson seven.

In general, students are expected to have had some previous work with algebra, but it is not assumed that the level of skill is high. All topics are reviewed at appropriate times for the.student who needs a refresher. Sample lessons, available on guest demonstration numbers, and sign-on procedures are detailed in the Proctor's Handbook.

## List of AID Lessons

Ll How to use the teaching program L2 Using AID for arithmetic<br>L3 Order of arithmetic oper L3 Order of arithmetic operations<br>L4 Exponents, scientific notation L4 Exponents, scientific notation<br>L5 The "SET" and "DELETE" command: L5 The "SET" and "DELETE" commands<br>L6 Self-test L6 Self-test L7 Review of Lessons 1-5 L8 The "LET" command L9 AID functions<br>L10 Indirect step L10 Indirect steps, the "DO" command, the "FOR" clause<br>L11 PARTS L11 PARTS<br>L12 The " L12 The "DEMAND" command<br>L13 Self-test L13 Self-test<br>L14 Review of L14 Review of Lessons 8-12<br>L15 Relations, "IF" clause L15 Relations, "IF" clauses<br>L16 The "TO" command L16 The "TO" command<br>L17 Debugging technic L17 Debugging techniques: traces<br>L18 The indirect use of "DO" L18 The indirect use of "DO"<br>L19 How to write and debug a L19 How to write and debug a program. Permanent storage.<br>L20 Self-test L20 Self-test<br>L21 Review of L21 Review of Lessons 15-19<br>L22 The "FORM" statement L22 The "FORM" statement<br>L23 Loops L23 Loops L24 Loops with variables in the exit condition<br>L25 Loops and "FOR" clauses 1,25 Loops and "FOR" clauses<br>1,26 Loops with a "DEMAND" c L26 Loops with a "DEMAND" command<br>L27 Self-test L27 Self-test<br>L28 Overview L28 Overview of Lessons 22-26<br>L29 Absolute values L29 Absolute values<br>L30 SIN(X) and COS( L30 SIN(X) and COS(X)<br>L31 Exponential and l Exponential and logarithmic functions L32 Lists of numbers L33 Using loops with lists of numbers<br>L34 Self-test Self-test L35 Overview of Lessons 29-33 L36 Nested loops and decrementing counters<br>L37 SUM, PROD, MAX, MIN L37 SUM, PROD, MAX, MIN<br>L38 Arrays L38 Arrays L39 More about arrays and lists L40 Conditional definitions of functions L41 Self-test<br>L42 Overview L42 Overview of Lessons 36-40<br>L43 Recursive functions L43 Recursive functions<br>L44 "AND", "OR" and "NO" L44 "AND", "OR" and "NOT": truth tables<br>L45 TV(X) and the FIRST function L45 TV(X) and the FIRST function<br>L46 LET and Boolean expressions j LET and Boolean expressions plus debugging tools L47 More standard AID functions<br>L48 Self-test 148 Self-test Overview of Lessons 43-47 L50 Programming problems75

CAI BASIC ENGLISH HANDBOOK

76

ιs

## CAI BASIC ENGLISH HANDBOOK

**Contractor** 

CAI Basic English,\* developed by the Computer Curriculum Corporation of Palo Alto, Calif., Is a CAI program that provides training in problem areas of grammar and usage for twelfth grade and beginning communitycollege students. It is compatible with standard handbooks and textbooks and can be used in conjunction with classroom work in writing skills.

CAI Basic English is self-instructional, self-paced, and individualized skill training. It cannot replace the teacher in conveying an appreciation of great literature or the finer points of style; these goals are far beyond the purpose of the program. It can, however, lift much of the burden of grammar instruction, drills, and homework-from the teacher's shoulders by providing specific remediation in certain errors in writing.

The program is designed to diagnose and correct the twelve most commonly noted gross errors of sentence composition, and can relieve the teacher of the burden of diagnosing, drilling, and testing basic language concepts that should have been learned earlier in the student's academic life. CAI Basic English does not, however, teach the student to form sentences into acceptable paragraphs, themes, or essays. The task of teaching organization, paragraph structure, coherence, style, content, and all the other skills that go into the creation of good prose remains uniquely and entirely that of the teacher.

Students in the CAI Basic English program are assigned to a terminal for approximately forty-five minutes a day. Each student receives training in just those parts of the program he needs. Continual performance checks throughout the program allow the student to skip or recycle through parts of the instructional sequence as required. Information about student performance, both for individuals and for the group as a whole, is made available to the teacher at frequent intervals.

1

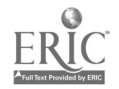

οV

<sup>4&</sup>amp;Copyright 1970 by Camputer Curriculum Corporation. All rights reserved. No part of this material may be reproduced or transmitted in any form without written permission from the publisher.

## 1. Program Objectives

The major objective of CAI Basic English is to enable the student to write English sentences that are free of gross errors. To achieve this, the program teaches the student to recognize and correct specific writing errors.

The gross errors treated are the following:

- 1. Run-on sentences
- 2. Sentence fragments
- 3. Incorrect principal parts of the verb
- 4. Confusion of adjectives and adverbs
- 5. Lack of agreement between the subject and verb
- 6. Lack of agreement between the pronoun and its antecedent
- 7. Incorrect case of pronouns
- 8. Vague or indefinite pronominal reference
- 9. Dangling elements
- 10. Misplaced modifiers
- 11. Errors in comparative forms of adjectives and adverbs
- 12. Double negatives

## 2. Program Structure

The curriculum is organized into a matrix of strands and topics through which the student proceeds by a route determined by his individual remedial needs (Figure 1). The diagnostic entry examination provides the information needed to decide whether the student needs all, part, or none of the program. If the student is assigned CAI Basic English, he must begin with the introductory lessons that teach him how to operate the terminal.

Introductory lessons, given at the terminal before the student begins work In the program, introduce the student to the special features of the terminal being used. They also acquaint him with capitalization conventions, the type and manner of question presentation, and other features of the CAI Basic English program.

Once a student begins the program, he follows a course of instruction that takes him to the level of skill needed in each of the twelve gross-error categories. The program is composed of three strands

2

 $\sim$ 

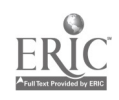

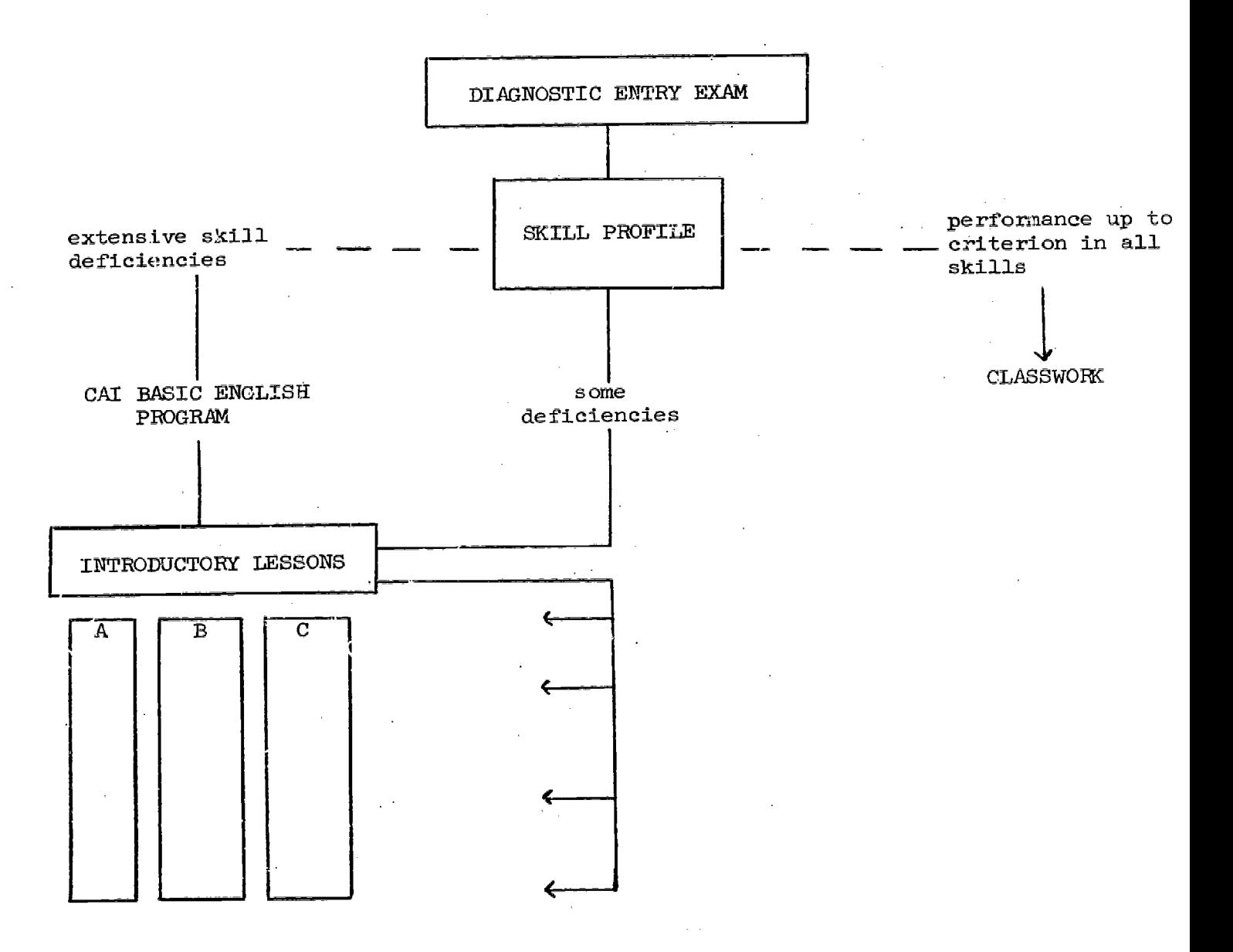

 $: \mathbb{R}$ 

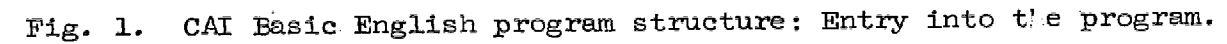

 $\overline{3}$ 

79

有機性別

coordinated into ten review blocks. Each review block is concluded by an intensive drill and a general review.

Reports on each student's progress through the program is prepared frequently by the computer. These teacher's reports detail the amount of time the student has spent on the program, where the student is in the program, and how well the student is answering questions and responding to the program. Instructions for requesting a progress report or viewing a guest demonstration lesson are part of the Proctor's Handbook included In this Handbook.

A Manual for Teachers, plus a Student Handbook for the CAI Basic English Program, is available by contacting your Stanford representative. Strands

The program consists of three major sequences called strands (Strands A, B, and C). Strands A and B deal with the parts of speech and related grammatical structures such as phrases and clauses. Strand C concentrates on the structure of the sentence. The student progresses through all the strands simultaneously, weaving back and forth in a pattern determined by his own rate of progress in each strand.

The strands are shown diagrammatically below.

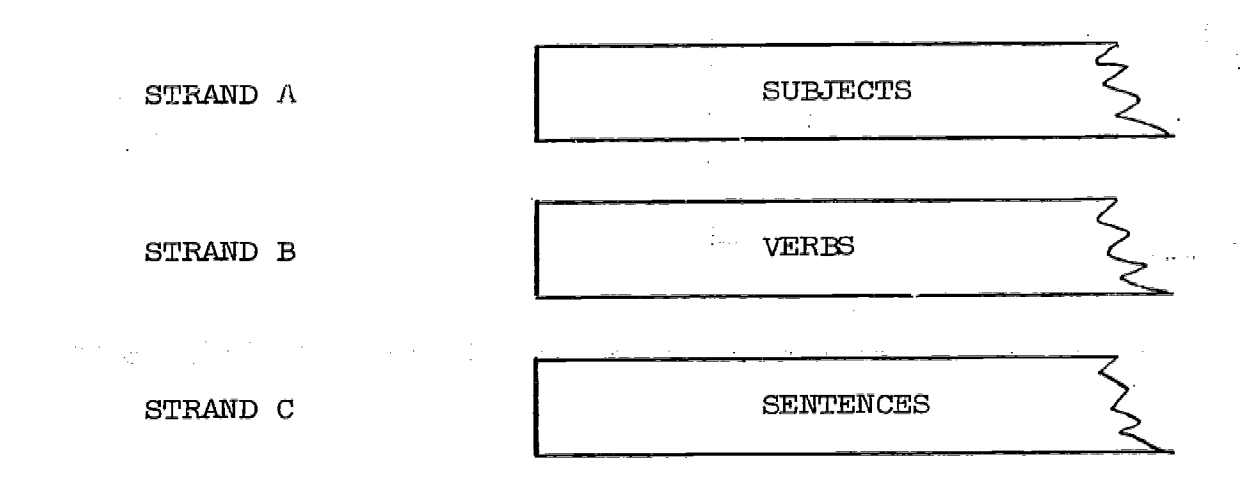

### Topics

The strands are series of topics, each of which contains two to five related lessons. Each topic ends with a comprehensive test of from 12 to 24 problems dealing with the objectives of that topic. If

80

 $e_{N}$  is  $\mathbb{R}$ 

the student fails to answer at least 75 percent of the comprehensive test problems correctly, he repeats the topic. After taking the comprehensive test for a second time, the student automatically progresses to the next topic.

The objectives of the topics interrelate for the remediation of the 12 gross errors. Each student takes all the topics leading toward his particular gross errors identified by the Basic English Pre-Test.

While the topics within a strand are arranged sequentially, they are also designed to interrelate across the strands so that the student's work on one strand relates to and reinforces his work on the others. For example, while Strand A deals with the formation of comparative and superlative adjectives, Strand B deals with the use of verb forms with adjectives, and Strand C covers the noun-linking verb-subject complement sentence structure.

## Review Blocks

Related topics in each of the three strands are coordinated into review blocks. The student must complete all the topics in one block before proceeding to the intensive drill and general review sections that complete the block.

A typical review block is shown below.

#### REVIEW BLOCK 4

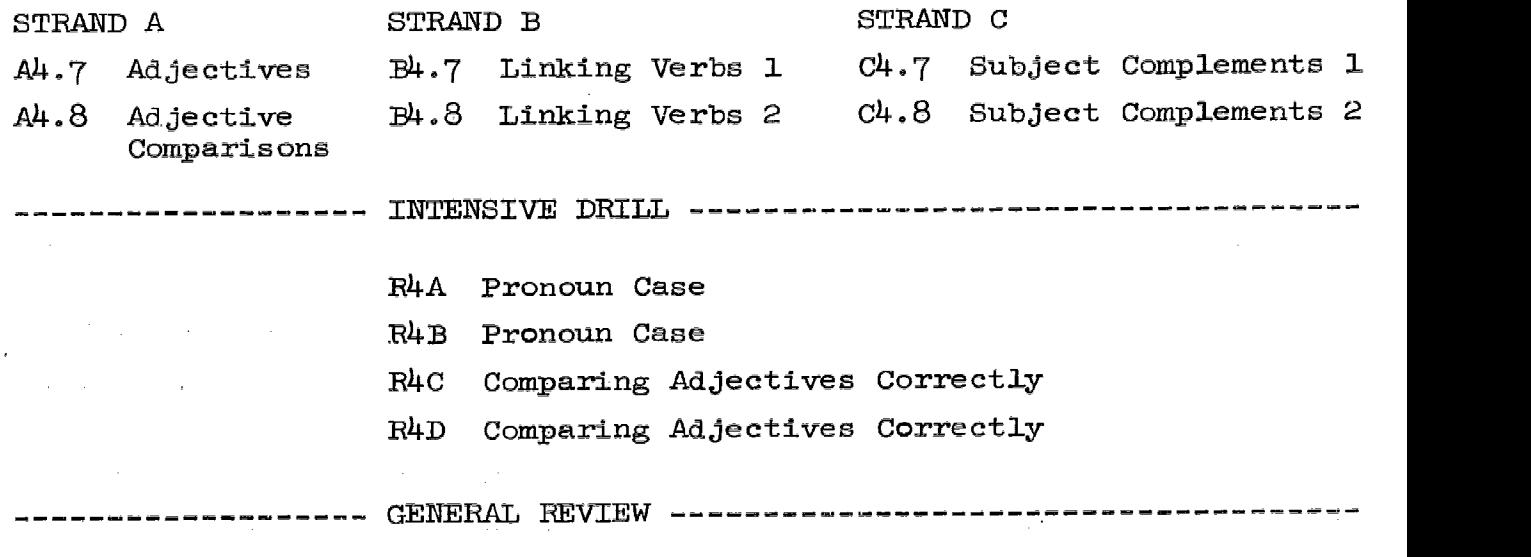

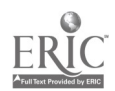

#### Lessons

Every topic contains from two to five related lessons. Each lesson within a topic begins with a short mastery test, followed by a detailed explanation called a tutorial. The lesson concludes with a group of drill-and-practice problems.

The initial mastery test determines whether the student has already attained the behavioral objective of the lesson. If a .tudent passes the mastery test, he goes directly to the next lesson. If the student does not pass the mastery test, he is given the tutorial and the drill-andpractice problems. The routing function of the mastery test may be shown diagrammatically as follows:

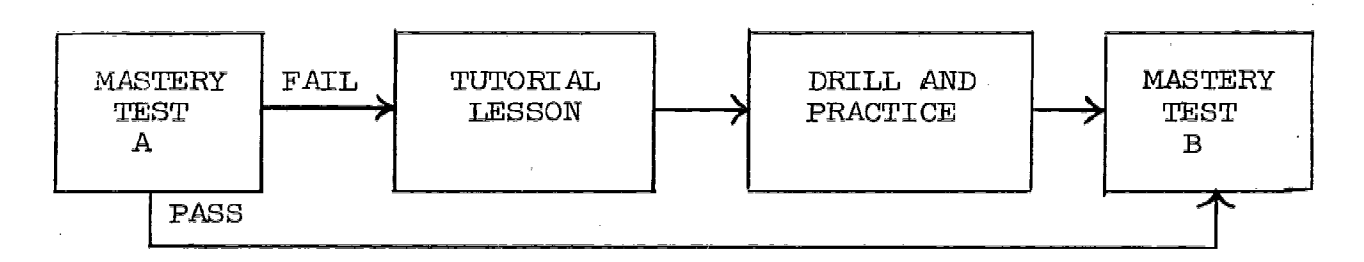

### Tutorial

The tutorial is the teaching section of the lesson. Entry into the tutorial is possible only after an error is made on the mastery test or in a general review. Thus the tutorial is studied only by those who can learn something from it.

In a typical tutorial, an explanation is followed by opportunities for the student to respond. The computer gives the correct answer immediately after the student types his answer.

## Drill and Practice

The drill-and-practice  $p_{\perp}$  oblems follow the tutorial. Everyone who takes the tutorial also takes the drill-and-practice problems, since the function of this section is to give the student practice in applying the concepts he has just learned to a variety of commonly met sentence Patterns.

In the drill-and-practice section, the student types his answer to an example and the computer immediately follows with the right answer.

 $k \approx 6$ 

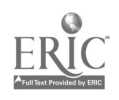

There is no time penalty; however, the computer does print "timed out" if the student takes an exceptionally long time to answer. Intensive Drill

The intensive drill section immediately follows the completion of all work in a review block. It is designed to provide extended practice in skills related to specific gross errors.

For example, after learning about subject pronouns, subject-verb agreement with regular verbs, compound subjects, the present and past tenses of "be," and subject-verb agreement with "be," the student receives an intensive drill directed toward the elimination of the gross error of lack of agreement between subject and verb.

The intensive drill is composed of eighty new problems. The student answers each problem and receives immediate confirmation after each response.

## General Review and Individualized Review

Each review block concludes with a general review section. The general review is made up of one or two items taken from the drill-andpractice section of each lesson in each topic in the block. The computer maintains a table of errors made on the general review items for use in scheduling individualized review sessions.

The student goes on to new material after completing the general review. After each day's new work, the computer consults its table of errors and presents the tutorial and drill-and-practice sections that contain problems which were answered incorrectly on the general review. These reassignments of learning material are called individualized review because the student reviews only those lessons he needs.

The individualized review must be completed before the student can take the next general review. Thus, if any reassignments are left after the student has gone through all the material in the next block, the computer will present only individualized review until all those lessons have been completed. At that point the student will receive the intensive drill and general review sections for the current block.

For example, if the student makes errors in items drawn from  $A5.9A$ , A5.9B, B5.10B, and C5.10C in the general review section of Review Block 5

7

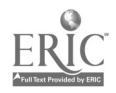

はむ

he must take the tutorial and drill-and-practice sections of these four lessons again. He is given about 5 minutes of instruction in these reassignments after each day's work on the material in Review Block 6. The tutorial and drill and practice from Lesson A5.9A are presented after his first day's work. If the student completes them with time to spare, he begins the next individualized review lesson; otherwise, the tutorial and drill and practice from A5.9B are given after his second day's work, and so on. If there are remaining individualized review assignments in the computer's table when all the lessons in Block 6 are finished, the student must take the remedial work before he receives the intensive drill for Review Block 6. This situation could arise if the student knew very little material in Review Block 5 and very much in Review Block 6, in which case he might complete Rev-iew Block 6 in a few days by passing all the mastery and comprehensive tests and still have his reassignments for Block 5 to complete.

## Diagnostic Entry Examination

to all constants in the contract of the contract of the contract of the contract of the contract of the contract of the contract of the contract of the contract of the contract of the contract of the contract of the contra

All entering students take an initial placement examination to determine the extent of their need for skill training in recognizing and correcting gross errors in sentence structure. The examination Is made up of two parts:

Part  $I$  consists of objective items in a multiple-choice format. This pretest is provided with the Basic English course.

Part II is a writing sample. It serves as an independent check of the student's writing skills. This sample is to be given and evaluated by the course instructor.

Scoring the objective items may be done by computer or by hand. A total score, plus 12 subscores representing the 12 gross errors, gives the instructor a profile of the student's strengths and weaknesses. The writing sample is scored by the instructor on the basis of the presence or absence of the 12 gross errors in the student's writing.

These combined tests yield three categories of students: those who go on to regular classwork without CAI, those who take only part of the CAI program, and those who take the entire CAI program.

8

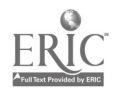

المتحدث والقدامة

 $\mathbb{R}^8$  and  $\mathbb{S}^2$  and  $\mathbb{S}^4$ 

# Basic English Post-Test

A Basic English Post-Test is provided with the CAI Basic English program in order to test the skills acquired by students who have completed their work in the Basic English yrogram. It is similar to the Basic English Pre-Test in structure and content.

Complete grading procedures for both the Basic English Pre-Test and the Basic English Post-Test will be given with the respective tests.

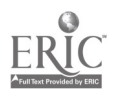

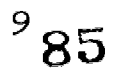

PROCTOR'S HANDBOOK

## :Contents

and the service program and constant

 $\mathcal{M}_{\mathcal{A}}$ 

وأرباب الواديميون

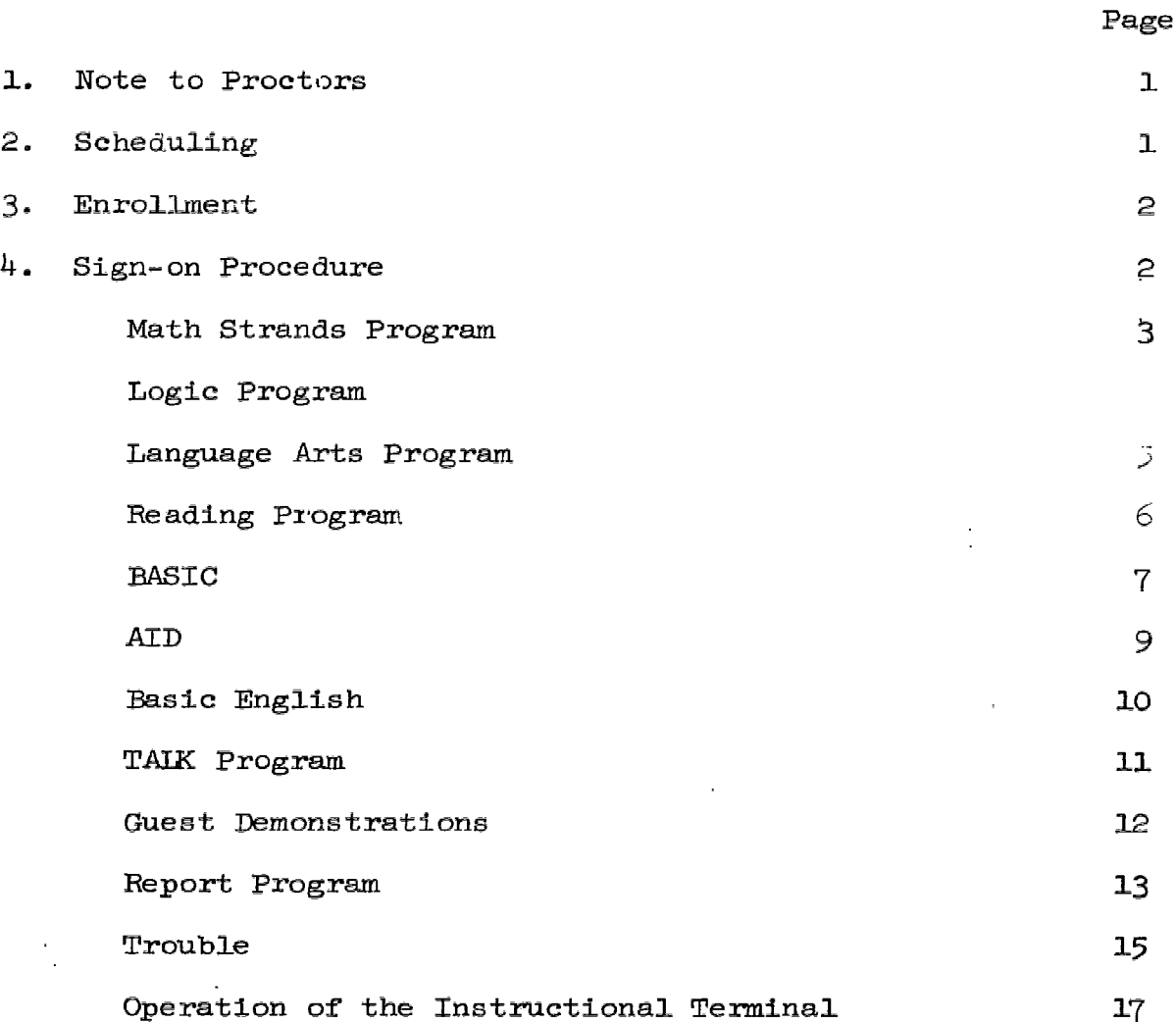

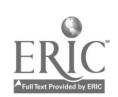

## PROCTOR'S HANDBOOK

This handbook is a reference guide for proctors and teachers Involved in the Stanford CAI teletype programs and provides step-by-step instructions on the use of student programs and teacher's reports. Information on guest demonstrations is included, as well as suggestions for handling teletype problems. For more specific information concerning curriculum content and teletype maintenance, please refer to the appropriate chapters within this Handbook.

## 1. Note to Proctors

For the control of the control

Because your role is new in the educational field and it has been difficult to define your position, you may have questions of how to best fulfill your role. Based on our experience over the past six years and on our observation of personnel in similar roles, it is possible to identify some of the duties of a proctor that promote a successful CAI program.

Observation and Assistance =  $T.L.C.*$  Computers cannot perform alone. Students, particularly the younger children, need your patient introduct: to the teletype, plus your guidance and encouragement. CAI is an excitir positive experience for them. Show the students you are interested in their progress and achievements. As in the classroom, your attitude sets the tone for the CAI program in your school.

## 2. Scheduling

As in any area of special education, scheduling is necessary for an efficient program and is a unique assignment within each school. Scheduling within each school is based on the number of teletypes and the number of students participating in the CAI program. In schools with one or two terminals a successful procedure is the following. List the names on the blackboard indicating the order of each student's turn on the teletype. A card with several names may serve as a pass for the student to leave the classroom. As each student returns, he hands the

\*Tender loving care.

 $\mathbf{o}\circ$ 

card to the next person on the list. In schools with a greater number of terminals, larger portions of a class may attend the sessions at one time.

Check with supervisory personnel about specific hours and available time for CAI within the school day. Know the time limits, if any, of the school curriculum programs. Confer with teachers. Establish a time for each class or group of students and maintain that schedule.

## 3. Enrollment

Curriculum programs available for student use are:

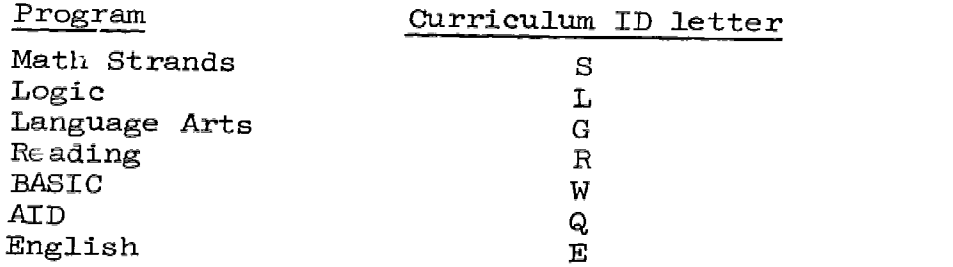

Usually it is the responsibility of the proctor to prepare the student roster. When preparing this list watch for (a) correct spelling of student's name, (b) inclusion of middle name or initial for students with duplicate first names (JOHN D., JOHN E.), (c) grade level, and (d) teacher's name. Send the list to Mrs. Barbara Anderson via the teletype TAIK program, the data phone or by mail at IMSSS-Pine Hall, Stanford University, Stanford, California 94305. She will assign student numbers and flag each student for specific curriculum programs. Each program is identified with the appropriate ID letter, which is typed preceding the student number (e.g., S4040 or W4040). Any new student number assignments, name changes or curriculam program enrollment request should also be sent to Mrs. Anderson.

When you receive your completed name list from Mrs. Anderson, double check its accuracy for spelling and individual details.

## 4. Sign-on Procedure

Children have little difficulty learning to operate the teletypes. Paper replicas of the keyboard give students classroom practice before they use the teletype. Each teacher can easily determine the amount of

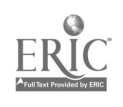

preparation necessary. After students receive an explanation of the teletype and become acquainted with sign-on procedures, they experience great pleasure in their individual accomplishments. The younger children will need the proctor's help and approval. This is a "first" for them too. Help all students to take pride in this new venture.

To start the Model-33 teletype, the "line-local" knob on the right front panel of the machine must be at "line." To initiate a student program, first press the BREAK (START) key on the right side of the keyboard, then the space bar. The computer response will be

> HI PLEASE TYPE YOUR NUMBER AND NAME.

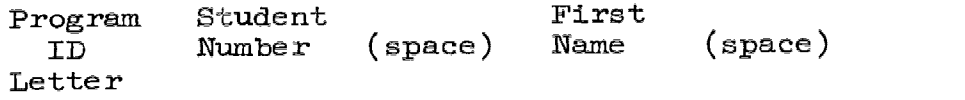

The program will respond with the student's last name. Type the space bar if the last name is correct. Specific procedures for the various programs follow.

S - MATH STRANDS PROGRAM

A program providing supplementary individualized Instruction in elementary mathematics for Grades 1-7. Students must be enrolled for "S" curriculum program.

To sign on

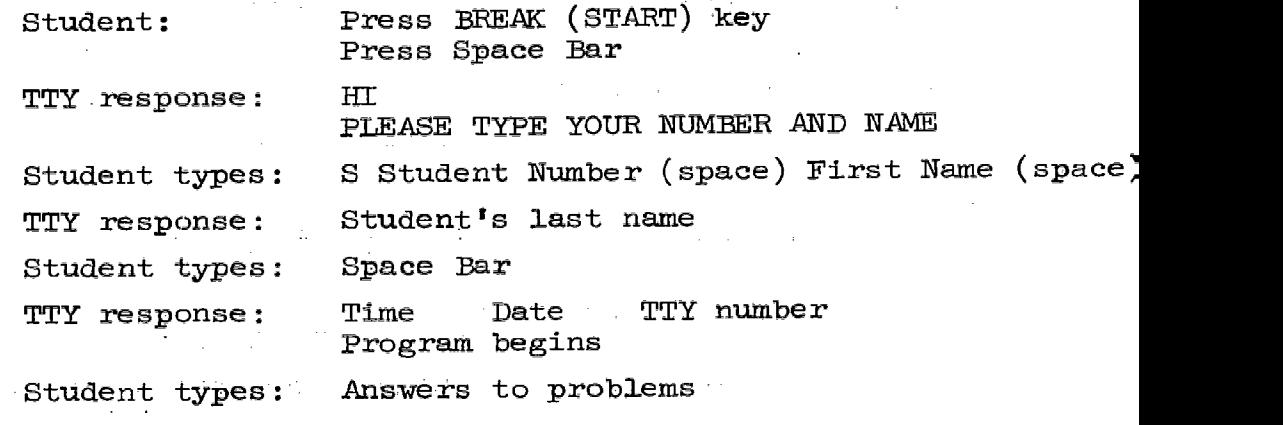

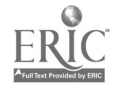

1. C

90

## CURRICULUM CONTROL CHARACTERS

ACTION

#### CONTROL CHARACTERS

To type  $" <, >, =, +, -"$ Press shift key and desired symbol when answering mathematics problems, there are two methods of typing answers: vertical and horizontal.

Method 1: Vertical problems are presented in the form of columns, e.g., 23

In this ease, the answer (29) must be typed starting with the units digit  $(9)$ , then the tens digit  $(2)$ . After the units digit is typed, the teletype will back up to the position for the tens digit. Thus the answer is typed in reverse order. Vertical problems are easily identifiable by the column form they take.

Method 2: Horizontal problems are typed in the usual manner, e.g.,  $3 + ... = 41$ 

The answer  $(38)$  is typed 3 then 8.

+6

To sign off

The program will sign off automatically according to class time limits or may be stopped at any time by

Typing: CTRL key and Z.

To receive a daily report of student progress, see REPORT program.

#### L - LOGIC PROGRAM

The Logic program, suitable for the junior high school student, is a tutorial course designed to teach skills in constructing derivations of expressions in sentential logic and elementary algebra. Students must be enrolled for "L" program curriculum.

To sign on

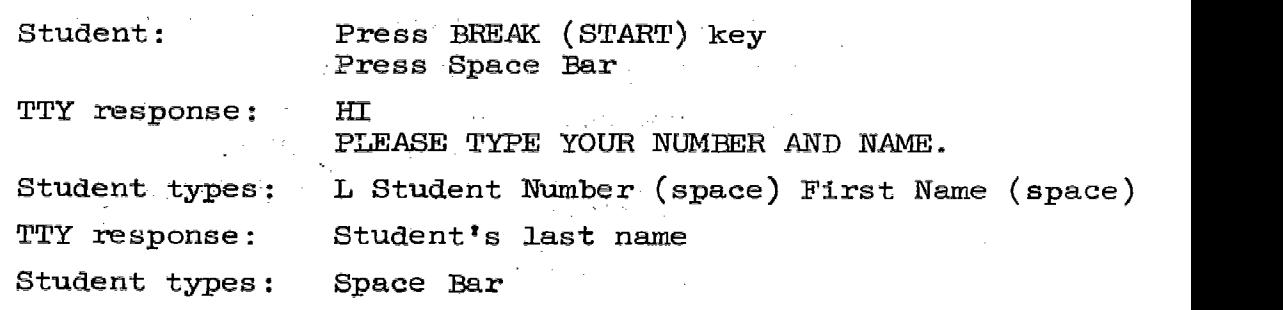

91

 $\frac{1}{4}$ 

```
TTY response: Time Date TTY number
```
The program begins where previous lesson was terminated unless problem grouping requires earlier restart.

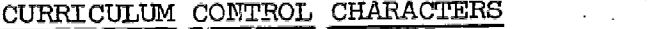

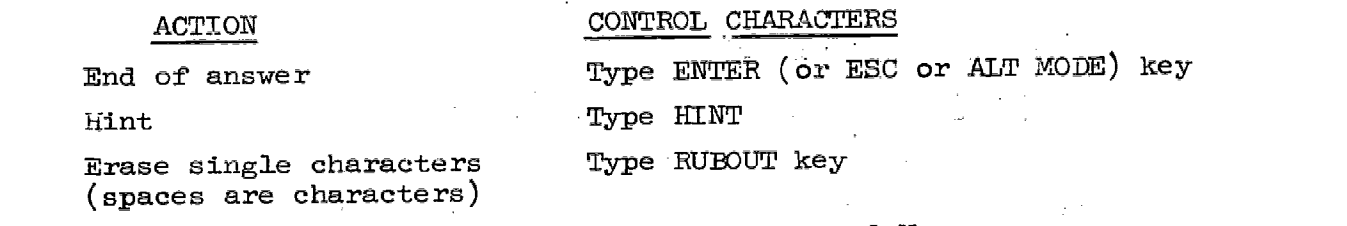

Erase entire line Type CTRL key and U

Refer to Logic and Algebra Programs for command characters, page 12 ff. To sign off

The length of a lesson is determined by the individual class, however, most lessons are set between 10 and 15 minutes. To terminate a lesson before the automatic sign off:

Student types: FIN (ENTER),

For a report on student progress, see REPORT program.

#### G - LANGUAGE ARTS PROGRAM

A curriculum program designed for deaf students at the junior high school level providing drills in grammar and language development. Students must be enrolled for "G" program curriculum.

To sign on

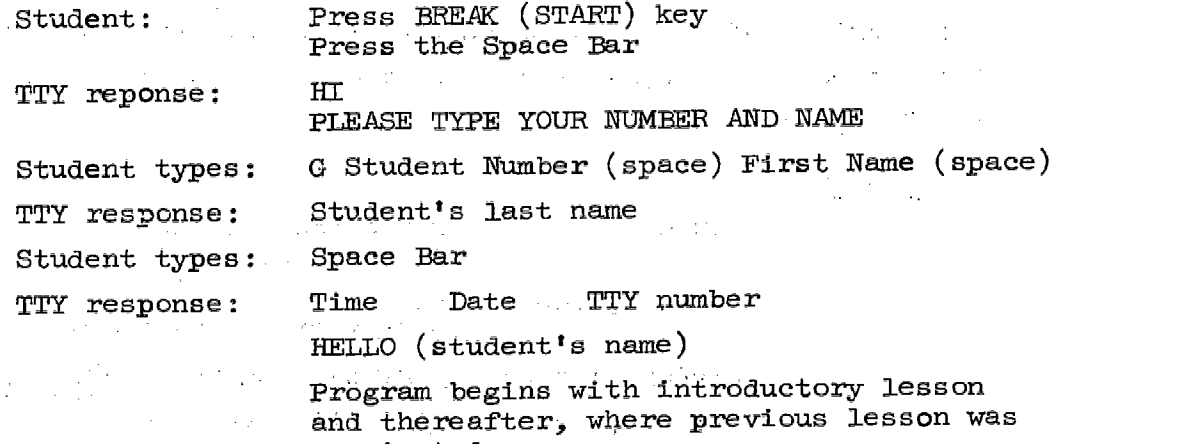

terminated.

92

5.

 $1.0^{\pm1.5}$ 

If It becomes necessary to interrupt the programmed sequence of lessons, type CTRL key and J (or LINEFEED). The program will request name of lesson desired. (Refer to outline of lessons.

and a series and a series

contractors and a

## CURRICULUM CONTROL CHARACTERS

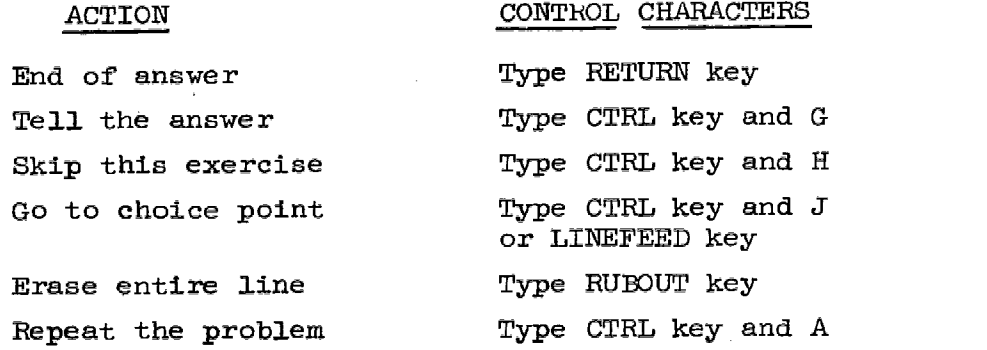

المدارين المدام والمستشف ستشر المرادي

### To sign off

**Contractor** 

The G program has no set time limit to terminate a lesson: Student types: TTY response: CTRL key and Z Sign-off message

For a report of student progress, see REPORT program.

 $\mathbb{R}^{d \times d}$ 

## R - READING PROGRAM

A program in initial reading for Grades 1-3 and remedial intermediate grades. The curriculum provides individualized drill in the basic skills of beginning reading. This program is available only in those schools equipped with audio channels. Students must be enrolled for "R" program aurriculum.

 $66 - 6$ 

## To sign on

 $\mathcal{L}^{\text{max}}_{\text{max}}$  and  $\mathcal{L}^{\text{max}}_{\text{max}}$  and

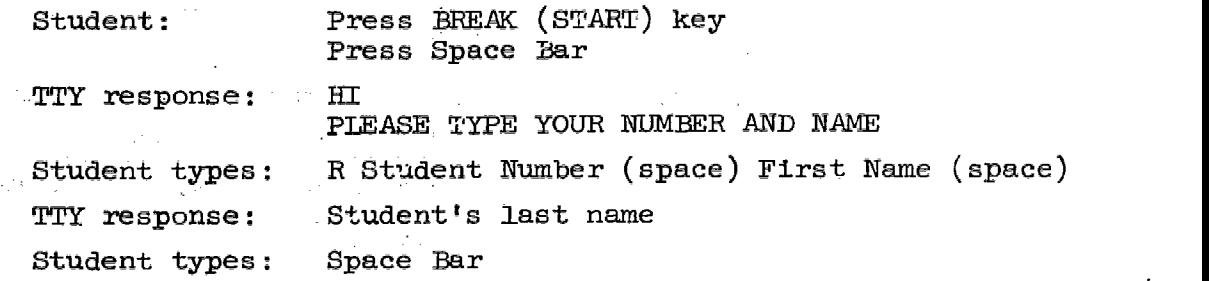

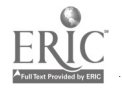

TTY response: Time Date TTY number Program begins

 $\mathcal{O}(\mathcal{O}_{\mathcal{O}_{\mathcal{O}_{\mathcal{O}_{\mathcal{O}_{\mathcal{O}_{\mathcal{O}_{\mathcal{O}_{\mathcal{O}_{\mathcal{O}_{\mathcal{O}_{\mathcal{O}_{\mathcal{O}_{\mathcal{O}_{\mathcal{O}_{\mathcal{O}_{\mathcal{O}_{\mathcal{O}_{\mathcal{O}_{\mathcal{O}}}}}}}}}}}(\mathcal{O}_{\mathcal{O}_{\mathcal{O}_{\mathcal{O}_{\mathcal{O}_{\mathcal{O}}}}}}})$ 

Student types: Letters and/or words requested by audio

CURRICULUM CONTROL CHARACTERS

 $\mathcal{L}_\text{c}$  and the contract of the set of the set of the set of the field of the set of the set of the set of the set of the set of the set of the set of the set of the set of the set of the set of the set of the set o

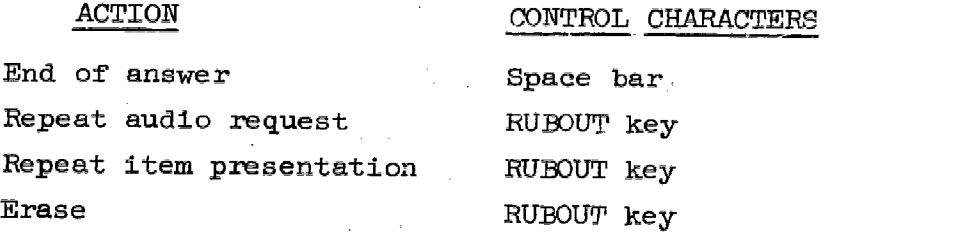

## To sign off

The time limit for a class is specified by the teacher. To sign off before program time limit,

Type: CTRL key and Z

Letters and numbers at the end of the printout refer to:

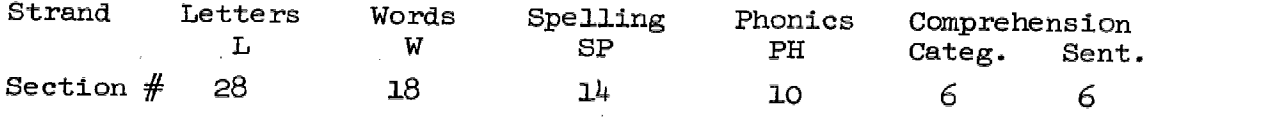

Refer to curriculum guide for specific curriculum items. For a report on student progress, see REPORT program.

#### W - BASIC

A CAI programming language geared to the junior high school student with a general mathematics background. Students must be enrolled for N" program curriculum.

## To sign on

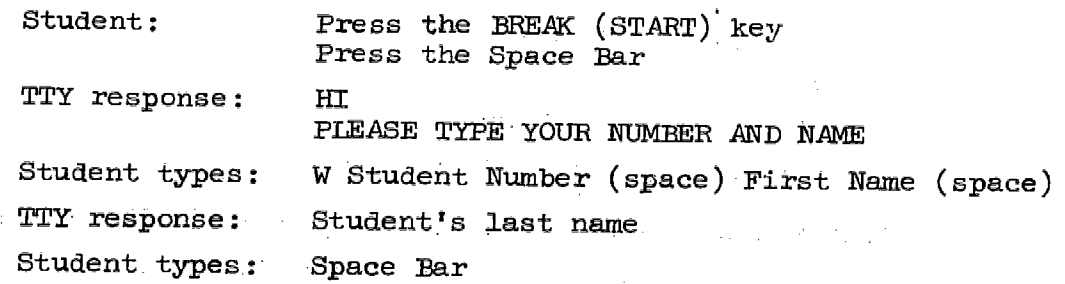

 $\alpha = \alpha + \alpha + \alpha + \alpha$ 

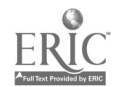

 $\hat{\phi}$  ,  $\hat{\eta}$  ,  $\hat{\tau}$ 

 $\omega_1^7$  94

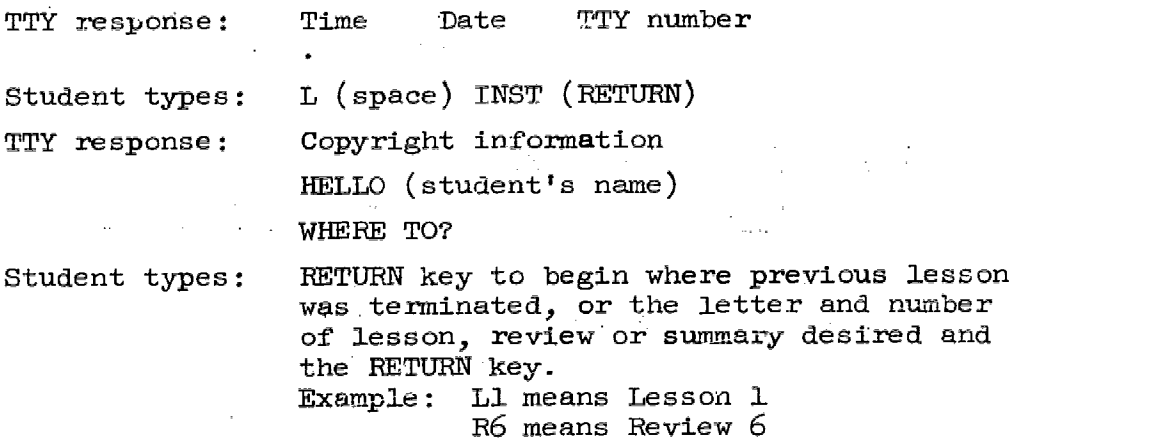

59 means Summary 9

Lessons 1 through 50 are available. Reviaws exist for some lessons.

## CURRICULUM CONTROL CHARACTERS

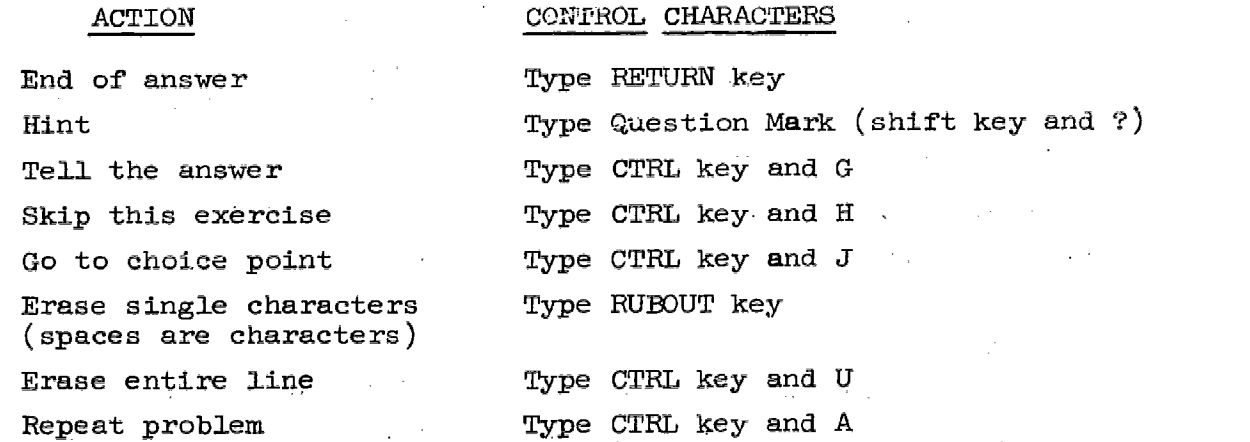

## To sign off

The student may sign off the BASIC program at any time.

Student types: TTY response: Student types: K (RETURN) TTY response: CTRL key and C Sign-off message

Student manuals and homework assignments are available for the BASIC course from your Stanford representative. For daily report of student progress, see REPORT program.

无气

 $\overline{\mathfrak{g}}$ 5

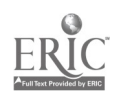

## $Q - AID$

A CAI programming language requiring a working knowledge of algebra. Students must be enrolled for "Q" program curriculum.

وليراني المتحملين

## To sign- on

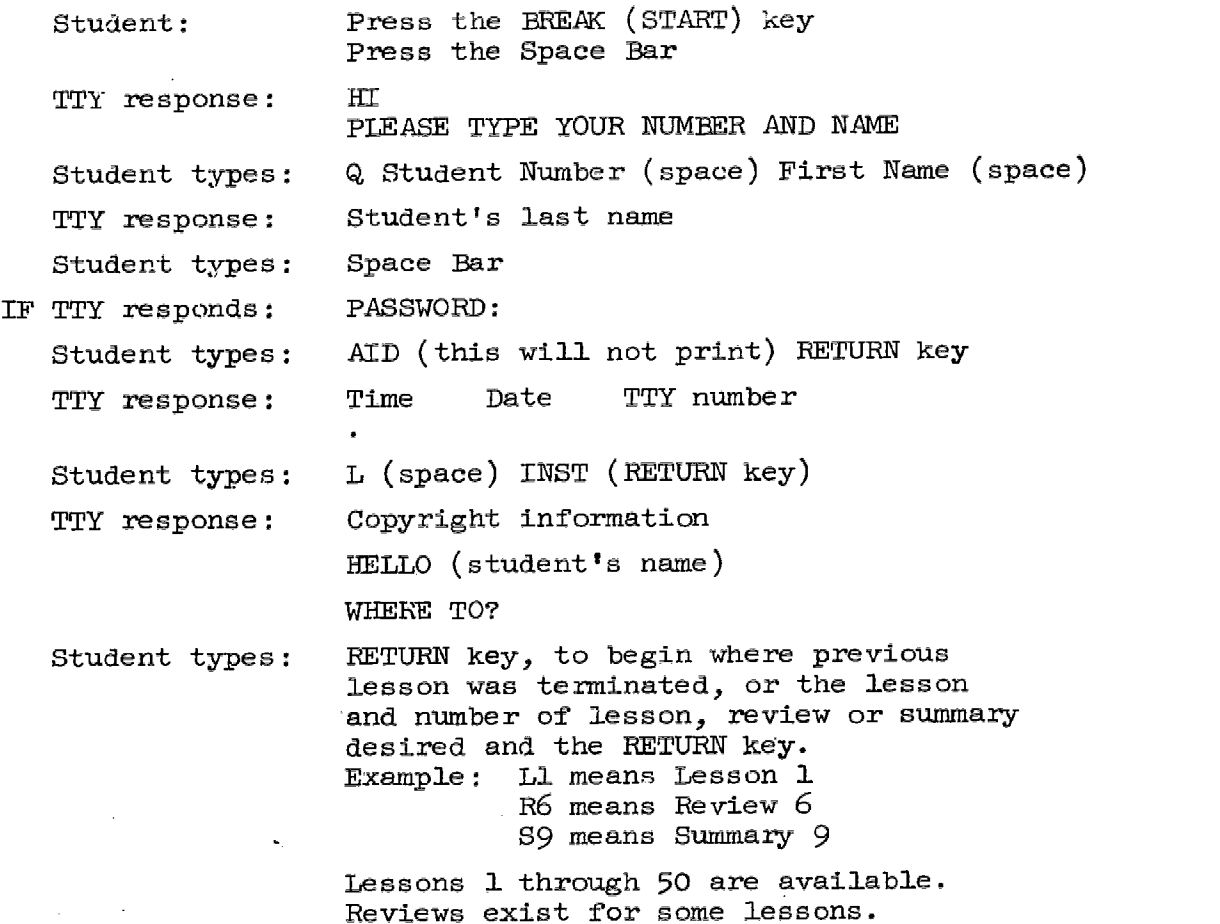

## CURRICULUM CONTROL CHARACTERS

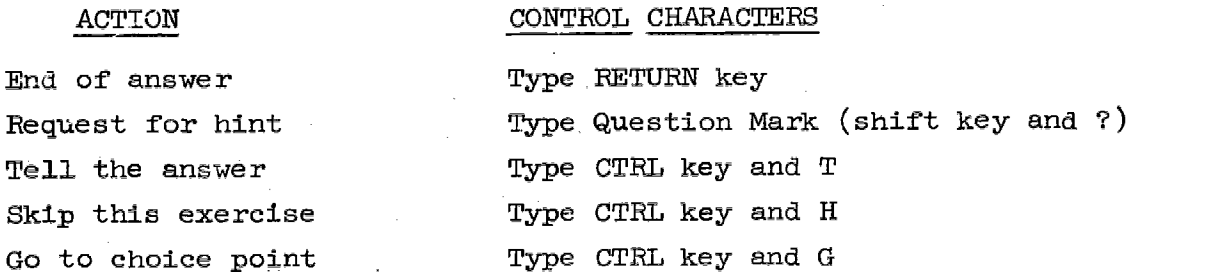

969

 $\chi$   $Q$ 

 $\bar{z}$ 

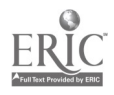

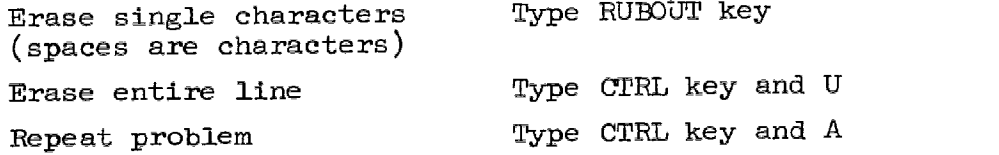

### To sign off

The student may sign off the AID program at any time.

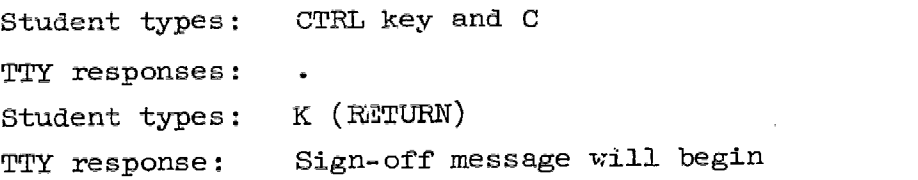

Student manuals are available for the AID course. Contact your Stanford representative. For daily report of student progress, see REPORT program.

## E - BASIC ENGLISH

A CAI program dealing with problem areas of English grammar and usage designed for twelfth grade and beginning community-college students. It is particularly helpful for the bilingual student. This course, as developed by the Computer Curriculum Corporation of Palo Alto, is a selfinstructional, self-paced program that can be used in conjunction with classroom curriculum. Students must be enrolled for "E" program curriculum.

### To sign on

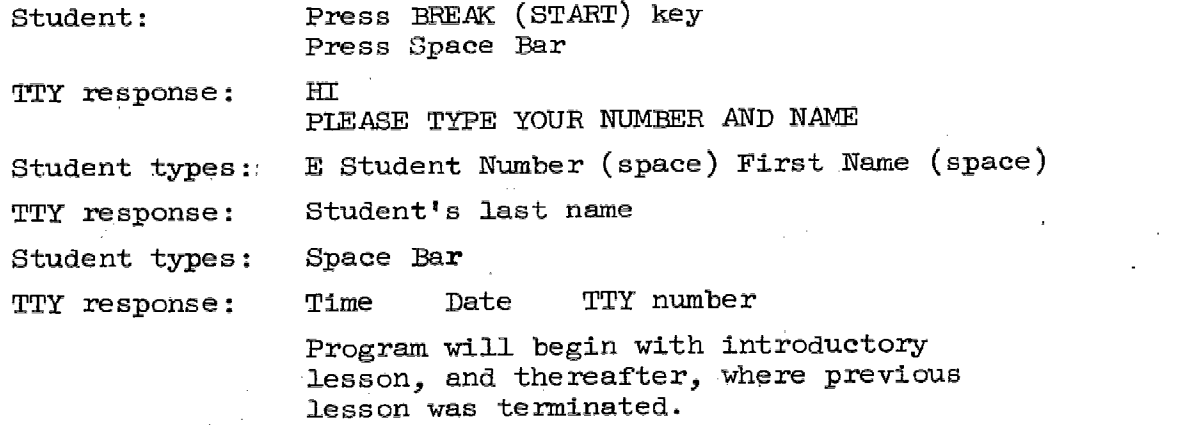

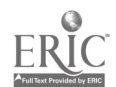

 $10^{-13}$  97

## CURRICULUM CONTROL CHARACTERS

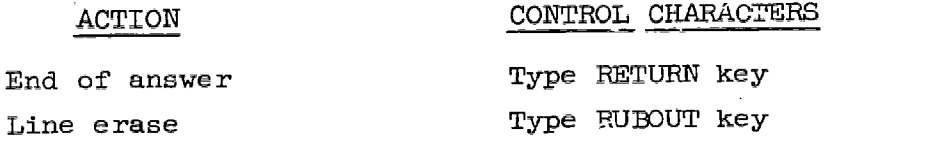

## To sign off

A lesson, set for 45 minutes, may be terminated at any time by: Typing: CTRL key and Z

For daily report of student progress, see REPORT program.

### TALK PROGRAM

The 1971 version of the TALK program allows conversations between teletypes in the same terminal room as well as with those at other Stanford CAI locations. A directory of teletype numbers is available from your Stanford representative. Each CAI location is given the option of participating in the TALK circuit. Because our emphasis is upon curriculum programs, we encourage controlled use of the TALK program. However, where time schedules permit, and with the approval of the school administration, the TALK program provides a useful tool for learning and communication, particularly for the deaf students.

#### To sign on

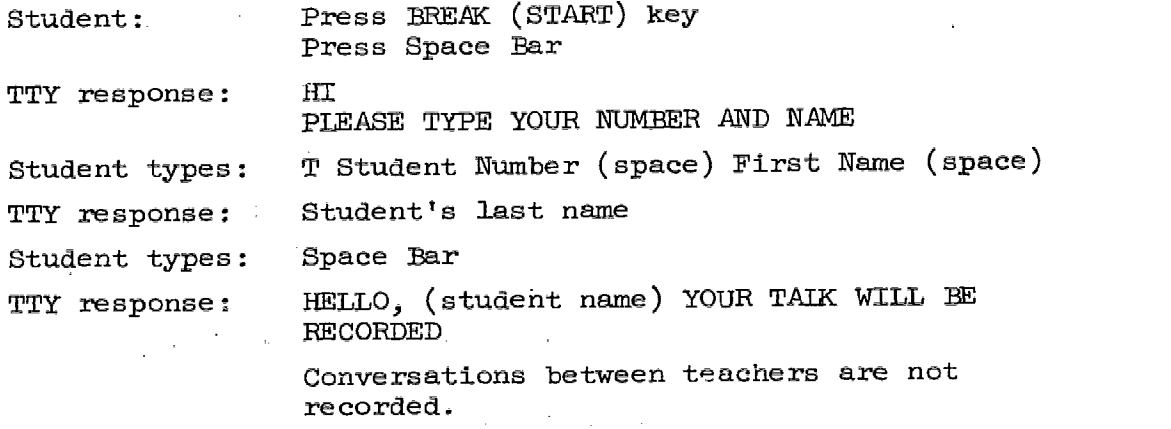

TYPE NUMBER YOU WANT:

 $\sqrt{\mu}$  11 98

## Student types: (Number of teletype to be called) RETURN or CTRL key and I (for instructions for the TALK program)

The TALK program operates like a telephone.

- 1. Caller rings a number.
- 2. Phone rings.
- 3. Callee responds by typing any key.
- 4. The program reminds callee within 2 minutes to type CTRL and S, number and name if ha wants to stay on the conversational circuit.
- 5. If there is no answer at the teletype caller requested, the program will print "no one answered."
- 6. A "busy" message will appear if teletype called is involved in a curriculum drill.
- 7. A "party-line" can be created by typing CTRL key and T, then typing the number of another teletype.
- 8. You may type GA (go ahead) and RETURN key to indicate completion of message.
- 9. CTRL key and Z sign any participant off.
- 10. If original caller types CTRL key and Z that TAIK circuit will terminate.

#### GUEST DEMONSTRATIONS

Guest numbers are available for most curriculum programs. These numbers are frequently reset for demonstration purposes. To initiate a demonstration in

MATH

STRANDS, type: 5101 (space) GUEST (space) - refer to page 3. S102 (space) GUEST (space) 5103 (space) GUEST (space) S104 (space) GUEST (space) S105 (space) GUEST (space) S106 (space) GUEST (space) also S111 through S116 The last digit of the number specifies grade level.

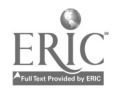

 $\phi\mathcal{G}$  -12,  $-$ -99

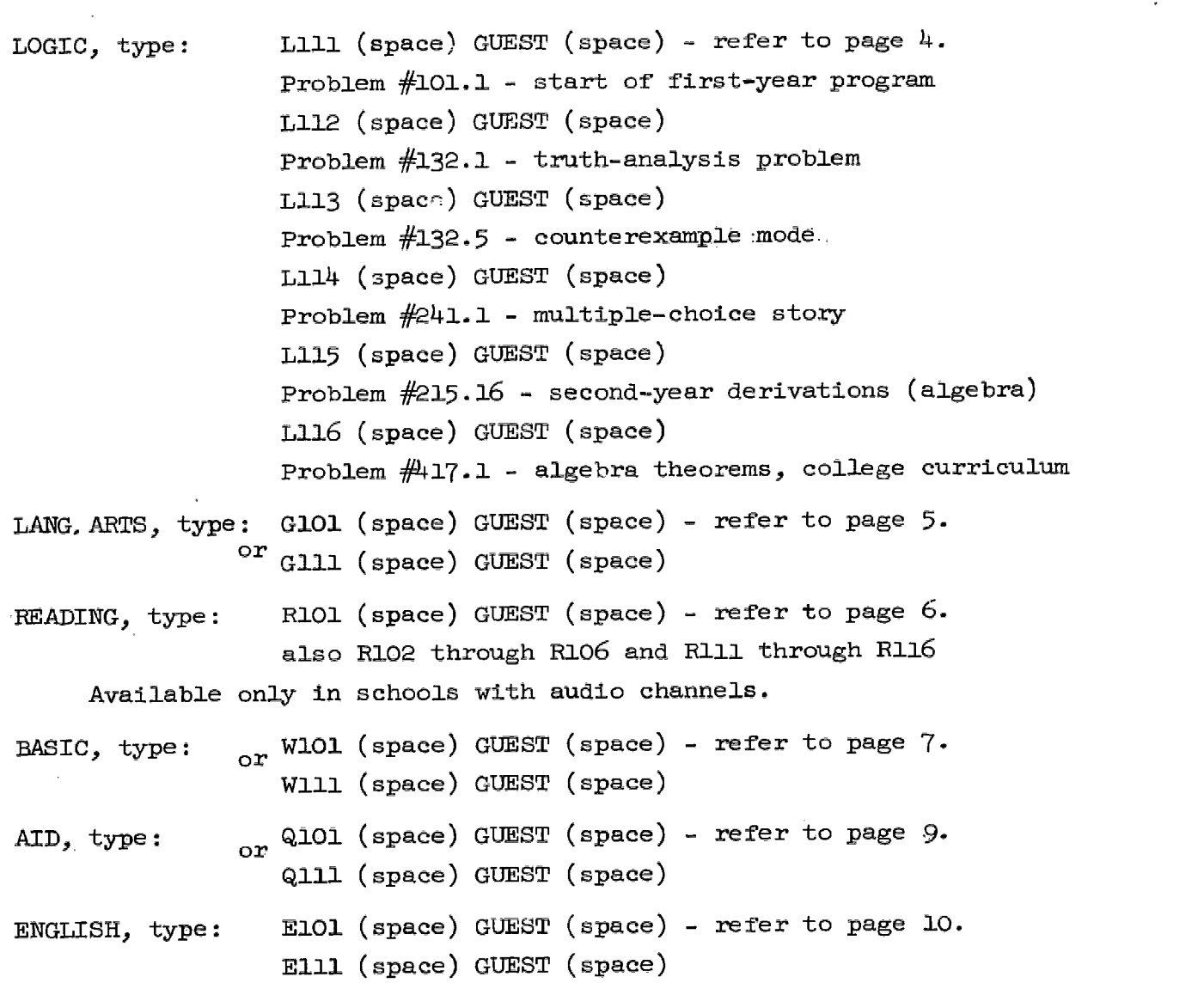

-

## REPORT PROGRAM

Daily Reports. Class reports should be available for teachers every day. Make time in your day to run them. Let the teletype work for you by utilizing the lunch hour, after school hours, or short periods between classes.

Become familiar with reports. Know how to read them and be prepared to interpret their contents for teachers. These reports contain helpful information to assist teachers in their effort to irelyidualize instruction.

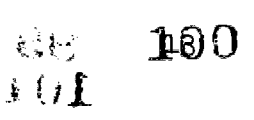

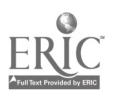

## To sign on

Teacher: Press BREAK (START) key Press Space Bar HI TTY response: PIEASE TYPE YOUR NUMBER AND NAME Teacher types: REPORT (space) TTY response: Time Date TTY number NEW CLASS REPORTER TYPE "7" FOR HELP AT ANY TIME CLASSES: IF...you type ? (RETURN) TTY response: TYPE A LIST OF CLASSES LIKE THIS: 1,22-25,233 (RETURN) THIS WILL GET YOU CLASSES I, 22, 23, 24, 25, and 233 CTRL-Z TO SIGN OFF I, 22, 23, 24, 25, and 233 CLASSES: Teacher types: Desired CLASS NUMBERS (RETURN) TTY response: OPTIONS: IF...you type: (RETURN) TTY response: TYPE ONE OR MORE OPTION LETTERS, THEN (RETURN) SPECIAL OPTIONS ARE ? FOR HELP CTRL Z TO GO BACK TO BEGINNING N FOR NAMES ONLY REGULAR OPTION LETTERS FOR REPORTS ARE  $\mathcal{O}(\mathcal{A})$  and  $\mathcal{O}(\mathcal{A})$  and  $\mathcal{O}(\mathcal{A})$  are also as  $\mathcal{O}(\mathcal{A})$  $\mathcal{L}_{\text{max}}$  , where  $\mathcal{L}_{\text{max}}$ A ALGEBRA D DENTAL HEALTH<br>E BASIC ENGLISH **E BASIC ENGLISH**<br>G: LANGUAGE ARTS LANGUAGE ARTS L LOGIC (後期の) 外装 (の) Q AID  $\label{eq:2.1} \mathcal{F}^{(1)}_{\mathcal{A}} = \left\{ \mathcal{F}^{(1)}_{\mathcal{A}}(\mathcal{G}) \mathcal{F}^{(1)}_{\mathcal{A}}(\mathcal{G}) \mathcal{F}^{(1)}_{\mathcal{A}}(\mathcal{G}) \right\}_{\mathcal{A}}$ R., READING S STRANDS where  $A$  is a simple space  $A$  , we can also assume that  $\alpha$  is a simple space  $A$  , and  $A$  is a simple space  $A$ W BASIC<br>X RUSSTA

7法退 1期

X .RUSSIAN

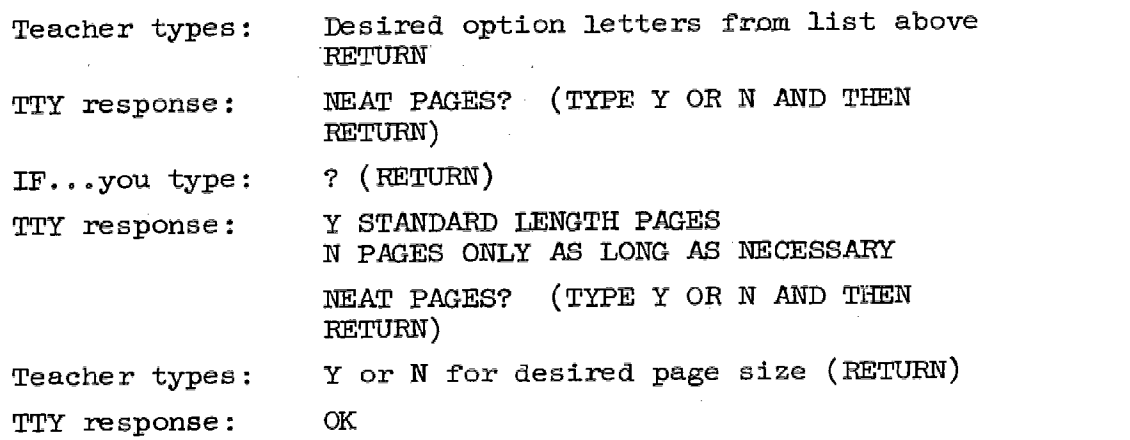

To sign off

The report program will terminate automatically or Teacher types: CTRL key and Z TTY response: GOOD-BY Machine will turn itself off.

#### TROUPLR

Machines, like humans, have problems! When a teletype does not respond with the usual sign-on message or appears to be "hung up" in another program, try

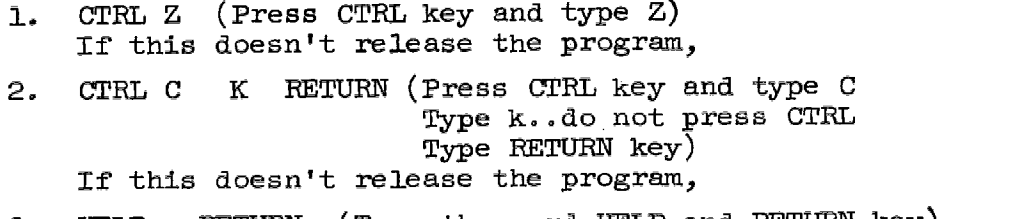

 $\psi$ 

3. HELP RETURN (Type the word HELP and RETURN key)

One of these steps will usually work to return the teletype to student use. If you still have trouble, call Barbara Anderson on the phone for further assistance.

The Maintenance Handbook within this Handbook provides information to Identify teletype or line problems, a check list of procedures to test operational equipment and flow charts depicting teletype troubles and possible corrections.

Local area schools....CALL 326-5261

 $\sim 10^{-1}$ 

and the comment of the company of the common

Leave your name and name of school Time of call Problem TTY number Brief description of problem

 $\sum_{i=1}^n \frac{1}{\left\| \mathcal{L}_i \right\|_{\mathcal{H}^{s_1}(\Omega)}} \leq \frac{1}{\left\| \mathcal{L}_i \right\|_{\mathcal{H}^{s_1}(\Omega)}}$ 

 $\Delta_{\rm 10}$ 

The problem will receive prompt attention from the CAI maintenance staff.

Out-of-state schools:

Each school will receive inaividual instructions at time of teletype installation.

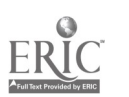

الموارد والموارد

 $\mathcal{L}_{\mathcal{A}}$  , where  $\mathcal{L}_{\mathcal{A}}$  and  $\mathcal{L}_{\mathcal{A}}$ 

 $\Delta \phi$  and  $\phi$  are  $\phi$  and  $\phi$  . Then

Reserve the content of the problem of the

 $\mathcal{N}(\mathbb{N})$  16 103

 $\mathbb{R}^{2n}$ 

 $\gamma_{\rm B}$  ,  $\gamma_{\rm B}$ 

 $\mathcal{F}(\mathcal{F})$  , and  $\mathcal{F}(\mathcal{F})$  and

 $\sim 10^{-2}$  m  $^{-1}$ 

**State of the Community** 

**Contract Contract** 

 $\sigma$  or  $\sigma$  and  $\sigma_{\rm{max}}$ 

Sample Control (1987)

 $\mu$  , we set  $\mu$  , where  $\mu$  is a  $\mu$ 

 $\sim 10^{10}$  m  $^{-1}$ 

 $\mathcal{A}_k$  , and  $\mathcal{A}_k$ 

 $\mathcal{O}(\mathcal{O}(\log n))$  ,  $\mathcal{O}(\log n)$ 

 $\mathcal{L}^{\text{max}}_{\text{max}}$  , where  $\mathcal{L}^{\text{max}}_{\text{max}}$ 

 $\sim 20\,$   $\%$ 

 $\mathcal{L}(\mathcal{S})$  , where  $\mathcal{L}(\mathcal{S})$  is a set of the set of the set of  $\mathcal{S}$ 

 $\sim 10^6$ 

www.manaraa.com

### OPERATION OF THE INSTRUCTIONAL TERMINAL

### Care and Feeding of the Teletype Machine

This section is a handy reference for the minor, but important, operational aspects of the program, such as keeping the teletype machine supplied with paper and ribbon and the handling of minor stoppages; For detailed information on teletype or line problems refer to the Maintenance Handbook.

It is important that each proctor become thoroughly familiar with these practices. The efficiency of the whole program can be reduced significantly if the machine fails to operate and denies students regular daily lessons.

Most terminal stoppages occur for three reasons: paper threaded incorrectly, ribbon threaded improperly, and bits of paper wedged in the working parts.

Instructions for each of these items are given on the following pages. A picture of the teletype terminal is given in Figure 1.

#### INSERTING PAPER IN THE TELETYPE

- 1. Raise cover.
- 2. Move the PAPER RELEASE LEVER forward, lift the PAPER GUIDE, and pull the paper out from under the PLATEN. Lower the PAPER GUIDE.
- 3. Lower the cover.
- 4. Lift out the used roll.
- 5. Remove the SPINDLE from the core of the used roll; insert it in the new roll; place the new roll in position with the paper feeding out from underneath the roll toward the PLATEN.
- 6. Raise cover.
- 7. Feed the paper over the PAPER STRAIGHTENER ROD, down uader the PLATEN, lift the PAPER GUIDE, and feed the paper between the PLATEN and the PAPER GUIDE.
- Pull paper up a few inches beyond top of PLATEN. Straighten 8. the paper. Lower the PAPER GUIDE to rest on the paper. Move the PAPER RELEASE lever back.
- 9. Lower the cover, making sure that the end of the paper feeds out through the top of the cover.

Figure 2 shows the position of the paper when properly threaded.

 $.61-$ 

 $17 \quad 104$ 

www.manaraa.com

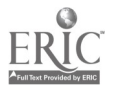

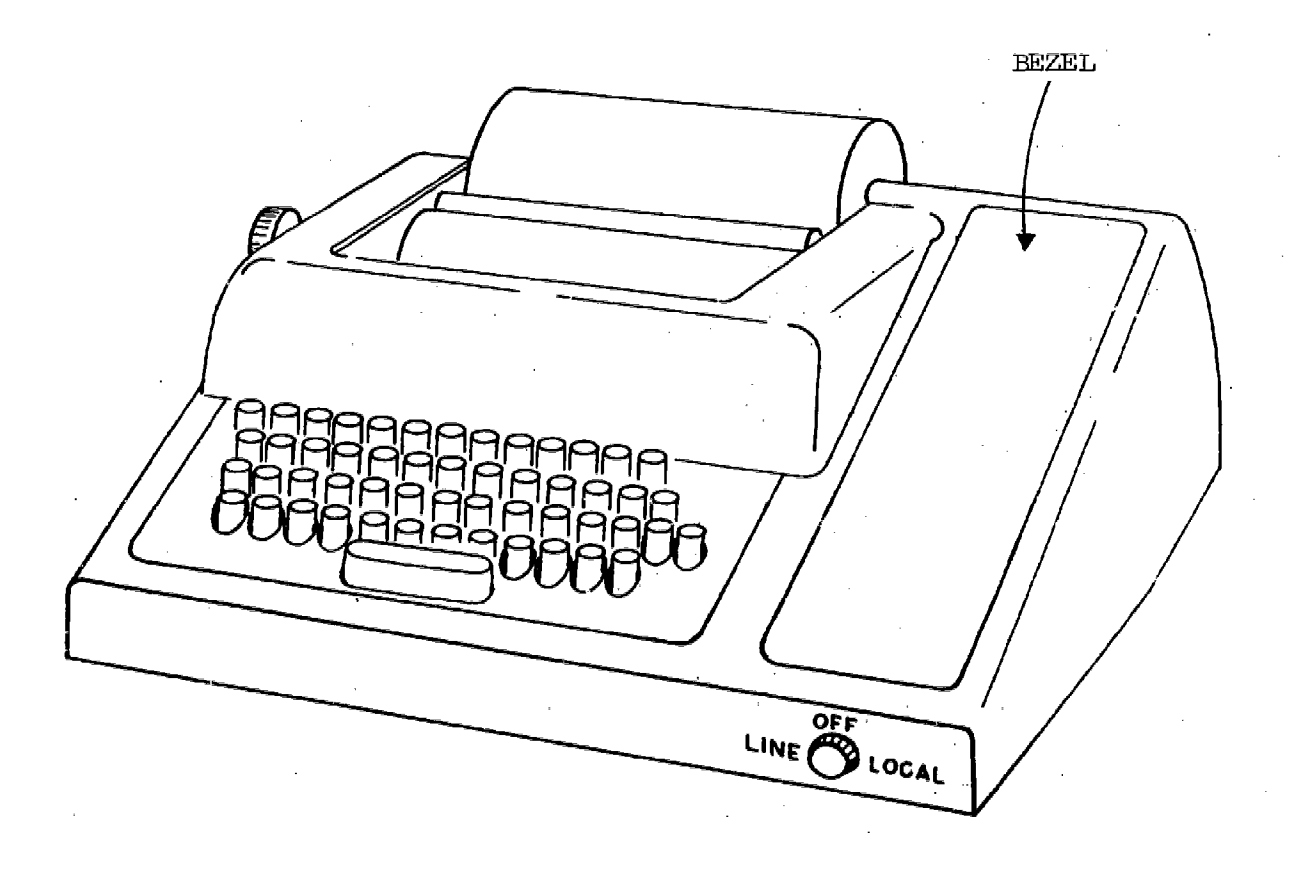

 $\begin{array}{c} \begin{array}{c} \begin{array}{c} \begin{array}{c} \end{array} \end{array} \\ \begin{array}{c} \end{array} \end{array} \end{array}$ 

 $\mathbf{l}$ 

I

Ì

 $\mathbf{I}$ 

I

ı

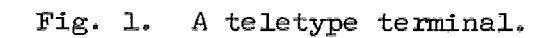

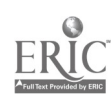

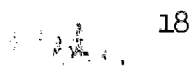

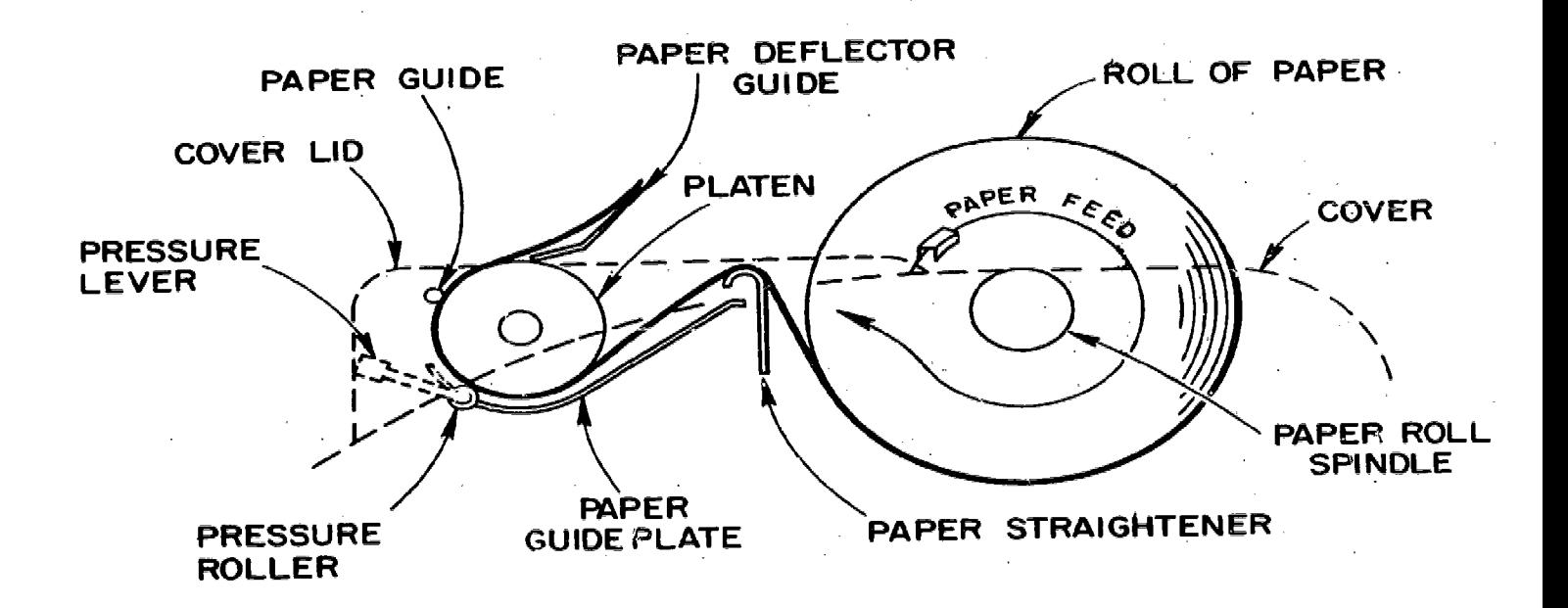

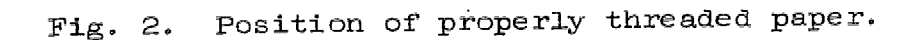

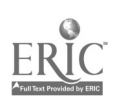

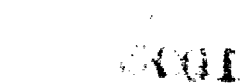

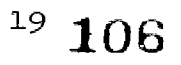
#### PAPER FEED TROUBLES

If the paper feeds to one side, tears, or jams, etc., check the following list and take any corrective action required:

- 1. Has the paper been inserted in the machine correctly according to instructions?
- 2. Is the FAPER RELEASE LEVER in the correct position?
- 3. Does the paper roll revolve freely?
- 4. Is the machine too close to the wall so that the paper jams?
- 5. Is too much paper allowed to accumulate behind the machine so that it can't feed out of the machine properly?
- 6. After opening and closing the cover of the machine, has the paper been brought out through tne opening so that it is feeding out at the top?
- 7. Has the paper been torn off evenly so that it is feeding out properly?
- If the trouble continues, notify your service man.

### CHANGING THE TELETYPE RIBBON

Use a standard teletype ribbon. Check the box for the word "teletype" or "teletypewriter." This type of ribbon is similar to a typewriter ribbon, but it is made especially for teletypes. It is onehalf-inch wide, has a reversing eyelet at each end of the ribbon and is on a spool that fits the teletype-ribbon spool shaft.

Check the condition of the ribbon frequently and replace it as soon as it becomes worn; otherwise, it may produce illegible copy or cause service interruptions. The position of the ribbon when correctly threaded is shown in Figure 3.

## HOW TO CHANGE RIBBON

- 1. Raise cover.
- 2. Remove both SPOOLS from the RIBBON SPOOL SHAFTS.

 $20$ 

3. Release the RIBBON from the RIEION REVERSE LEVERS and RIBBON GUIDES.

107

4. Unwind and remove the old ribbon fram one of the SPOOLS.

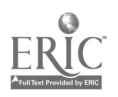

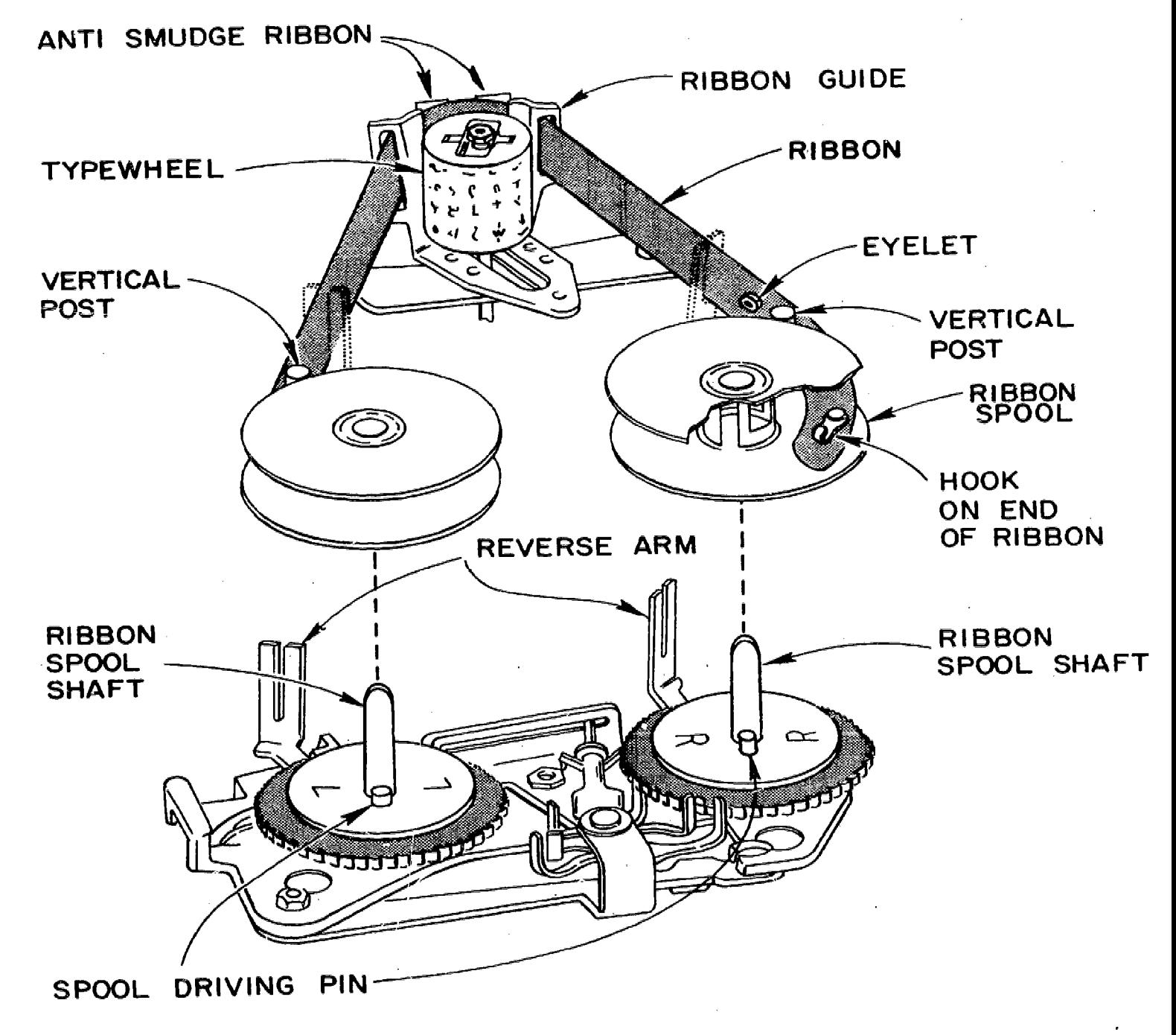

 $\alpha$  , and  $\alpha$  , and  $\alpha$ 

 $\mathcal{L}(\mathbf{x}) = \mathcal{L}(\mathbf{x}, \mathbf{x})$ 

Fig. 3. Ribbon threading.

もいま

 $\sim 3.5\%$ 

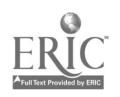

 $21.$ 108

- 5. Hook the end of the new ribbon to the hub of the empty spool and wind the RIBBON until the reversing eyelet is on the SPOOL. If the ribbon does not have a hook at the end, the SPOOL will have a barb that should be used to pierce the RIBBON near its end.
- 6. Replace the SPOOLS on the RIBBON SPOOL SHAFTS, making sure that the SPOOLS go down on the shafts and that the ribbon feeds from the outside of the SPOOLS.
- 7. Thread the RIBBON around the VERTICAL POSTS, through the slots in the RIBBON REVERSE LEVERS, around the RIBBON GUIDES, and in front of the smudge shield if equipped, and through the slots on both the right and left side of the RIBBON GUIDES. Take up the slack in the RIBBON by turning the free SPOOL. Then make sure that the ribbon is still properly threaded so that the reversing eyelet is between the SPOOL and the REVERSE LEVER.
- 8. Lower the cover, making sure that the paper feeds out at the top.

#### RIBBON TROUBLES

- 1. If ribbon is feeding properly but print is faint, a new ribbon is needed.
- 2. If the ribbon is not feeding or fails to reverse, check the following list:
	- a. Be sure a standard teletype ribbon has been used.
	- b. Make certain that it has been put on according to instructions.
	- c. Check to see that the ribbon is not worn so badly that it has caught on some part of the teletype.
	- d. See that the ribbon spools are not damaged.

 $\alpha\Omega$ 

e. If ribbon fails to reverse, check to see if reversing eyelet is still on ribbon, if it is make sure it is correctly located between spool and the REVERSE TEVER.

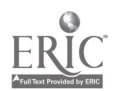

www.manaraa.com

MAINTENANCE HANDBOOK

and the contract of the contract of the maximum of the set of the set of the contract  $\hat{f}$ 

 $\sim 10^7$ 

الفاريدة

 $\bar{z}$ 

 $\sim$  .

 $\mathcal{O}(\mathcal{O}(n) \times n)$  , where  $\mathcal{O}(\mathcal{O}(n) \times n)$  and

 $\hat{\mathbf{v}}$ 

 $\sim$   $\sim$ 

 $\sim 10$ 

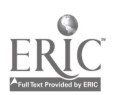

**WOL** 

# **Contents**

 $\sim$ 

# Page

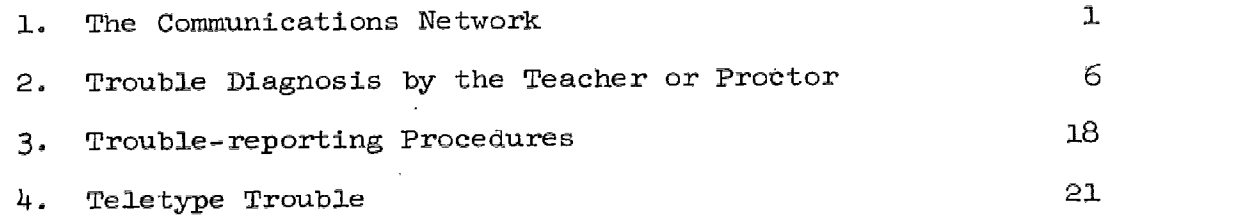

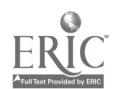

l.

 $\sim$   $\sim$ 

111

 $\frac{1}{2}$ 

## MAINTENANCE HANDBOOK

The communications network, together with the curriculums and the computer, is an essential part of the Stanford CAI programs.

Even though a well-planned program of preventive maintenance has been implemented for all electronics and mechanical equipment, breakdowns will still occur. Some breakdowns are minor and can be corrected by the CAI classroom proctor. Other failures that cannot be repaired by the teacher may be diagnosed or described to a repairman, thus restoring use of the terminal with the least possible delay.

The purpose of this Handbook is to inform the teacher and the proctor of the various elements that comprise the communications network and what she may do to insure continuity of operation.

## 1. The Communications Network

This section explains how signals are carried from the Stanford computer to a school and the capabilities of the student terminal.

The Stanford CAI communication network supports nearly 200 terminals, ranging from Model-33 teletypewriters operating at 100 words per minute to sophisticated high-speed cathede-ray tube devices operating at 10,000 words per minute. Classrooms, located on the Stanford campus and as far away as Washington, D.C.. are all connected by telephone lines that are either leased from the telephone company or owned by Stanford University.

Transmission media. Four basic methods are used to transmit signals between the computer center and a school. The one selected depends on the distance and/or number of terminals at the school.

a. Direct wire (i.e., private cable). $^{\rm 1}$  This method is suitable for locations up to 1-l/2 miles from Stanford. A pair of wires for each terminal is run from the computer center to the school, and a signal<sup>2</sup> is transmitted over the wire from Stanford to the school teletype. No other electronics is involved. See Figure 1.

 $^2$ As used in this context, 'signal' means computer information converted to electrical energy.

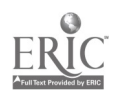

 $0.1112$ 

 $1$ Stanford uses the same cable that is used by the telephone company. The cables are made Of paits of wires, or two wires twisted together. Thus, a 25-pair cable contains 50 wires.

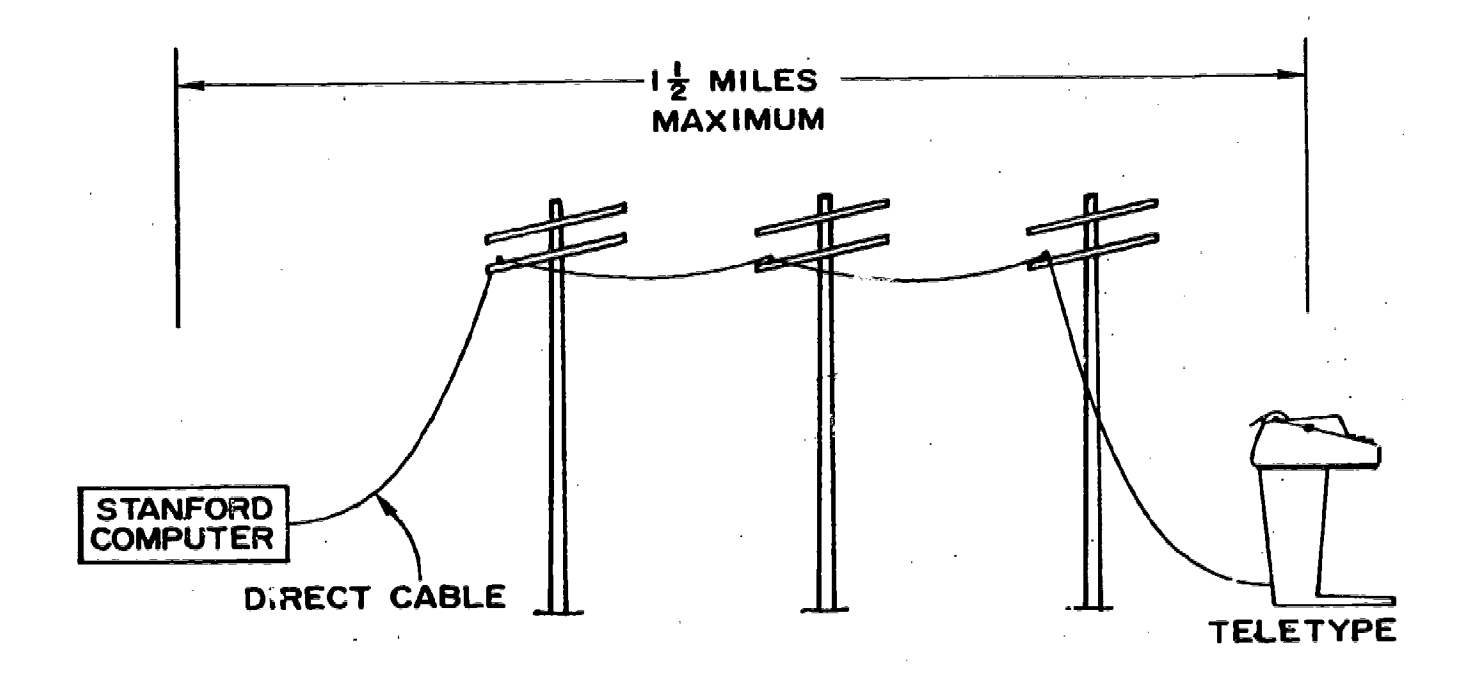

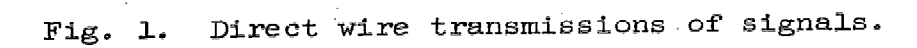

2

 $\sim 113$ 

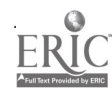

b. Frequency division multiplexing $^3$  (FDM). In Stanford's program the FDM method sends tones or sounds of different frequency over a voice-grade private telephone line. With a set of tones for each teletype channel, as many as 17 different teletype channels can be carried over a single line. All of them can be mixed together at the sending end and filtered or separated at the receiving end. This equipment is known as "Collins" data sets. Distances involved are anything greater than 1-1/2 miles. See Figure 2.

 $\alpha$  , where  $\alpha$  is a simple  $\alpha$ 

- c. Time division multiplexing (TDM). As many as 64 teletype channels can be carried over a single voice-grade telephone line, which is a line rented from the telephone company for sole use by IMSSS. A small computer located at the terminal end of the telephone line receives information from the telephone line in serial form at a rate of 2400 or 4800 bits per second (pieces of information per second). This information is transmitted from Stanford in sequential order so that the first 8 bits are for channel A, the next  $8$  bits for channel B, etc. The computer sorts this information and retransmits it, at a slower rate, to the individual teletype channels. See Figure 3.
- d. Dial-up data phone. This service is available for occasional users of the system. The user dials a specified telephone number at Stanford from any telephone at his location. The call is automatically answered by the computer. The user then places the telephone receiver in a portable data set $^4$  or an "acoustic coupler." Only one teletype channel may be used over any one dial-up line. For all of the above connections to the

 $4$ A data set allows machines to talk over ordinary telephone lines by converting the machine's signals into audio tones.

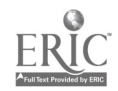

 $\frac{1}{2}$ <sup>3</sup> 114

<sup>&</sup>lt;sup>3</sup>Multiplexing is defined as many information channels sharing the same circuit, or in our application, many teletype channels sharing the same telephone circuit.

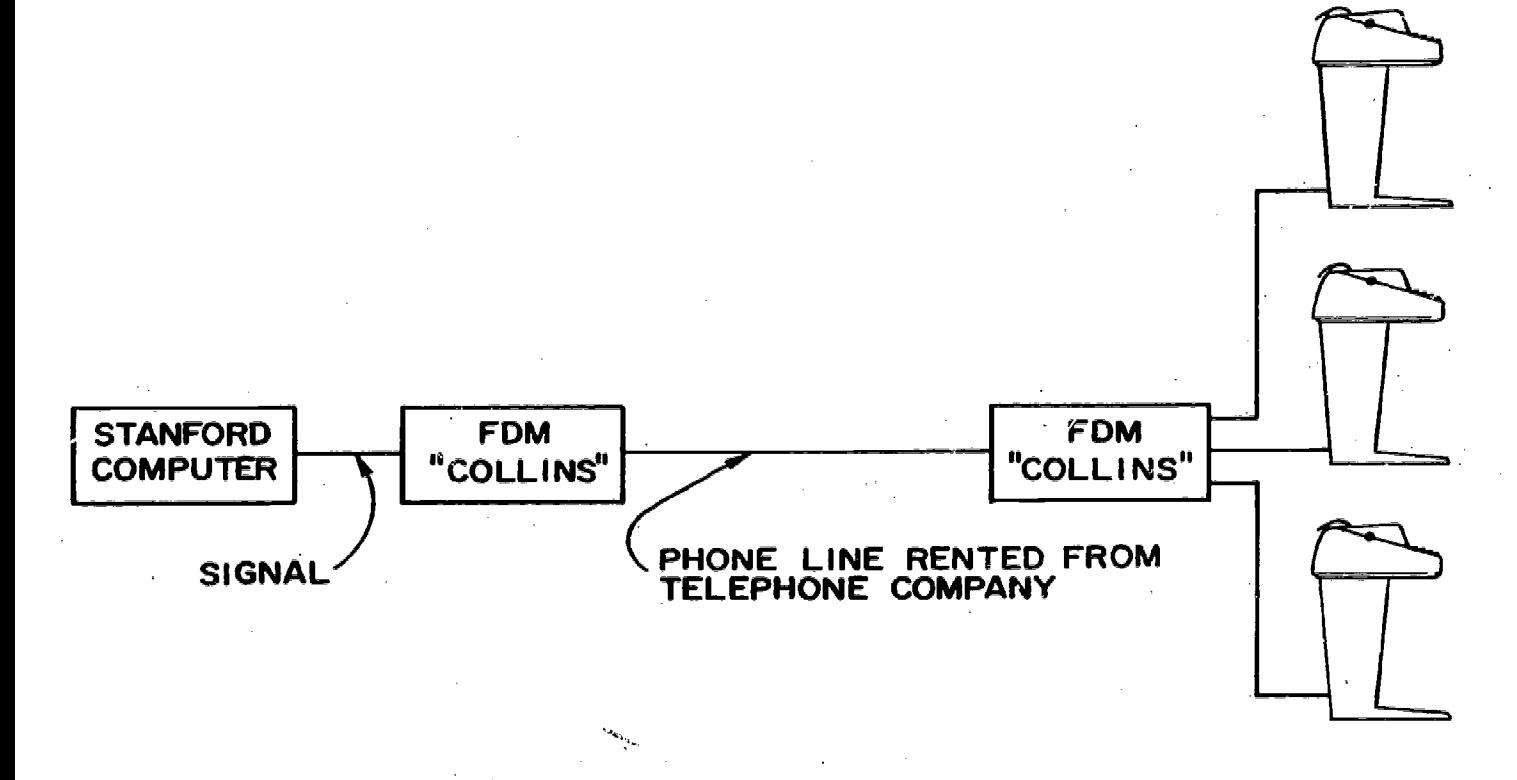

Fig. 2. Transmitting tones or sounds over telephone line over distances greater than 1-1/2 miles.

 $\mathbf{r}$ 

 $\mathcal{L}_{\mathcal{A}}$ 

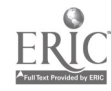

4  $\mathcal{L}^{\text{max}}$ 

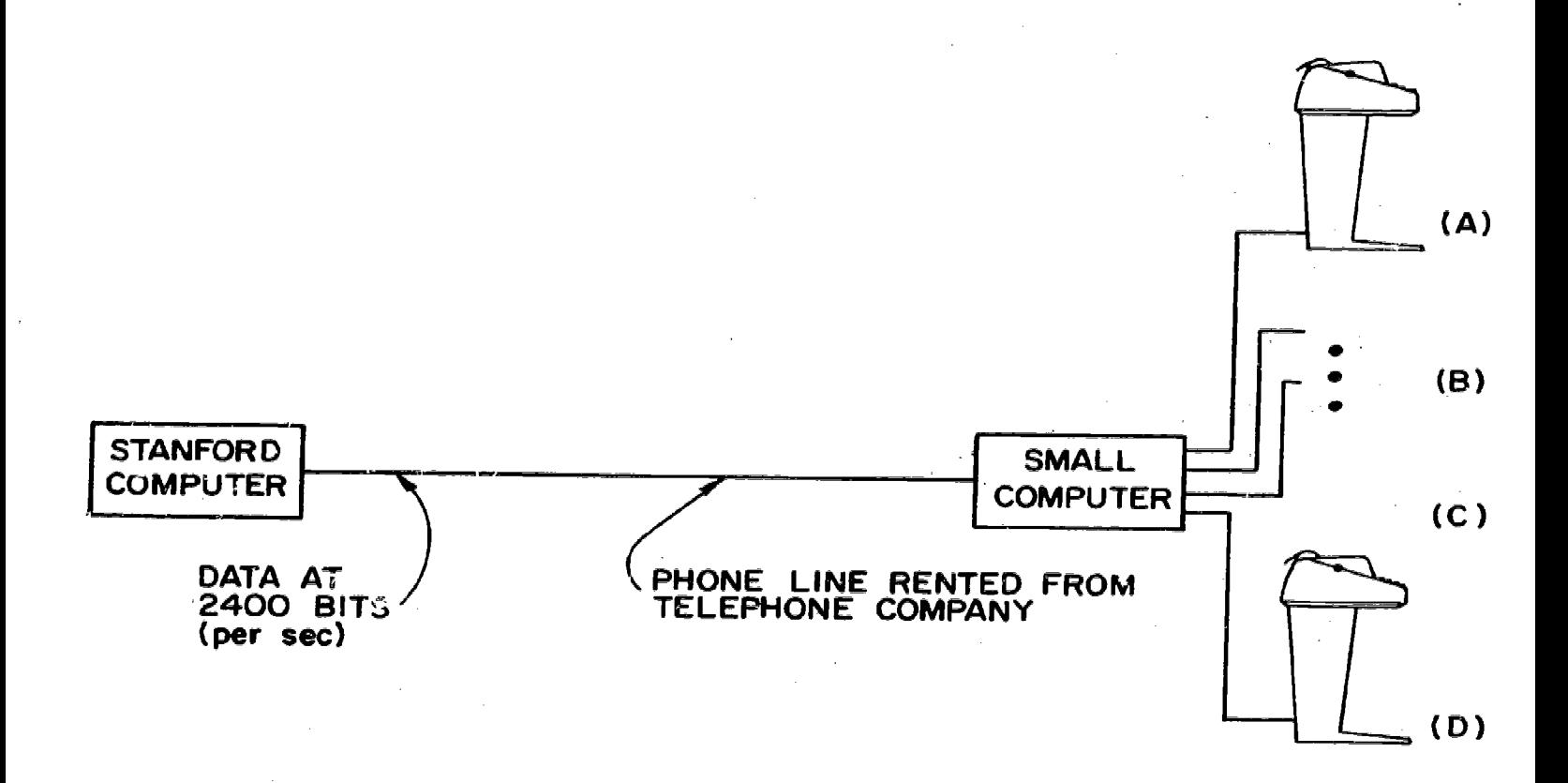

Fig. 3. Flow of bits from Stanford computer to channels.

 $\sim 10^7$ 

 $\sim 10$ 

**Sil**<sup>5</sup> 116

 $\mathcal{L} \subset \mathcal{L}$ 

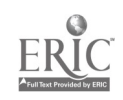

Stanford CAI system the teletype must be a teletype Model. 33 or Model 35 using standard ASCII 8 level code at 100 words per minute rate.

The teletype. The teletype used as a student terminal is Teletype Corporation's Model-33 Keyboard Send and Receive Teletypewriter. It sends and receives 100 words per minute and uses a standard ASCII  $8$  level serial code. It has a single control knob designated "Line-Off-Local" (Figure 4). In the "line" position the unit is connected to Stanford via one of the transmission methods listed above. In the "off" position, power is removed from the teletype motor only. The electronics in the teletype remains turned on and therefore the cover will always feel hot as long as the teletype is plugged in to AC power. In the local position, the teletype becomes nothing more than an expensive typewriter capable only of typing to itself.

## 2. Trouble Diagnosis by the Teacher or Proctor

From time to time the proctor may have to make minor repairs on the teletypes. Some problems that occur from paper or ribbon malfunctions are covered in the Proctor's Handbook In this manual. This section outlines the procedures that may be used to analyze and repair minor troubles.

Teletype troubles. Some of the more common problems that a proctor can diagnose and correct are discussed below. The proctor should take immediate action when trouble occurs, and if she is unable to correct it, she should notify the CAI laboratory as soon as possible. Individual out-of-state schools receive repair instructions at time of teletype installation.

A. Machine does not line feed or paper feed.

÷

.... Is paper installed correctly?

- $\sqrt{\phantom{a}}$  Check diagram showing paper installation (Figure 2, Proctor's Handbook).
- .... Is paper-release lever in up position?

 $6 \text{ ft}^{-6}$  117

- $\sqrt{}$  Flip release down toward you.
- .... Is paper roll rubbing or obstructed?
	- $\sqrt{\phantom{a}}$  Check for ease of clearance.

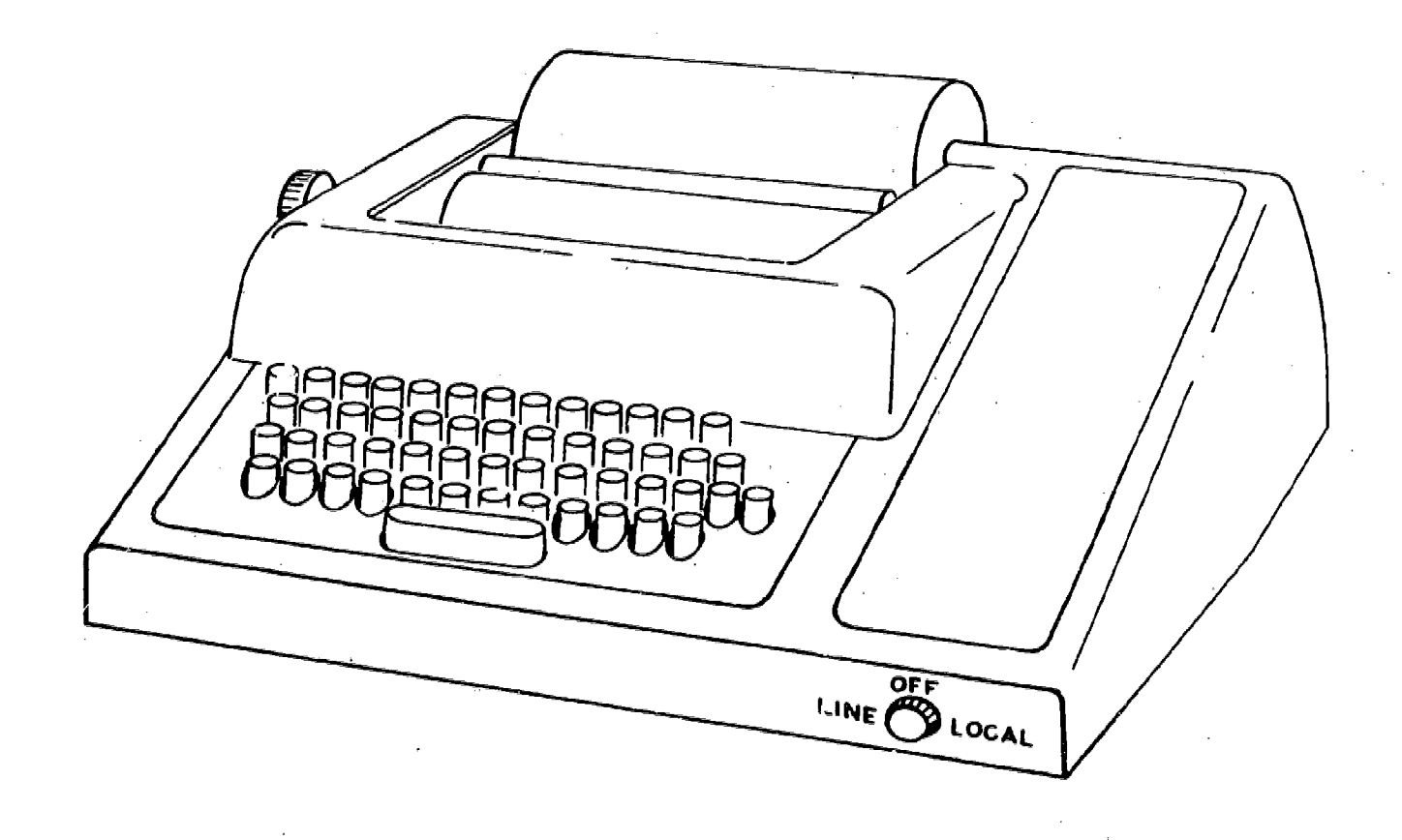

Fig. 4. Position of line-off-local control knob.

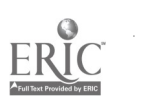

 $v, \pm \hat{\mathbf{h}}$  .

- B. Carriage falls to return or space.
	- .... Is carriage obstructed?
		- $\sqrt{ }$  Check for bits of paper, pencils, or foreign objects.
	- .... Are paper bits caught in dash pot?
		- out scraps with finger or pencil.
	- .... Is L-shaped hook on belt, caught on spring-extension lever on left side of teletype?
		- $\sqrt{ }$  Release "L" hook with finger to permit return of carriage. (See Figure 5.)
- C. Keys won't depress.
	- .... Is motor running? This problem occurs when keys are struck while motor is off.
		- V Make sure motor is running. Turn line-local knob to off, then to local position to test as typewriter.
	- .... If motor still is not running,
		- $\sqrt{\phantom{a}}$  Report to repair personnel.
	- .... If teletype operates as a typewriter but keys won't depress,
		- $\sqrt{}$  Lift plastic cover shield. Locate H-lever plate in right corner inside teletype. With eraser end of pencil press downward on right-hand side of H lever (see Figure 6). You should hear a "click," which resets the keyboard for normal operation. You may have to repeat this procedure. Test teletype in "local" then, return line-local knob to line.
- D. Teletype receives garbled characters.

The following tests will determine if garbled characters are coming from:

- 1. Teletype
- 2. Interface unit between line and teletype

 $04.1\cdot \frac{8}{3}$  119

3. Telephone line

Test 1: Turn line-local knob to "local." Type a line of characters. If teletype is still typing garbled or incorrect characters:

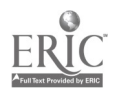

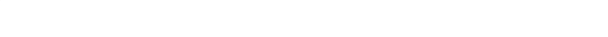

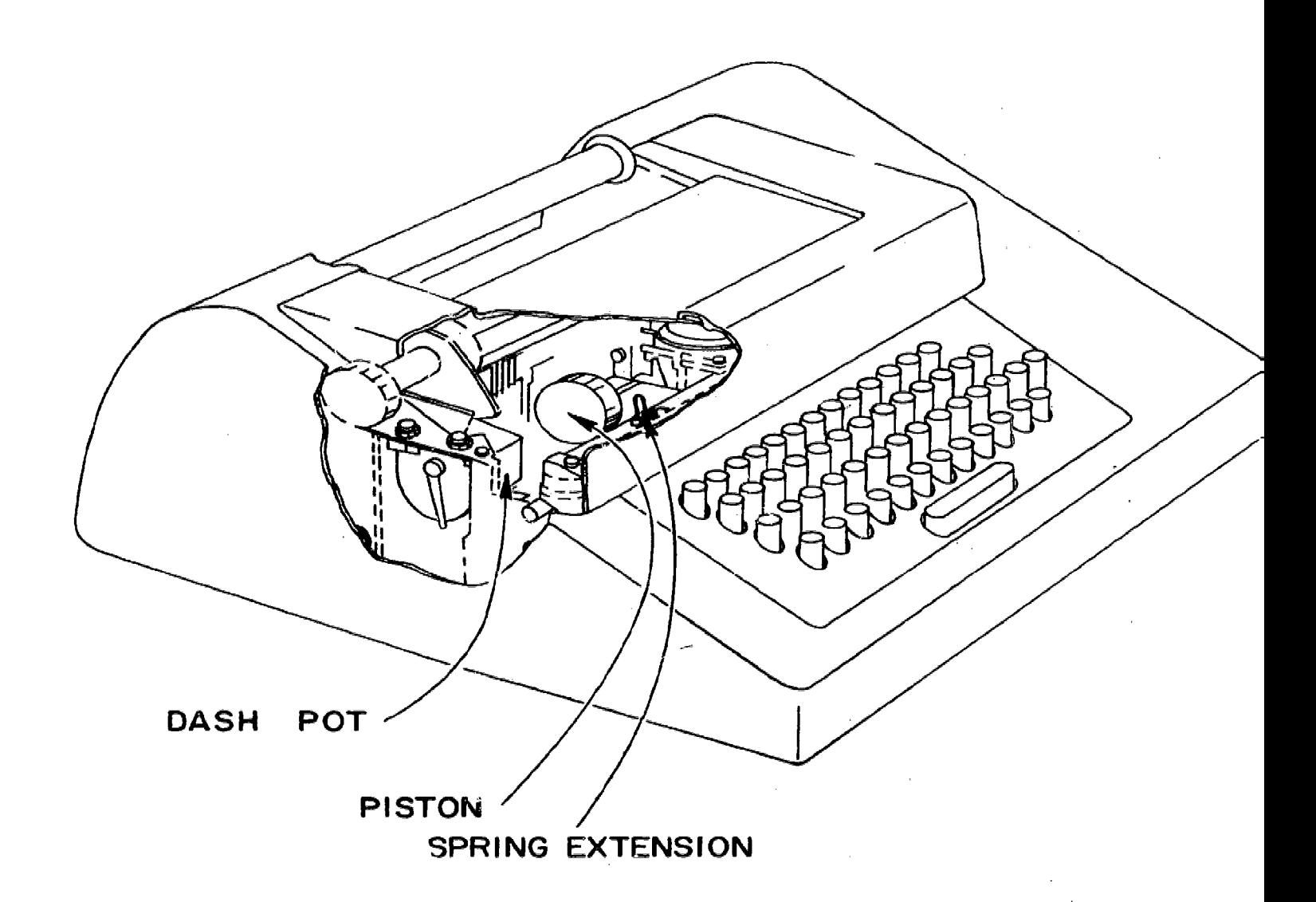

Fig. 5. Dash pot and spring-extension lever.

 $\mathcal{H}_1$  120

 $\sim 10^7$ 

ł,

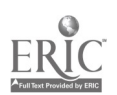

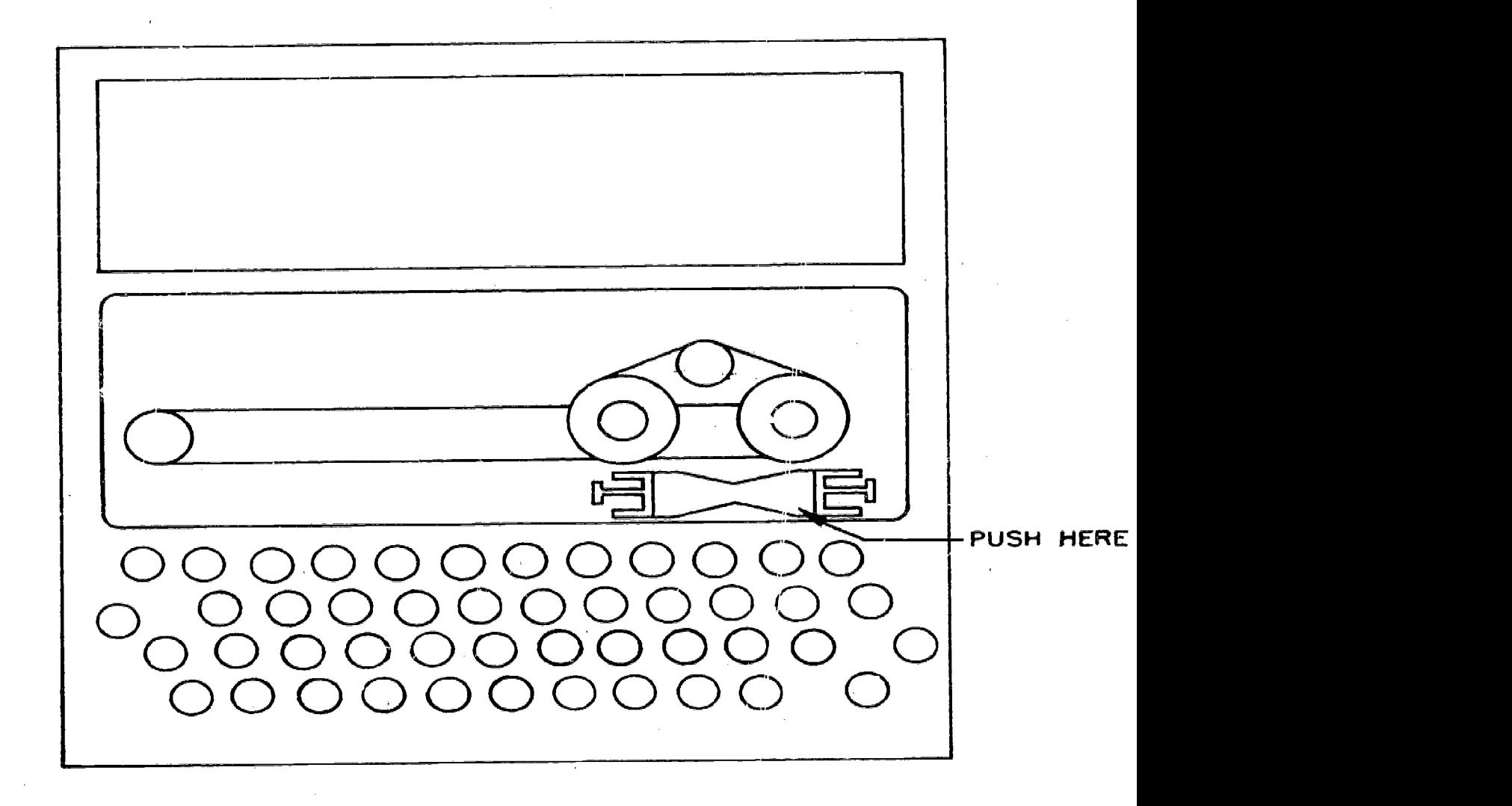

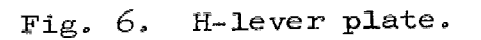

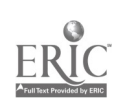

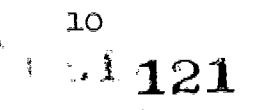

 $\frac{1}{2}$ 

 $\sqrt{\ }$  Report problem to repair personnel, mentioning test performed.

ولاستداره والمتعاون والمتحاول والمتحار

 $\sqrt{2}$  aplace terminal with spare teletype. This is a teletype problem.

If, after Test 1, the teletype types normally on local but characters are garbled on line, proceed to Test 2. Test 2: Unplug the signal cord (see Figure 7) from the line plug and insert signal cord into red test plug. Restore linelocal knob to line position. Press BREAK (START) key for 2 seconds and release. The motor should be running now. Type  $e$  line or two to test for garbled characters. If teletype fails to type correctly,

- $\sqrt{\ }$  Report problem to repair personnel and mention tests performed.
- $\sqrt{ }$  Replace terminal with spare teletype.

 $\checkmark$  This is a teletype problem.

If teletype types correctly, remove the red plug and connect the signal cord back to the signal-line plug. If teletype is still typing garbage characters, refer

to section on troubles in the Proctor's Handbook, page 15 Refer to flow chart on page 22. When reporting defective teletypes, mention tests you have performed.

- E. Motor fails to turn on.
	- .... Is teletype plugged into wall outlet?
		- Check for secure connection.
	- .... Does teletype operate in local mode?
		- $\checkmark$  If yes, but motor does not run in line mode, remove back panel (Figure 8) and locate bypass switch (Figure 9 ) on tae motor control timer and move switch to bypass. Return line-local knob to line. If teletype operates in .his mode, leave bypass switch operating and report the motor failure and bypass correction to repair personnel.
	- .... If teletype.did not turn on in local,

usj<sub>ssi</sub> <sup>11</sup> 122

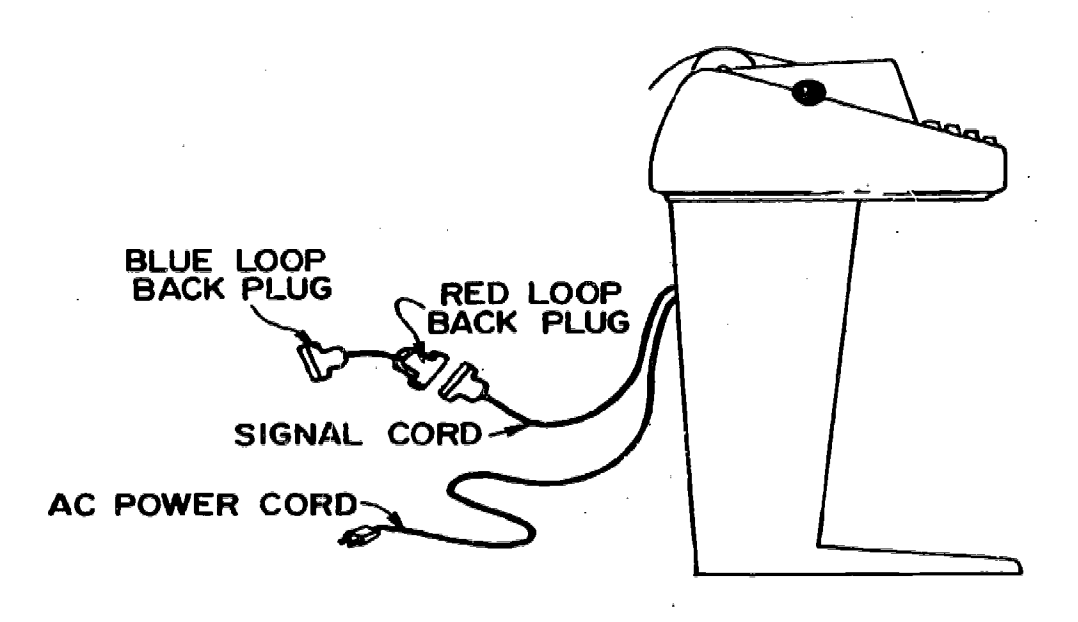

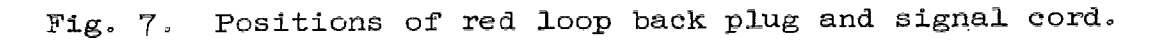

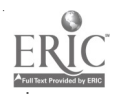

 $554^{12}$  123

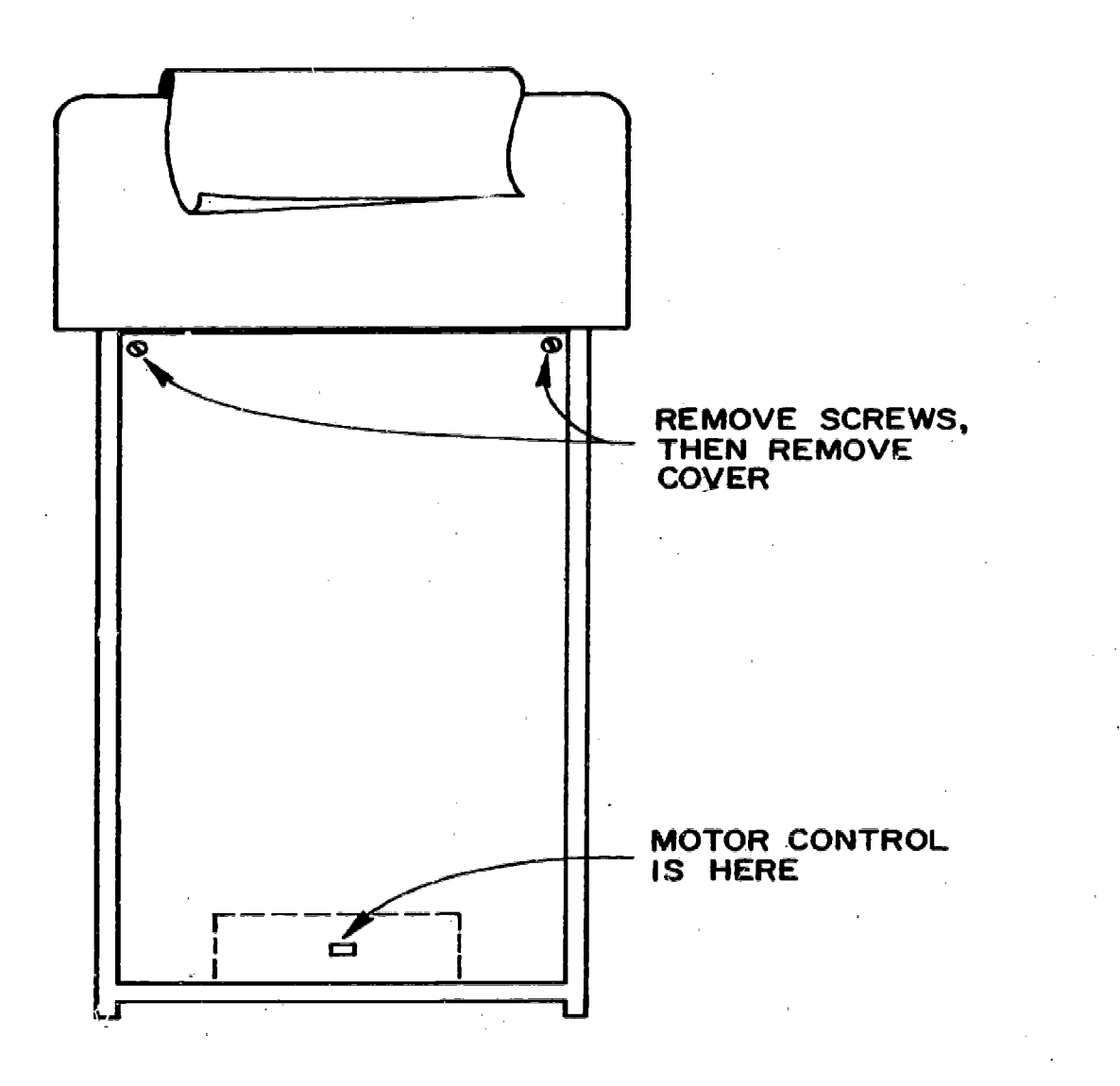

Fig. 3. Back panel of teletype.

 $13124$ 

www.manaraa.com

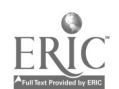

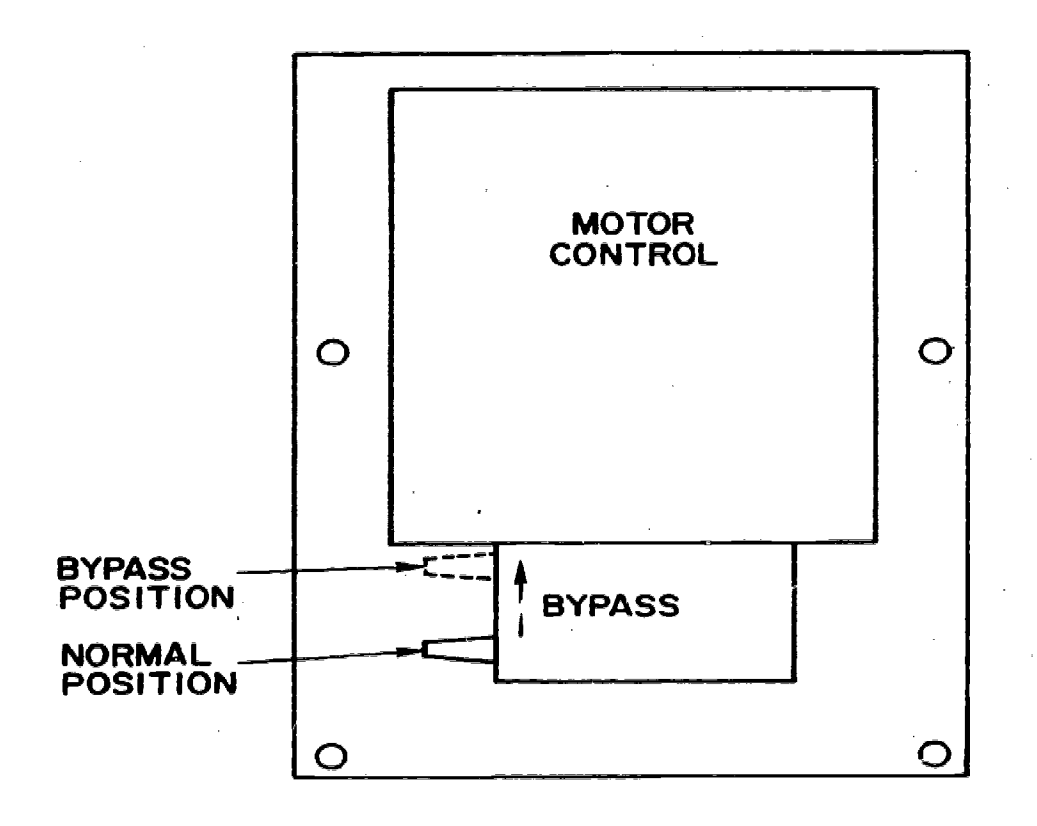

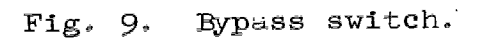

 $\int_{\mathbb{R}^3} \int_{\mathbb{R}^3} 14$ 

125

e<br>Sistema

 $\frac{1}{\sqrt{2}}$ 

 $\mathcal{A}^{\mathcal{A}}$ 

www.manaraa.com

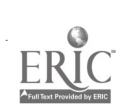

- $\sqrt{ }$  Check wall outlet by plugging in another teletype, if you have more than one, or test with any electrical device such as a lamp or radio.
- .... Do you suspect wall outlet?
	- $\sqrt{}$  Clear this problem with your school office.
- .... Do you suspect a blown fuse (Figure 10)?
	- $\sqrt{ }$  Replace defective fuses with correct (rating) fuse. Be sure to pull the AC power plug when checking fuses. If motor still does not operate or fuse blows again,
	- $\sqrt{\phantom{a}}$  Report to repair personnel and mention procedures tried.
	- $\sqrt{ }$  Replace teletype with a spare if you have one. Refer to flow chart on page 23.
- F. Bent keys. Often a student will press so hard on the start, shift or CTRL key that he will bend it and cause it to stick. Students should be instructed not to pound keys or exert heavy pressure on keyboard.
	- .... If the key is bent,
		- $\sqrt{ }$  Work key back up to normal position.
		- $\sqrt{\phantom{a}}$  Place thumb on the forward vertical surface of the key (Figure 11) and apply gentle pressure, back and up.
	- .... Check for freeness of operation.
		- $\sqrt{ }$  Repeat above process using slightly more pressure each time until key operates freely.
		- $\sqrt{ }$  Caution: Too much pressure will make key stick permanently, requiring a service man.

Telephone line troubles. Telephone line troubles are a source of irritation because they appear as teletype problems, and the proctor can do little to correct them. After applying the tests in step D in Section 1 of teletype problems and after verifying that the terminal is functioning properly, check the following points.

 $\frac{15}{15}$  126

- .... Is there more than one teletype at the location?
	- $\sqrt{ }$  Determine whether other machines are also in trouble.
	- $\sqrt{ }$  If yes, notify Stanford that you suspect line trouble on all of your teletypes.

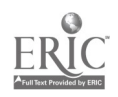

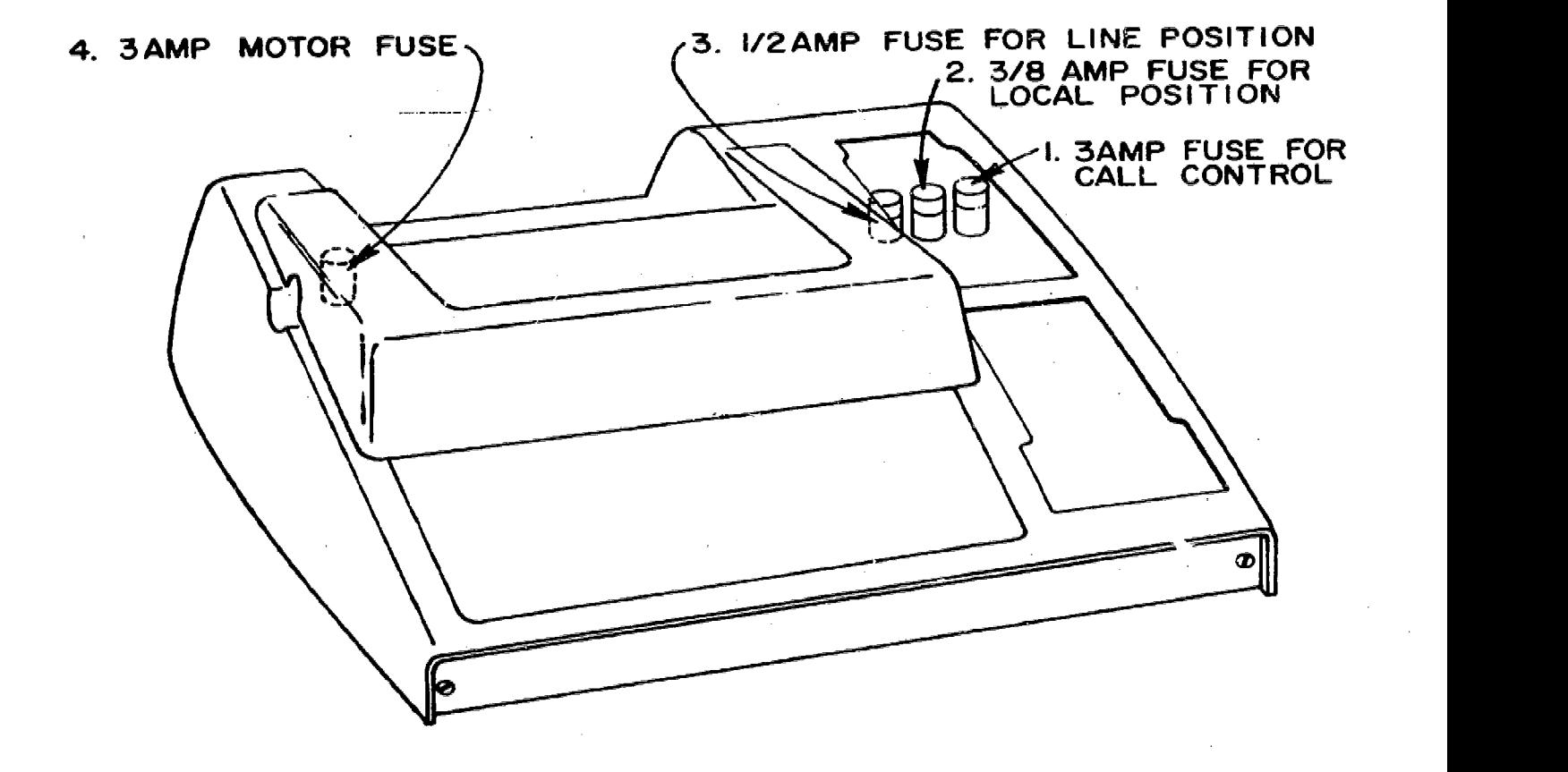

## Fig. 10. Locations of fuses.

 $5^{16}$ 

 $\sim$ 

 $1d\omega$ 

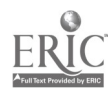

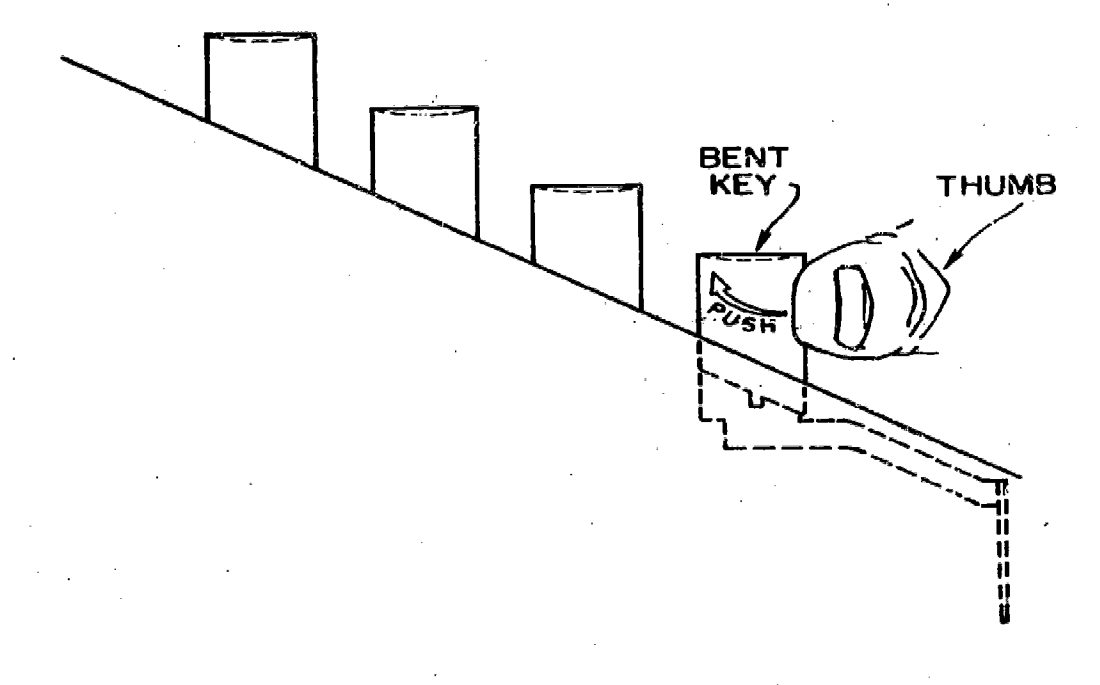

Straightening bent key.  $11.$ Fig.

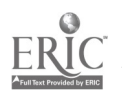

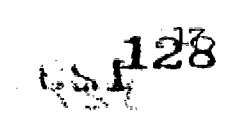

- ..... Is the problem one (or more, but not all) of your teletypes?
	- $\sqrt{\phantom{a}}$  Check the teletype.
	- $\sqrt{ }$  Advise Stanford of your tests and tell them you suspect line trouble on one channel(s) only.
- .... If Stanford wishes to perform loop-back tests,
	- 1. Unplug teletype signal cord from signal line. (See Figure  $12.)$
	- 2. Insert blue plug into signal line.
	- 3. Leave blue plug inserted in signal line until notified by Stanford that tests have been completed.

3. Trouble-reporting Procedures

This chapter deals with trouble-reporting procedures within the San Francisco pay area. If you are located outside of the Bay area, special reporting instructions will be given to you when your Center becomes operational.

Operational difficulties (not related to machine failures). For assistance with programs, student number changes, etc., call the IMSSS computer operator directly at (415) 321-2300, Ext. 3137 or (415) 326- 5261.

For equipment repair service, call (415) 326-5261 and give the following information:

- a. your name
- b. game of your school
- c. date and time
- d. teletype number or channel

6. nature of trouble and tests performed.

Service will usually be provided the same day for users in the San Frahelsco Bay area if calls are In by 8:30 A.M. Because of the geographical spread of our equipment and the complex nature of computing equipment, we cannot guarantee the exact hour a call will be serviced or the reported trouble fixed.

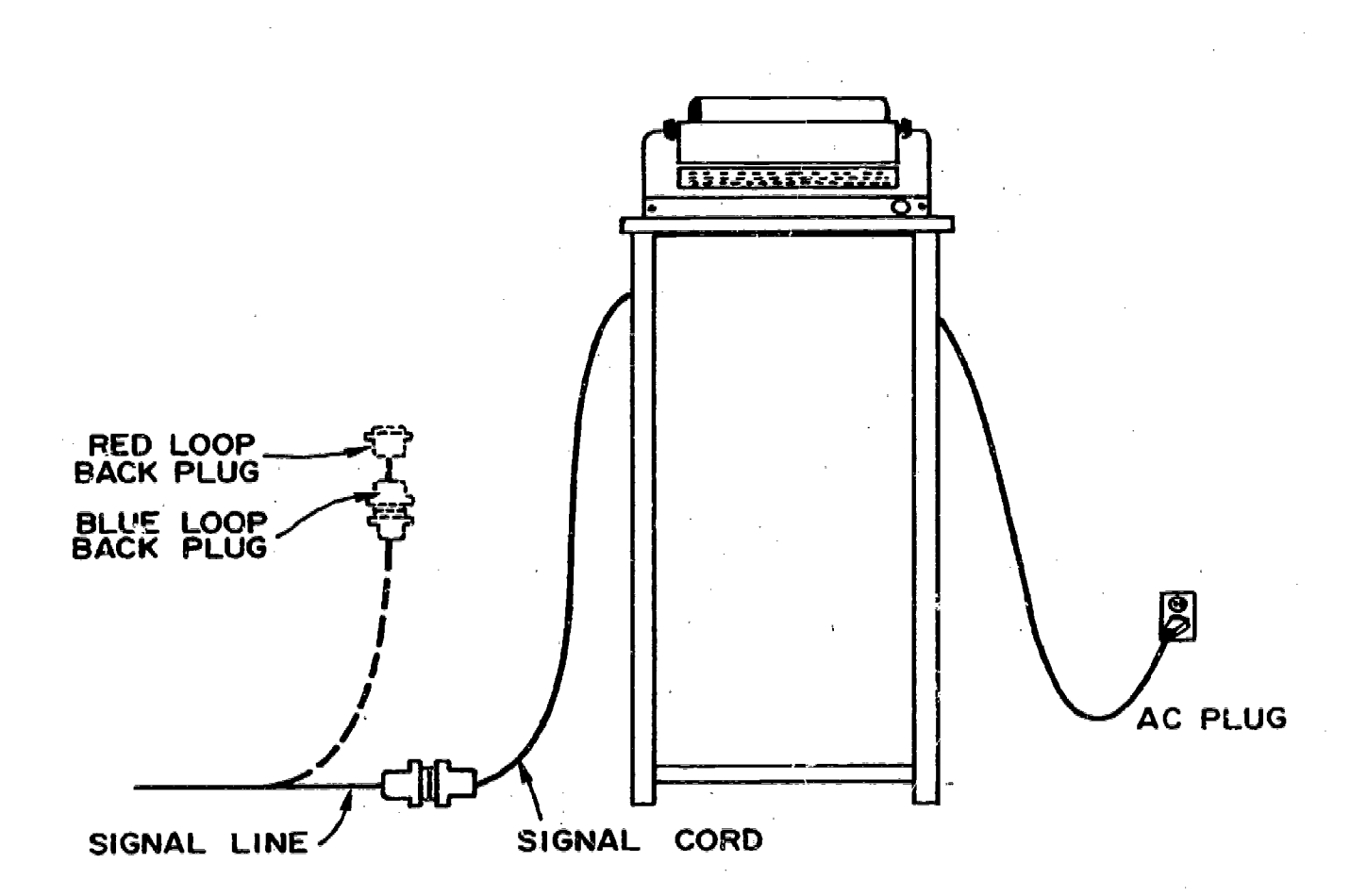

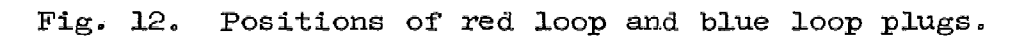

LOF

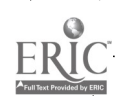

Access to the equipment. When any piece of CAI equipment (device) has been reported as being out of order, it is expected that the serviceman will have access to the equipment when he arrives at the school. When equipment is being tested at Stanford, the serviceman will control the use of that device and release it for service when he is satisfied that it is functioning correctly.

A serviceman is available from 8:30 A.M. to 5:30 P.M., Monday through Friday. Except by special arrangement with the manager of the computer-based laboratory, all service work, including preventive maintenance, will be performed within these times.

In order to service faulty equipment, the Stanford repairmen must have access or be given keys to building by maintenance personnel.

Repeated difficulties. If problems recur or you are unable to obtain adequate repair services, please call the manager, computer-based laboratory, directly at (415) 321-2300, Ext. 4049.

#### 4. Teletype Trouble

## Paper feed and line feed trouble

- 1. Be sure paper-is Installed correctly.
- 2. Is anything binding or rubbing on paper roll?
- 3. Is the paper release lever in the "up" position?

## Carriage doesn't return or sticks

Check for obstructions such as bits of paper, pencils, and other foreign materials.

Check L-shaped hook on belt for spring-lever obstruction

## Keyboard keys won't push down

Is machine on?

Apply pressure to the "H" lever with the erasure end of a pencil.

## Stuck start, CTRL, or shift key

Work key back to normal position, using your thumb to apply pressure back and up to straighten key.

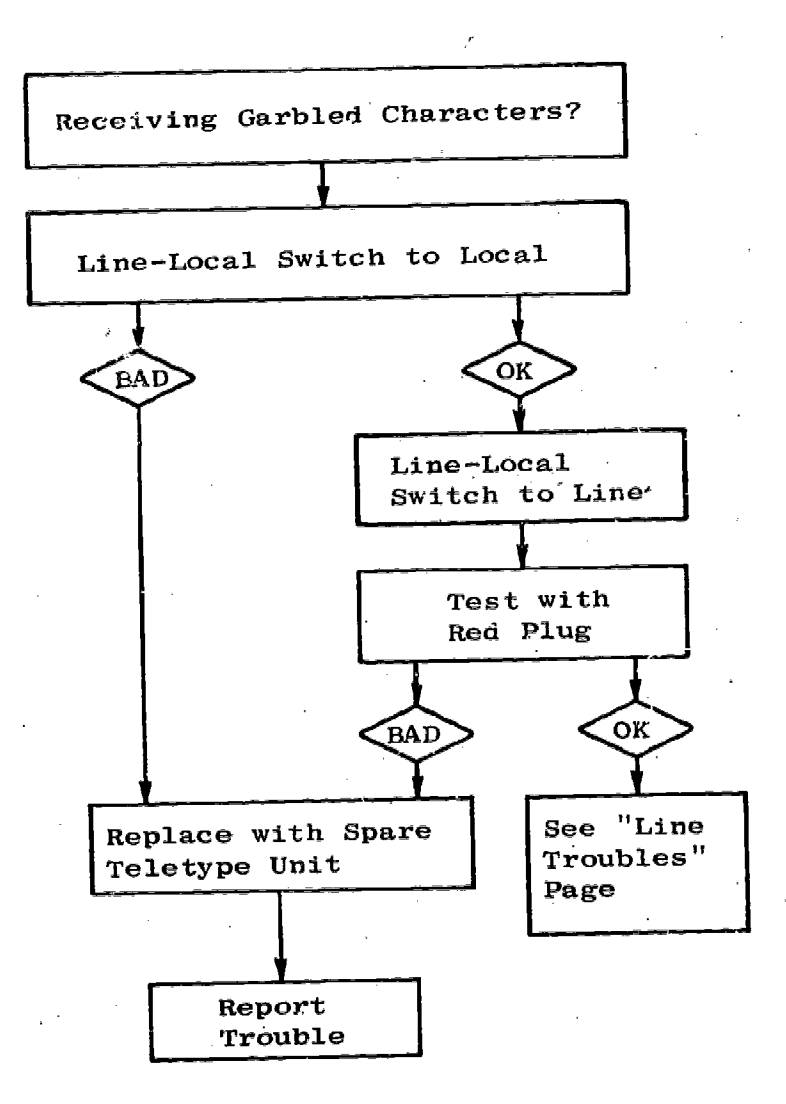

Fig. 13. Test for garbled characters. (Flow chart for check list on page 11.)

22

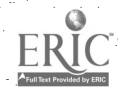

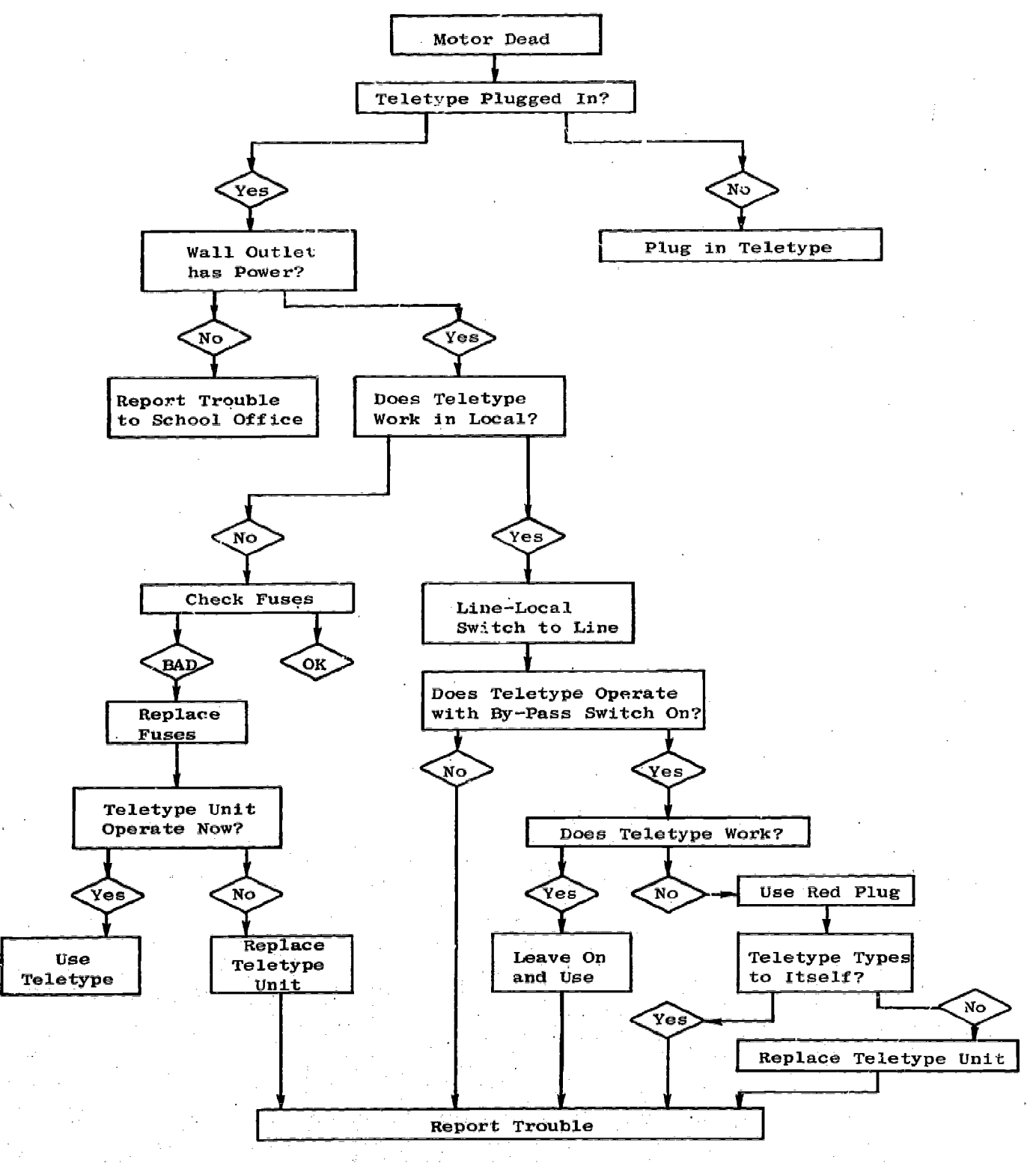

 $\bar{\mathcal{L}}$ 

**Southern** 

Fig. 14. Test for teletype motor. (Flow chart for check list on page 11.)

 $23<sup>1</sup>$  $\omega$ **134** 

www.manaraa.com

### Bibliography

Atkinson, R. C. Reading instruction under computer control. American School Board Journal, 1967, 155, 16-17.

Atkinson, R. C. Learning aspects of computer-assisted instruction. In R. W. Gerard (Ed.), Computers and education. New York: McGraw-Hill, 1967. Pp. 11-63.

- Atkinson, R. C. Instruction in initial reading under computer control: The Stanford project. Technical Report No. 113, July 14, 1967, Stanford University, Institute for Mathematical Stud.es in the Social Sciences.
- Atkinson, R. C. Computerized instruction and the learning process. American Psychologist, 1968, 23, 225-239.
- Atkinson, R. C. The role of the computer in teaching initial reading. Childhood Education, 1968, 44, 464-470.
- Atkinson, R. C. Computer-based instruction in initial reading. Proceedings of the 1967 invitational conference on testing problems. Princeton, N. J.: Ed. Testing Svc., 1968. Pp. 55-66.
- Atkinson, R. C. Learning to read under computer control. Programmed Learning ard Educational Technology: British Journal of the Association for Programmed Learning, 1968, 5, 25-37.

Atkinson, R. C. The computer as a tutor. Psychology Today, January, 1968.

- Atkinson, R. C. A reply to Professor Spache's article "A reaction to computer-assisted instruction in initial reading." Reading Research Quarterly, 1968, 3, 418-42o.
- Atkinson, R. C. Computer-assisted learning in action. Proceedings of the National Academy of Sciences,  $1969$ ,  $63$ ,  $588-594$ .
- Atkinson, R. C., Fletcher, J. D., Chetin, H. C., and Stauffer, C. M. Instruction in initial reading under computer control: The  $S^+$ -riord project. Educational Technology, 1971, in press.
- Atkinson, R.  $C_{i,j}$  and Hansen, D. Computer-assisted instruction in initial reading: The Stanford project. Reading Research Quarterly, 1966,  $2, 5-25.$

www.manaraa.com

Atkinson, R. C., and Paulson, J. A. An approach to the psychology of instruction. Psychological Bulletin, 1971, in press,

Atkinson, R. C., and Wilson, H. A. Computer-assisted instruction. Science, 1968, 162, 73-77.

Grothers, E., and Suppes, P. Experiments in second-language learning. New York: Academic Press, 1967.

- Fishman, E. 3., Keller, L., and Atkinson, R. C. Massed vs. distributed practice in computerized spelling drills. Journal of Educational Psychology, 1968, 59, 290-296.
- Fletcher, J. D., and Atkinson, R. C. An evaluation of the Stanford CAI program in initial reading (grades K through 3). Technical Report No. 168, March 12, 1971, Stanford University, Institute for Methematical Studies in the Social Sciences.
- Jamison, D., Suppes, P., and Butler, C. Estimated costs of computer assisted instruction for compensatory education in urban areas. Educational Technology, 1970, 10, 49-57.
- Jerman, M., and Suppes, P. A workshop on computer-assisted instruction in elementary mathematics. The Arithmetic Teacher, 1969, 16, 193-197.
- Knutson, J. M. Spelling drills using a computer-assisted instructional system. Technical Report No. 112, June 30, 1967, Stanford University, Institute for Mathematical Studies in the Social Sciences.
- Loftus, E. J. F. An analysis of the structural variables that determine<br>problem-solving difficulty on a computer-based teletype. Technical problem-solving difficulty on a computer-based teletype. Report No. 162, December 18, 1970, Stanford University, Institute for Mathematical Studies in the Social Sciences.
- Rodgers, T. S. Linguistic considerations in the design of the Stanford computer-based curriculum in initial reading. Technical Report No. Ill, June 1, 1967, Stanford University, Institute for Mathematical Studies in the Social Sciences.
- Suppes, P. Modern learning theory and the elementary-school Curriculum. American Educational Research Journal, 1964, 1, 79-94.
- Suppes, P. Problems of optimization in learning a list of simple items. In M. W. Shelly, II, and G. L. Bryan (Eds.), Human judgments and -optimality. New York:. Wiley, 1964. Pp. 116-126.
- Suppes, P. The formation of mathematical concepts in primary-grade children. In A. H. Passow and R. R. Leeper (Eds.), Papers from the ASCD eighth Curriculum Research Institute, 1964, Pp. 99-119.
- Suppes, P. Towards a behavioral foundation of mathematical proofs. In K. Ajdukiewicz (Ed.), The foundations of statements and decisions: Proceedings of the international colloquium on methodology of science, September 18-23, 1961. Warszawa: PWN - Polish Scientific Publ., 1965. \_PP.:327-341.

Suppes, P. On the behavioral foundations of mathematical concepts.  $20, 00 - 50$ . Monographs of the Society for Research in Child Development, 1965,

- Suppes, P. Mathematical concept formation in children. American Psychologist, 1966, 21, 139-150.
- Suppes, P. Towards a behavioral psychology of mathematical thinking. In J. Bruner (Ed.), Learning about learning (a Conference Report). Washington, D. C.: U. S. Govt. Printing Off., 1966. Pp. 226-234.
- Suppes, P. The psychology of arithmetic. In J. Bruner (Ed.), Learning about learning (a Conference Report ). Washington, D. C.: U. S. Govt. Printing Off., 1966. Pp. 235-242.
- Suppes, P. Applications of mathematical models of learning in education. In H. O. A. Weld (Scientific Organizer), Model building in the human sciences. Entretiens de Monaco en Sciences Humaines, Session 1964. Monaco: Union Europienne D'Editions, 1966. Pp. 39-49.
- Suppes, P. Accelerated program in elementary-school mathematics--the second year. Psychology in the Schools, 1966, 3, 294-307.
- Suppes, P. The axiomatic method in high-school mathematics. The role of axiomatics and problem solving in mathematics. The Conference Board the Mathematical Sciences. Washington, D. C.: Ginn, 1966. Pp. 69-76.
- Suppes, P. The uses of computers in education. Scientific American, 1966, 215, 206-221.
- Suppes, P. On using computers to individualize instruction. In D. D. Bushnell and D. W. Allen (Eds.), The computer in American education. New York: Wiley, 1967. Pp. 11-24.
- Suppes, P. Some theoretical models for mathematics learning. Journal of Research and Development in Education, 1967, 1, 5-22.
- Suppes, P. The psychological foundations of mathematics. Les modeles et la formalisation du comportement. Colloques Internationaux du Centre National de la Recherche Scientifique. Paris: 1967. Pp. 213-242.
- Suppes, P. The teacher and computer-assisted instruction. National Education Association Journal, 1967, 56, 15-32.

Suppes, P. The case for information-oriented (basic) research in mathematics education. In J. M. Seandura (Ed.), Research in mathematics education. Washington, D. C.: NCTM,  $1967.$  Pp. 1-5.

. .

Suppes, P. Computer technology and the future of education. Phi Delta Kappan, 1968, 44, 420-423.

 $c_{51}$  137

w.<br>Www.manaraa.com/www.manaraa.com

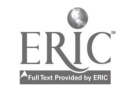

- Suppes, P. Systems analysis of computer-assisted instruction. In<br>G. J. Kelleher (Ed.). The challenge to systems analysis. New York: G. J. Kelleher (Ed.), The challenge to systems analysis. Wiley, 1970. Pp. 98-110.
- Suppes, P. Computer-assisted instruction: An overview of operations<br>and problems. In A. J. H. Morrell (Ed.), Information processing In A. J. H. Morrell  $(Ed.)$ , Information processing  $68$ , proceedings of IFIP congress 1968, Edinburgh. Vol. 2. Amsterdam: North-Holland, 1969. Pp. 1103-1113.
- Suppes, P. Stimulus-response theory of finite automata. Journal of Mathematical Psychology,  $1969$ ,  $6$ ,  $327 - 355$ .
- Suppes, P. Stimulus-response theory of automata and tote hierarchies: A reply to Arbib. Psychological Review, 1969, 76, 511-514.
- Suppes, P. Probabilistic grammars for natural languages. Synthese, 1970, 22 95-116.
- Suppes, P. Semantics of context-free fragments of natural languages. Technical Report No. 171, March 30, 1971, Stanford University, Institute for Mathematical Studies in the Social Sciences.
- Suppes, P., and Binford, F. Experimental teaching of mathematical logic in the elementary school. The Arithmetic Teacher, 1965, 12, 187-195.
- Suppes, P., and Groen, G. Some counting models for first-grade performance data on simple addition facts. In J. M. Scandura (Ed.), Research in mathematics education. Washington, D. C.: NCTM, 1967. Pp. 35-43.
- Suppes, P., and Hansen, D. Accelerated program in elementary-school mathematics--the first year. Psychology in the Schools, 1965, 2, 195-203.
- Suppes, P., and Hill, S. Mathematical logic for the schools. The Arithmetic Teacher, 1962, 9, 396-399.
- Suppes, P., Hyman, L., and Jerman, M. Linear structural models for response and latency performance in arithmetic on computer-controlled terminals. In J. P. Hill (Ed.), Minnesota symposia on child psychology. Minneapolis: Univ. Minn. Press, 1967. Pp. 160-200.
- Suppes, P., and Ihrke, C. Accelerated program in elementary-school mathematics--the third year. Psychology in the Schools, 1967, 4, 293-309.
- Suppes, P., and Ihrke, C. Accelerated program in eIementary-school mathematics--the fourth year. Psychology in the Schools, 1970, 7, 111-126.

8

ww.manaraa.com<br>www.manaraa.com

Suppes, P., and Jerman, M. Computer-assisted instruction. The Bulletin of the National Association of Secondary School Principals, 1970, 54, 27-40.

Suppes, P., Jerman, M., and Brian, D. Computer-assisted instruction: Stanford's 1965-66 arithmetic program. New York: Academic Press, 1968.

- Suppes, P., Loftus, E., and Jerman, M. Problem-solving on a computerbased teletype. Educational Studies in Mathematics, 1969, 2, 1-15.
- Suppes, P., and Morningstar, M. Computer-assisted instruction. : Science, 1969, 166, 343-350.
- Suppes, P., and Morningstar, M. Technological innovations: Computerassisted instruction and compensatory education. In F. Korten, S. Cook, and J. Lacey (Eds.), Psychology and the problems of society. Washington, D. C.: Amer. Psychol. Assoc., 1970. Pp. 221-236.
- Wilson, H. A., and Atkinson, R. C. Computer-based instruction in initial reading: A progress report on the Stanford project. Technical Report No. 119, August 25, 1967, Stanford University, Institute for Mathematical Studies in the Social Sciences.

39

w.manaraa.com/www.manaraa.com/www.manaraa.com/www.manaraa.com/www.manaraa.com/www.manaraa.com/www.manaraa.com/<br>com/www.manaraa.com/www.manaraa.com/www.manaraa.com/www.manaraa.com/www.manaraa.com/www.manaraa.com/www.manara

#### (Continued from inside front cover)

R. C. Atkinson, J. W. Breisford, and R. M. Staffrin. Multi-process models for memory with applications to a continuous presentation task. ĐA. April 13, 1966. U. math. Psychol., 1967, 4, 277-300). P. Suppes and E. Crothers. Some remarks on stimulus-response theories of language learning. June 12, 1966. 'o7 98 R. Black. All-or-none subprocesses in the learning of complex sequences. U. math. Psychol., 1968, I. 182-195). E. Gammon. The statistical determination of linguistic units. July 1, 1966.  $99$ P. Suppes, L. Hyman, and M. Jerman. Linear structural models for response and latency performance in arithmetic. On J. P. Hill (ed.), Ī00. Minnesota Symposia on Child Psychology. Minneapolis, Minn.: 1967. Pp. 160-200). J. L. Young : Effects of Intervals between reinforcements and test trials in paired-associate (earning , 'August 1, 1966, 101 H. A. Wilson. An Investigation of linguistic unit size in memory processes, August 3, 1966. 102 J. T. Townsend. Choice behavior in a cued-recognition task. August 8, 1966. 103 W., H., Batchalder, . A mattematical analysis of multi-lavel verbal learning. August 9, 1966. 104 H. A. Taylor. The observing response in a cued psychophysical task. August 10, 1966. 105 R. A. Bjork . Learning and short-term retention of paired associates in relation to specific sequences of interpresentation intervals 106 **August II**, 1966. R. C. Atkinson and R. M. Shiffrin. Some Two-process models for memory. September 30, 1966. 107 P. Suppes and C. Ilwke. Accelerated program in clementary-school mathematics-the third year. January 30, 1967. 108 P. Suppes and I. Rosenthal-Hill. Concept to mation by kinderparten children in a card-sorting task - February 27, 1967.<br>R. C. Atkinson and R. M. Shiffrin. Human mathery: a proposed system and its control processes. March 2 109 110 ers. Linguistic considerations in the design of the Stanford computer-based curriculum in initial reading. June 1, 1967. THE. Theodore S. Rodor Jack M. Knutson. Spelling drills using a computer-essisted instructional system. June 30, 1967.  $112$ R. C. Atkinson: Instruction in Initial reading under computer control: the Stanford Project: July 1957: 113 J. W. Breisford, Jr. and R. C. Akinson. Recall of paired-associates as a function of overt and covert renewsal procedures. July 21, 1967. 114 J. H., Stellary, Some results concerning subjective probability structures with semiorders. August 1, 1967<br>D. E. Rumsihert, The effects of interpresentation intervals on performance in a continuous paged ressociate task, A 1.15 D. E. Rumshart. The effects of interpresentation intervals on perform 116 E. J., Fishman, L., Keller, and R. E. Atkinson, Massed vs. distributed practice in computerized spelling drills. August 18, 1967. I IŹ G. J. Groen: An Investigation of some counting algorithms for simple addition problems: August 21, 1967. I IR H. A. Wilson and R. C. Atkinson, Computer-based instruction in initial reading: a progress report on the Stanford Project, August 25, 1967 T LO F. S. Robers and P. Suppes. Some problems in the geometry of visual perception. August 31, 1967; (Synthese) 1967; 17, 173-201)<br>D. Jamison, Bayeslan decisions under total and partial ignorance. D. Jamison and J. Kozialecki. 120 79 T uncertainty, September 4: 1967 R. C. Atkinson. Computerized instruction and the learning process. September 15, 1967.  $122$ . Estas. Outline of a theory of sun shank. Cotober 1, 1967.<br>, Rodgers.. Messuring yocabulary, difficulty: An analysis of Itam variables in fearning Russian-English and Japane: a-English vo. 123 S. Rodoeri  $170$ ang ang pagpalang na mga kalika na nag  $\sim 100$  km  $^{-1}$  $1 - 9 = 7$ December 20, 1967. Reinforcement in human learning. 125 W. K. Estas G: L: Wolford : D: L: Wessel, W.: K: Estas :: Eurther evidence concerning scanning and sampling assumptions of visual detection . 126 models: January 31, 1968. R. C. Atkinson and R. M. Shiffrin, Some speculations on storage and retrieval processes in long-term memory. February 2, 1968  $127$ grent "Visual detection with imperiact recognition" (March 29 - 1968)<br>"Miodnosky" "The Frostly and the Bender Gostalt as gredicions of read  $128$ John Holmgrent : ng cchlevement. April 12, 1968 129 ation learning April 15 (968 Uournal of Research and Development in Education rev erning and retention any a continuous recognition task Moy 15, 1968 G M. LOIson ML Le ïŝi Ruth Morem Hartley : "Any investigation of Illstypes and cuss to facilitate Initial reading vocabulary acquisition. May . 25, 1968. th Norena Hartey and Complete theory of film<br>Support Stimulus (exposured theory of a low for constructive present<br>Moley and PK Support To National Let  $\{Q\}$  and  $\{Q\}$  (resingent a The National Complete)<br>Anders and PK S 132 re s . 20. 1968 Min 1. C. H. Germant and m F. Oort (Eds.), Con dheff, 1968. . Pp. 143-152.). Ing: July 1, 1968 าเราะหนา Mars Schlaus Adam and Schwarzen in Principle Company of the Company of The Company of The Company of The Company of The Company of The Company of The Company of The Company of The Company of The Company of The Company of T 19687112141442) July 2, 1968. (Psych **Alon,** ΪËδ ilitrin. Seerch ard incluyed processe<br>and y G. R. Lotus / AM R. C. AK. **ER MIShiftib Se** sses in long 化力 n ra **RADYER** 18791968 R. C. Alt Inson a Information delay in human learning : December 18, 1968 (139 ia e Zedaccazónia dela consultanta de la gesta molta standa a superioral a difunda interdual di l í4Ö **PAUL 710695** servick Gelecusyon: Med. mis Greiche oldhycholse au General Metypes M standing a Membridge Liveland (direction police Assisted Instituted on program). May 12 Ally 1421 project of the coolaus clences : May 12, 19 Sternar Onthoperations of a high-larger deviative IEE. given their introduce for example, the pleasure the Colleges of irry 24. NEW 20 1969. les de la sin de constitue de solidades de la ciencia de calibrada e participada TC) KUSTA TSE alette ut ta (mm the ministrative Chrystal (RSP). 收码 ta Gyentocze zwykaznego emikaleza **C-Sing** በረ አን 12.91. 13.110.150. Astronal control that is a control the templeting to iκn **ecli2,719**  $|T \cap \overline{\Omega}|$ Distances and Sat Faldman **IRO** Veuro chier no esta abatta d/ loged comatures

**AM** 

#### ( Continued from inside pack cover )

- 151 Joaquim H. Laubsch. An adaptive teaching system for optimal item allecatIon. 'November 14, 1969.- .
- 152 Roberta L, Klatzky and Richard C. Atk1nSon. Memory Scans based on alternative test stimulus representations., November 25, 1969.
- 153 John E. Holnigren. Response latency as an Indicant of\_ informatin processing in visual search task5.--March-'16, .1970.
- 154 Patrick Suppes: Probabilistic grammars for natural-languages. May 15, 1970.
- 155-E. Gammon. A syntactical analysis of some first-grade readers . June 22, 197n.
- 156 Kenneth N. Wexler. An automaton analysis of the learning of a nimiature system of Japanese. July 24, 1970.
- 157 R. C. Atkinson and J.A. Paulson. An approach to the psychology of instruction. August 14, 1970.
- 158 R.C. Atkinson, J.D. Fletcher, H.C. Chetin, and C.M. Stauffer. Instruction in initial reading under computer control: the Stanford project. August. 13,1970:
- 159 Dewey J. Rundus. An analysis of rehearsal processes in free recall. August 21, 1970.
- $160$  , R.L., Klatzky, J. F. Juola, and R.C. Atkinson. Test stimulus representation and experimental context effects in memory scanning.
- 161 William A. Rottmayer. A formal theory of perception. November 13, 1970.
- 162 Elizabeth Jane Fishman Loftus. An analysis of the structural variables that determine problem-solving difficulty on a computer-based teletypi December 18, 1970.
- 163 Joseph A. Van Campen. Towards the automatic generation of programmed foreign-language instructional materials. January 11, 1971.<br>164 Jamesine Friend and R.C. Atkinson. Computer-assisted instruction in programming: AID.
- 
- 165 Lawrence James Hubert. A formal model for the perceptual processing of geometric configurations. February 19, 1971.
- 166 J. F. Juola, I.S. Fischler, C.T. Wood, and R. C. Atk inson. Recognition time for Information stored in long-term memory.
- 167 R.L. Klatzky and R.C. Atkinson. Specialization of the cerebral hemispheres in scanning for information in short-term memory.
- $168$   $\,$  J.D. Fletcher and R.C. Atkinson. An evaluation of the Stanford CAI program in Initial reading ( grades K through 3 ). March  $12,1971.$  $169$  -James, F. Juola and R.C. Atkinson. - Memory-scanning for words-versus categories;
- $170$  Ira S. Fischler and James F. Juola. Effects of repeated tests on recognition time for information in long-term memory.
- 171 Patrick Suppes: Semantics of context-free fragments of natural languages. March, 30, 1971.
- 172 James ine-Friend. Instruct coders! manual May 1,1971.

 $\epsilon$ 

- 173 R.C. Atkinson and R.M. Shiffrin. The control processes of short-term memory. April 19, 1971.
- 
- 174 Patrick Suppes , Computer-assisted instruction at Stanford . May 19, 1971.<br>175 D. Jamison, J.D. Fletcher, P. Suppes and R. C-Atkinson. Cost and performance of computer-assisted instruction for compensatory education

ww.manara

- 176 Joseph Offir: Some mathematical models of Individual differences in learning and performance: June 28, 1971.<br>177 Richard C. Atkinson and James F. Juola. Factors influencing speed and accuracy of word recognition. Augus
- 178 P., Suppes , A., Goldberg, G., Kanz, B., Searle-and-C., Stauffer. Teacher's handbook for CAI courses: September 1, 1971.